# **Guía de instalación de Solaris 10 5/09: archivos de almacenamiento Flash de Solaris (creación e instalación)**

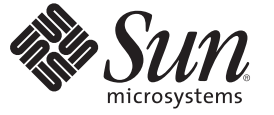

Sun Microsystems, Inc. 4150 Network Circle Santa Clara, CA 95054 U.S.A.

Referencia: 820–7552–10 Abril de 2009

Copyright 2009 Sun Microsystems, Inc. 4150 Network Circle, Santa Clara, CA 95054 U.S.A. Reservados todos los derechos.

Sun Microsystems, Inc. tiene derechos de propiedad intelectual relacionados con la tecnología del producto que se describe en este documento. En concreto, y sin limitarse a ello, estos derechos de propiedad intelectual pueden incluir una o más patentes de EE.UU. o aplicaciones pendientes de patente en EE.UU. y otros países.

Derechos del gobierno de los Estados Unidos: software comercial. Los usuarios gubernamentales están sujetos al acuerdo de licencia estándar de Sun Microsystems, Inc. y a las disposiciones aplicables de la regulación FAR y sus suplementos.

Esta distribución puede incluir materiales desarrollados por terceras partes.

Determinadas partes del producto pueden proceder de sistemas Berkeley BSD, con licencia de la Universidad de California. UNIX es una marca registrada en los EE.UU. y otros países, bajo licencia exclusiva de X/Open Company, Ltd.

Sun, Sun Microsystems, el logotipo de Sun, el logotipo de Solaris, el logotipo de la taza de café de Java, docs.sun.com, Java y Solaris son marcas comerciales o marcas comerciales registradas de Sun Microsystems, Inc. o de sus filiales en EE.UU. y otros países. Todas las marcas registradas SPARC se usan bajo licencia y son marcas comerciales o marcas registradas de SPARC International, Inc. en los EE.UU. y en otros países. Los productos con las marcas registradas de SPARC se basan en una arquitectura desarrollada por Sun Microsystems, Inc.

La interfaz gráfica de usuario OPEN LOOK y Sun<sup>TM</sup> fue desarrollada por Sun Microsystems, Inc. para sus usuarios y licenciatarios. Sun reconoce los esfuerzos pioneros de Xerox en la investigación y desarrollo del concepto de interfaces gráficas o visuales de usuario para el sector de la informática. Sun dispone de una licencia no exclusiva de Xerox para la interfaz gráfica de usuario de Xerox, que también cubre a los licenciatarios de Sun que implementen las GUI de OPEN LOOK y que, por otra parte, cumplan con los acuerdos de licencia por escrito de Sun.

Los productos comentados y la información contenida en esta publicación están controlados por las leyes de control de exportación de los Estados Unidos y pueden estar sujetos a leyes de exportación o importación en otros países. Queda terminantemente prohibido el uso final (directo o indirecto) de esta documentación para el desarrollo de armas nucleares, químicas, biológicas, de uso marítimo nuclear o misiles. Queda terminantemente prohibida la exportación o reexportación a países sujetos al embargo de los Estados Unidos o a entidades identificadas en las listas de exclusión de exportación de los Estados Unidos, incluidas, aunque sin limitarse a, las personas con acceso denegado y las listas de ciudadanos designados con carácter especial.

ESTA DOCUMENTACIÓN SE PROPORCIONA "TAL CUAL". SE RENUNCIA A TODAS LAS CONDICIONES EXPRESAS O IMPLÍCITAS, REPRESENTACIONES Y GARANTÍAS, INCLUIDAS CUALQUIER GARANTÍA IMPLÍCITA DE COMERCIALIZACIÓN, ADECUACIÓN PARA UNA FINALIDAD DETERMINADA O DE NO CONTRAVENCIÓN, EXCEPTO EN AQUELLOS CASOS EN QUE DICHA RENUNCIA NO FUERA LEGALMENTE VÁLIDA.

Copyright 2009 Sun Microsystems, Inc. 4150 Network Circle, Santa Clara, CA 95054 U.S.A. Tous droits réservés.

Sun Microsystems, Inc. détient les droits de propriété intellectuelle relatifs à la technologie incorporée dans le produit qui est décrit dans ce document. En particulier, et ce sans limitation, ces droits de propriété intellectuelle peuvent inclure un ou plusieurs brevets américains ou des applications de brevet en attente aux Etats-Unis et dans d'autres pays.

Cette distribution peut comprendre des composants développés par des tierces personnes.

Certaines composants de ce produit peuvent être dérivées du logiciel Berkeley BSD, licenciés par l'Université de Californie. UNIX est une marque déposée aux Etats-Unis et dans d'autres pays; elle est licenciée exclusivement par X/Open Company, Ltd.

Sun, Sun Microsystems, le logo Sun, le logo Solaris, le logo Java Coffee Cup, docs.sun.com, Java et Solaris sont des marques de fabrique ou des marques déposées de Sun Microsystems, Inc., ou ses filiales, aux Etats-Unis et dans d'autres pays. Toutes les marques SPARC sont utilisées sous licence et sont des marques de fabrique ou des marques déposées de SPARC International, Inc. aux Etats-Unis et dans d'autres pays. Les produits portant les marques SPARC sont basés sur une architecture développée par Sun Microsystems, Inc.

L'interface d'utilisation graphique OPEN LOOK et Sun a été développée par Sun Microsystems, Inc. pour ses utilisateurs et licenciés. Sun reconnaît les efforts de pionniers de Xerox pour la recherche et le développement du concept des interfaces d'utilisation visuelle ou graphique pour l'industrie de l'informatique. Sun détient une licence non exclusive de Xerox sur l'interface d'utilisation graphique Xerox, cette licence couvrant également les licenciés de Sun qui mettent en place l'interface d'utilisation graphique OPEN LOOK et qui, en outre, se conforment aux licences écrites de Sun.

Les produits qui font l'objet de cette publication et les informations qu'il contient sont régis par la legislation américaine en matière de contrôle des exportations et peuvent être soumis au droit d'autres pays dans le domaine des exportations et importations. Les utilisations finales, ou utilisateurs finaux, pour des armes nucléaires, des missiles, des armes chimiques ou biologiques ou pour le nucléaire maritime, directement ou indirectement, sont strictement interdites. Les exportations ou réexportations vers des pays sous embargo des Etats-Unis, ou vers des entités figurant sur les listes d'exclusion d'exportation américaines, y compris, mais de manière non exclusive, la liste de personnes qui font objet d'un ordre de ne pas participer, d'une façon directe ou indirecte, aux exportations des produits ou des services qui sont régis par la legislation américaine en matière de contrôle des exportations et la liste de ressortissants spécifiquement designés, sont rigoureusement interdites.

LA DOCUMENTATION EST FOURNIE "EN L'ETAT" ET TOUTES AUTRES CONDITIONS, DECLARATIONS ET GARANTIES EXPRESSES OU TACITES SONT FORMELLEMENT EXCLUES, DANS LA MESURE AUTORISEE PAR LA LOI APPLICABLE, Y COMPRIS NOTAMMENT TOUTE GARANTIE IMPLICITE RELATIVE A LA QUALITE MARCHANDE, A L'APTITUDE A UNE UTILISATION PARTICULIERE OU A L'ABSENCE DE CONTREFACON.

# Contenido

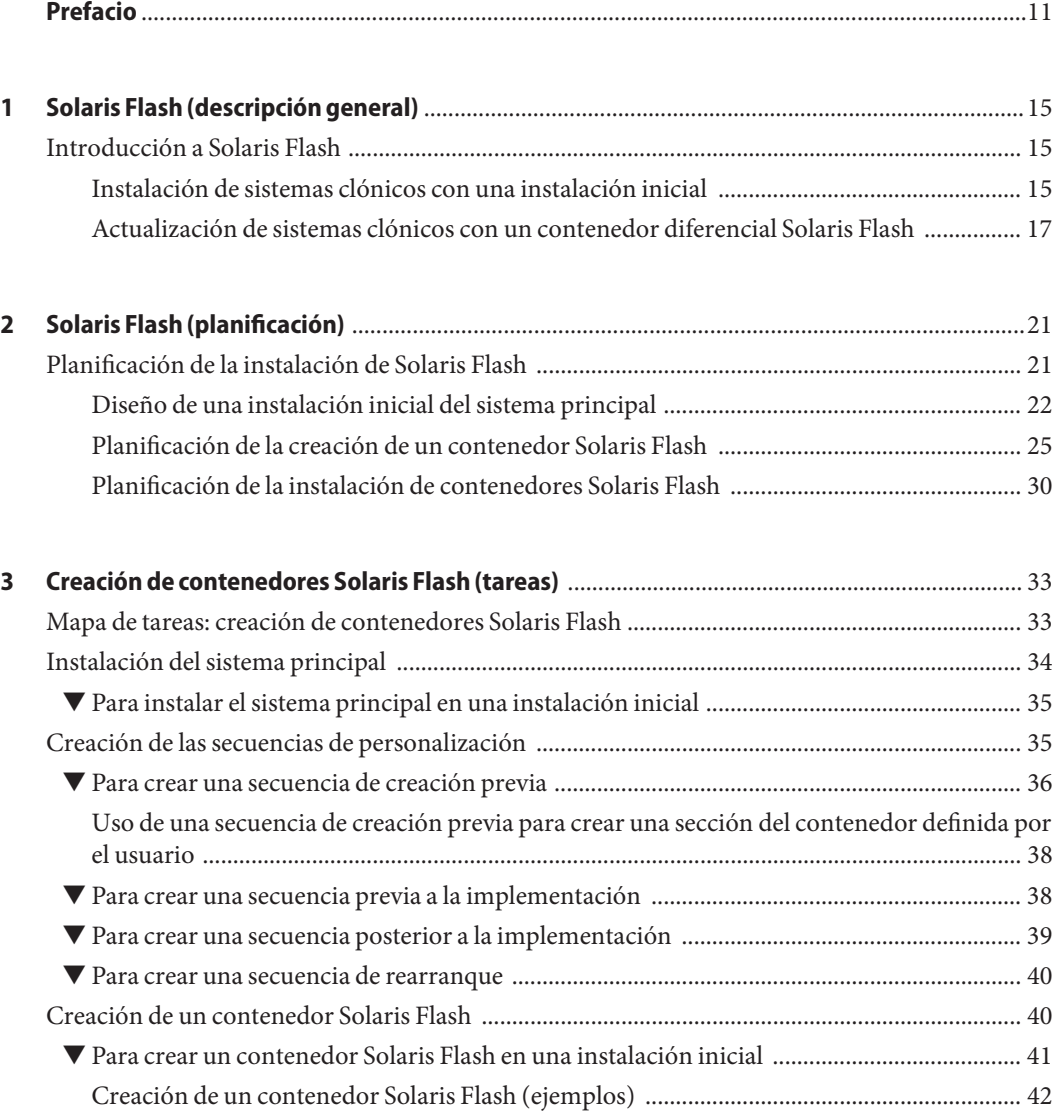

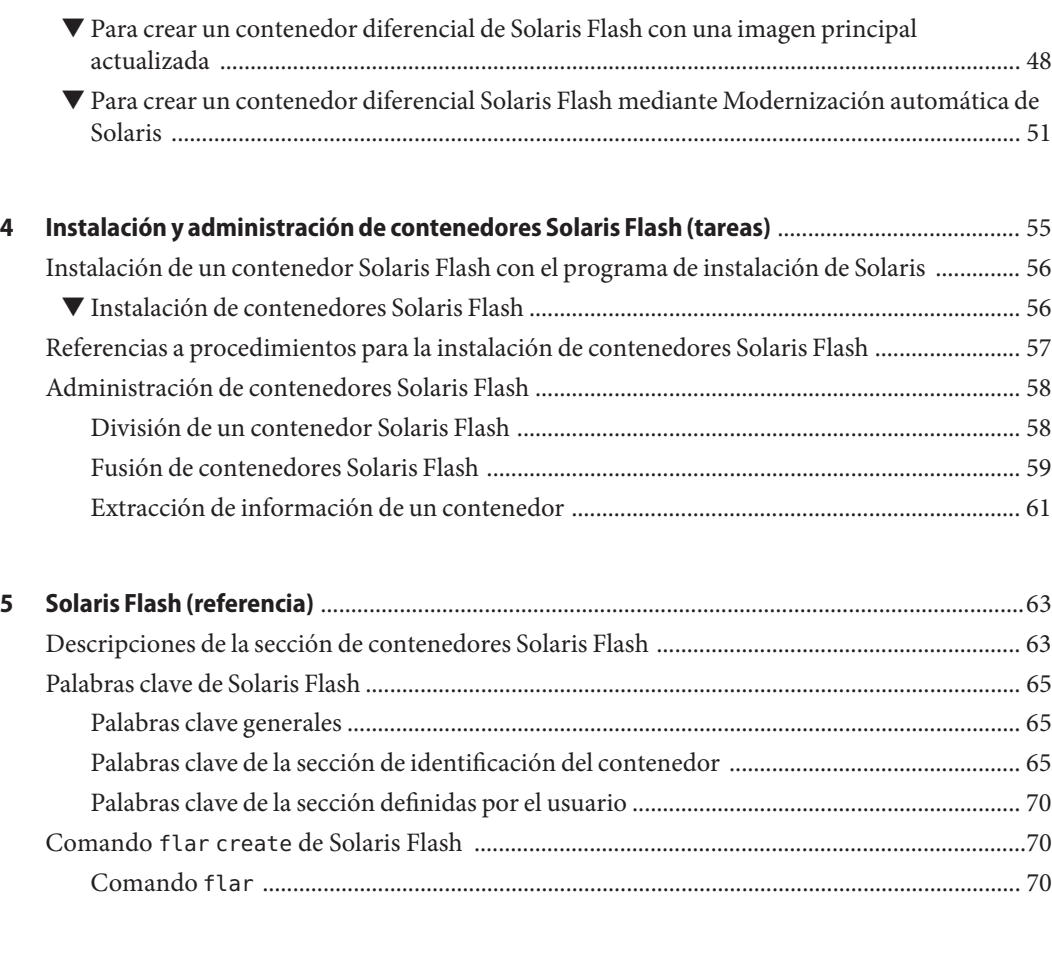

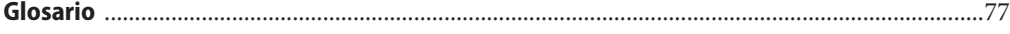

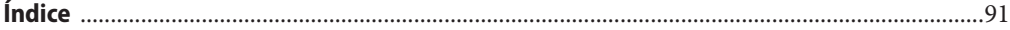

4

# Lista de figuras

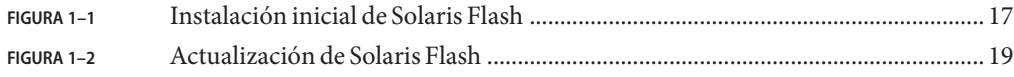

# Lista de tablas

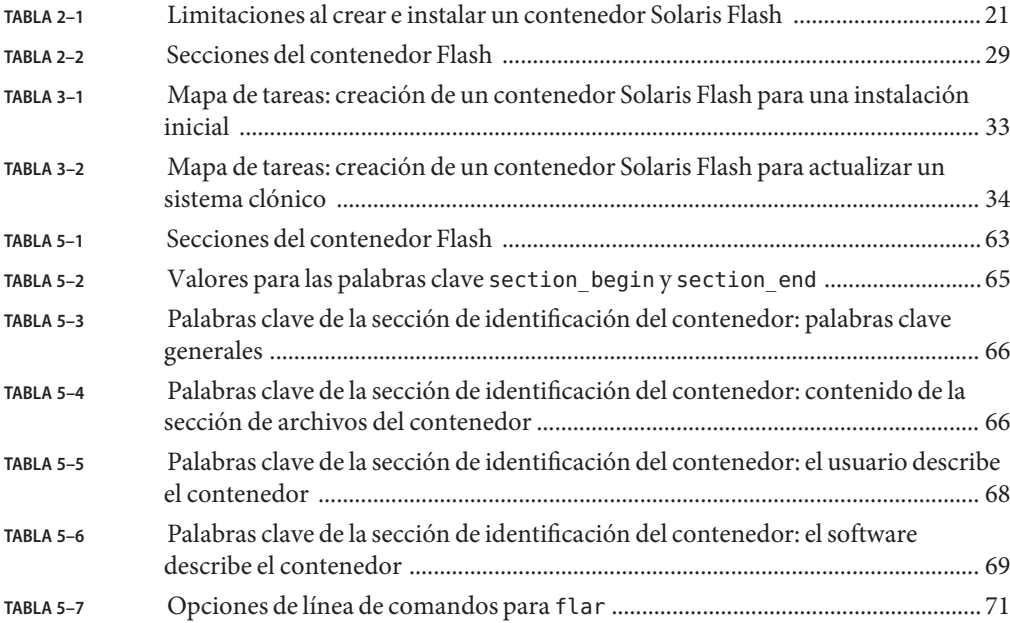

# Lista de ejemplos

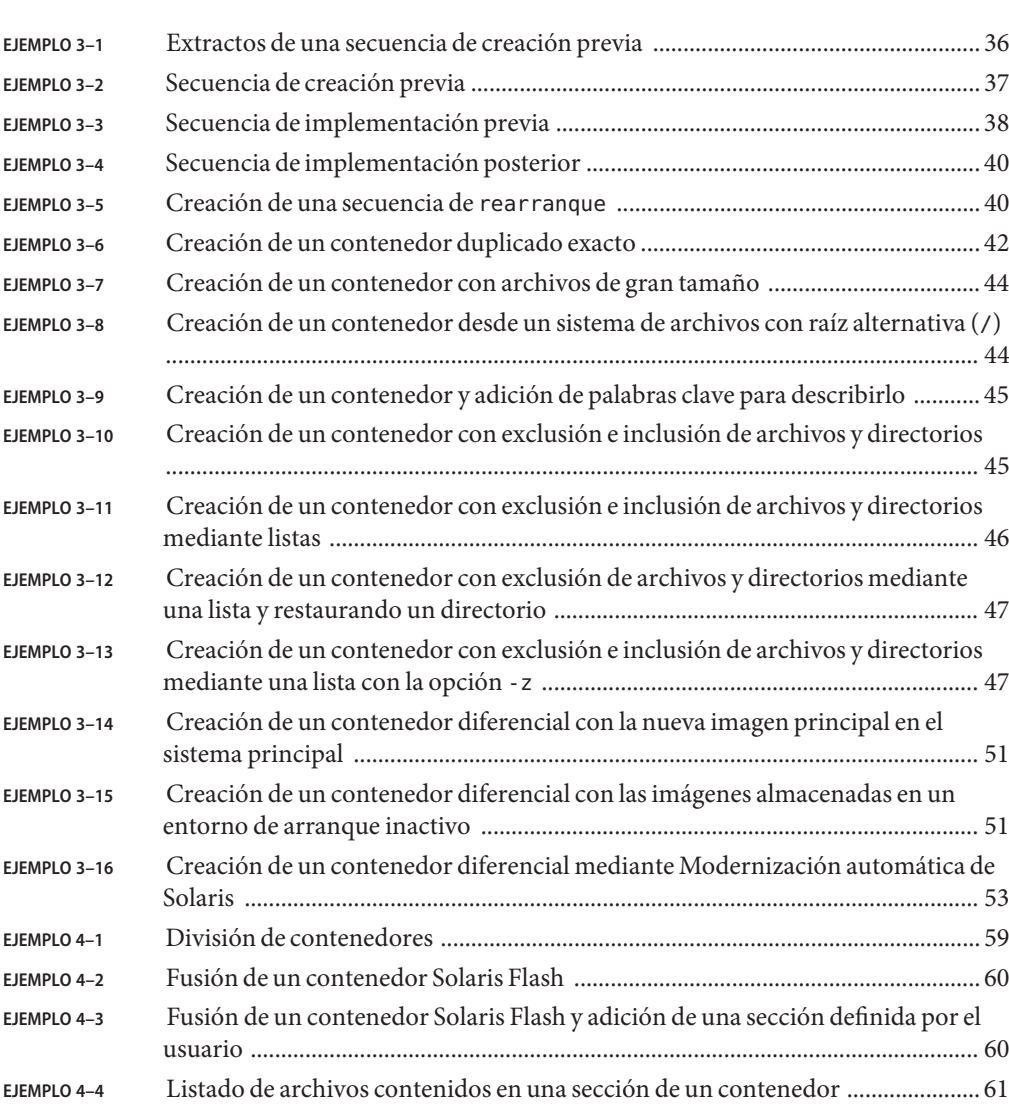

# <span id="page-10-0"></span>Prefacio

Este manual proporciona información de planificación e instrucciones para crear contenedores de Solaris<sup>™</sup> Flash y utilizar contenedores Solaris Flash para instalar el sistema operativo Solaris en varios sistemas.

Este manual no incluye instrucciones sobre cómo configurar el hardware del sistema ni otros periféricos. Este manual sólo es apto para instalar sistemas de archivos UFS. Los contenedores Solaris Flash no son válidos para las instalaciones de Solaris ZFS™.

**Nota –** Esta versión de Solaris es compatible con sistemas que usen arquitecturas de las familias de procesadores SPARC® y x86: UltraSPARC®, SPARC64, AMD64, Pentium y Xeon EM64T. Los sistemas admitidos aparecen en las *Listas de compatibilidad de hardware del sistema operativo Solaris* en <http://www.sun.com/bigadmin/hcl>. Este documento indica las diferencias de implementación entre los tipos de plataforma.

En este documento, estos términos relacionados con x86 significan lo siguiente:

- "x86" hace referencia a la familia más grande de productos compatibles con 64 y 32 bits.
- "x64" destaca información específica de 64 bits acerca de los sistemas AMD64 o EM64T.
- "x86 de 32 bits" destaca información específica de 32 bits acerca de sistemas basados en x86.

Para conocer cuáles son los sistemas admitidos, consulte las *Listas de compatibilidad del sistema operativo Solaris*.

### **Quién debe utilizar este manual**

Este manual está pensado para administradores de sistemas responsables de la instalación del sistema operativo Solaris. Estos procedimientos proporcionan información avanzada de instalación de Solaris para administradores de sistema de entornos de empresa que gestionan varias máquinas Solaris en un entorno de red.

# **Manuales relacionados**

La Tabla P–1 muestra documentación para administradores de sistemas.

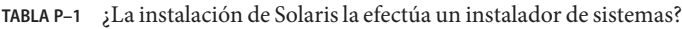

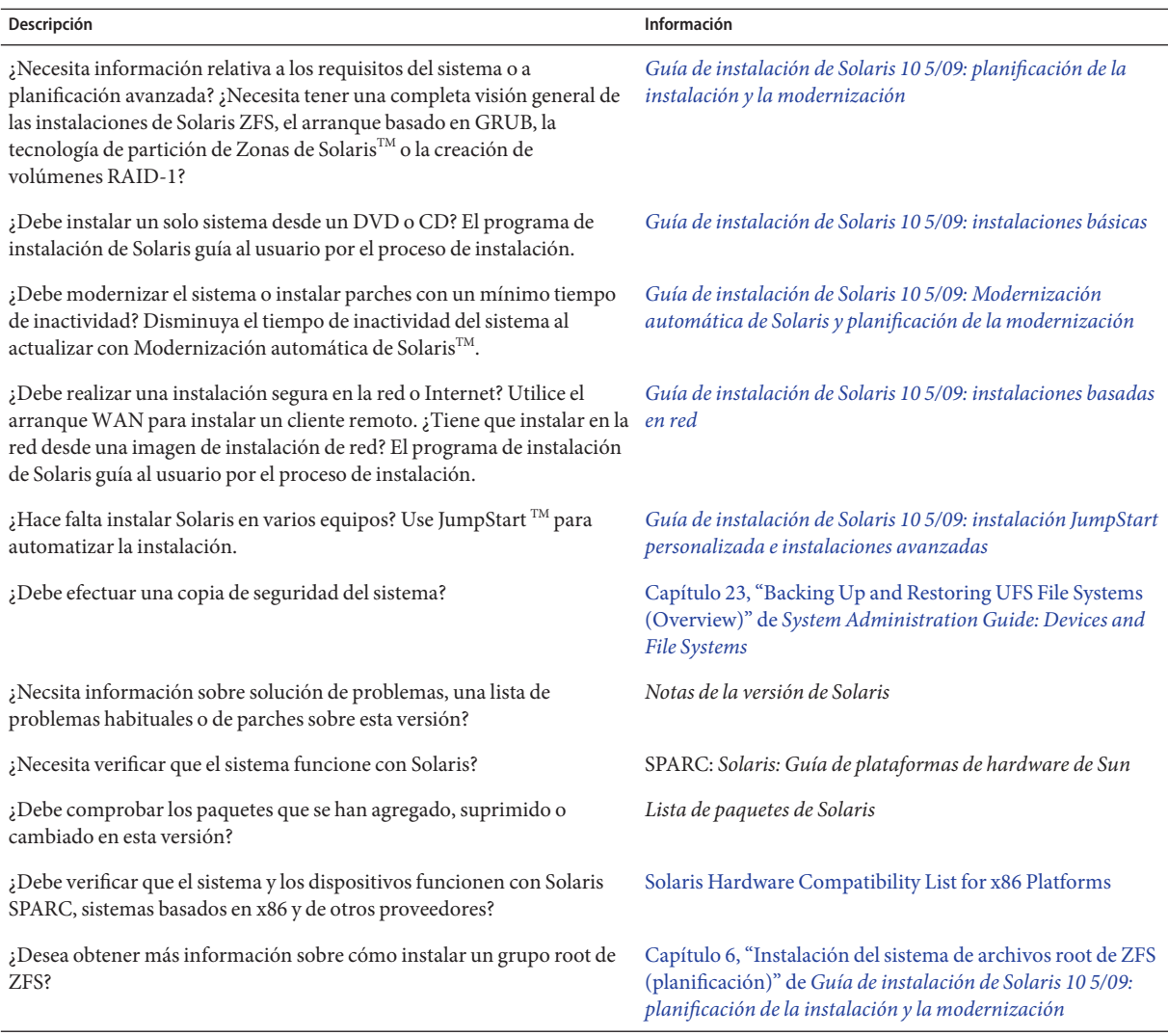

## **Documentación, asistencia y formación**

El sitio web de Sun proporciona información acerca de los siguientes recursos adicionales:

- Documentation (<http://www.sun.com/documentation/>)
- Support (<http://www.sun.com/support/>)
- Training (<http://www.sun.com/training/>)

### **Sun valora sus comentarios**

Sun tiene interés en mejorar su documentación y valora sus comentarios y sugerencias. Para compartir sus comentarios, vaya a <http://docs.sun.com> y haga clic en Feedback.

## **Convenciones tipográficas**

La siguiente tabla describe las convenciones tipográficas utilizadas en este manual.

| Tipos de letra | Significado                                                                                                    | Ejemplo                                                               |
|----------------|----------------------------------------------------------------------------------------------------|-----------------------------------------------------------------------|
| AaBbCc123      | Los nombres de los comandos, los archivos, los<br>directorios y los resultados que el equipo<br>muestra en pantalla. | Edite el archivo.login.                                               |
|                |                                                                                                    | Utilice el comando ls - a para<br>mostrar todos los archivos.         |
|                |                                                                                                    | nombre sistema% tiene correo.                                         |
| AaBbCc123      | Lo que se escribe, en contraposición con la salida nombre sistema <sup>§</sup> su<br>del equipo en pantalla          |                                                                       |
|                |                                                                                                    | Contraseña:                                                           |
| aabbcc123      | Marcador de posición: sustituir por un valor o<br>nombre real                                                        | El comando necesario para eliminar<br>un archivo es rm nombrearchivo. |
| AaBbCc123      | Títulos de los manuales, términos nuevos y<br>palabras destacables                                                   | Consulte el capítulo 6 de la Guía del<br>usuario.                     |
|                |                                                                                                    | Una <i>copia en caché</i> es aquella que se<br>almacena localmente.   |
|                |                                                                                                    | <i>No</i> guarde el archivo.                                          |
|                |                                                                                                    | Nota: algunos elementos destacados<br>aparecen en negrita en línea.   |

**TABLA P–2** Convenciones tipográficas

# **Indicadores de los shells en los ejemplos de comandos**

La tabla siguiente muestra los indicadores predeterminados del sistema y de superusuario de UNIX® para los shells Bourne, Korn y C.

**TABLA P–3** Indicadores de shell

| Shell                                       | Indicador       |
|---------------------------------------------|-----------------|
| Shell C                                     | nombre sistema% |
| Shell C para superusuario                   | nombre sistema# |
| Shell Bourne y shell Korn                   | \$              |
| Shell Bourne y shell Korn para superusuario | #               |

<span id="page-14-0"></span> $\begin{array}{c|c}\n\hline\n\end{array}$ **CAPÍTULO 1**

# Solaris Flash (descripción general)

Este libro proporciona instrucciones para crear contenedores Solaris Flash y para utilizar contenedores Solaris Flash para instalar el sistema operativo Solaris en varios sistemas.

Si desea conocer las limitaciones al crear o instalar un contenedor Solaris Flash, consulte la [Tabla 2–1.](#page-20-0)

**Nota –** Si desea tener una visión general de todos los métodos de instalación de Solaris, consulte ["Elección de un método de instalación de Solaris" de](http://docs.sun.com/doc/820-7510/planning-222?a=view) *Guía de instalación de Solaris 10 5/09: [planificación de la instalación y la modernización](http://docs.sun.com/doc/820-7510/planning-222?a=view)*.

## **Introducción a Solaris Flash**

La función de instalación de Solaris Flash permite utilizar una única instalación de referencia del sistema operativo Solaris en un sistema, que se denomina sistema principal. Después se puede replicar esa instalación en otros equipos, conocidos como sistemas clónicos. Puede replicar sistemas clónicos con una instalación inicial de Solaris Flash que sobrescriba todos los contenedores del sistema o con una actualización de Solaris Flash que solo incluye las diferencias entre dos imágenes de sistema. Una actualización diferencial cambia solamente los archivos que se especifican y se restringe a los sistemas que contengan software coherente con la antigua imagen principal.

La función Solaris Flash sólo es para instalaciones de sistemas de archivos UFS.

### **Instalación de sistemas clónicos con una instalación inicial**

Puede instalar un sistema principal con un contenedor Solaris Flash para una instalación inicial utilizando cualquier método de instalación: Programa de instalación de Solaris, JumpStart

personalizado, Modernización automática de Solaris o arranque WAN. Se sobrescriben todos los archivos. La instalación de Solaris Flash es un proceso de cinco partes.

- 1. Instalar el sistema principal. Seleccione un sistema y utilice cualquiera de los métodos de instalación de Solaris para instalar el sistema operativo Solaris y cualquier otro software.
- 2. (Opcional) Preparar secuencias de personalización para reconfigurar o personalizar el sistema clónico antes o después de la instalación.
- 3. Crear el contenedor Solaris Flash. El contenedor Solaris Flash incluye una copia de todos los archivos del sistema principal, a menos que excluyera algunos archivos superfluos.
- 4. Instalar el contenedor Solaris Flash en los sistemas clónicos. El sistema principal y el sistema clónico deben tener la misma arquitectura de núcleo.

Al instalar éste en un sistema, todos sus archivos se copian en dicho sistema, que tendrá a partir de ahora idéntica configuración de instalación que el sistema principal original, por eso recibe el nombre de sistema clónico. Es posible realizar una personalización:

- Las secuencias de comandos se pueden utilizar para la personalización.
- Puede instalar paquetes extra con un contenedor Solaris Flash utilizando el método de instalación JumpStart personalizado. Los paquetes deben ser ajenos al grupo de software que se está instalando o un paquete de terceros.
- 5. (Opcional) Guardar una copia de la imagen principal. Si planea crear un contenedor diferencial, la imagen principal debe quedar disponible y debe ser idéntica a la imagen instalada en los sistemas clónicos.

Para instrucciones detalladas, consulte ["Instalación del sistema principal" en la página 34.](#page-33-0)

La [Figura 1–1](#page-16-0) muestra una instalación de sistemas clónicos con una instalación inicial. Se sobrescriben todos los archivos.

<span id="page-16-0"></span>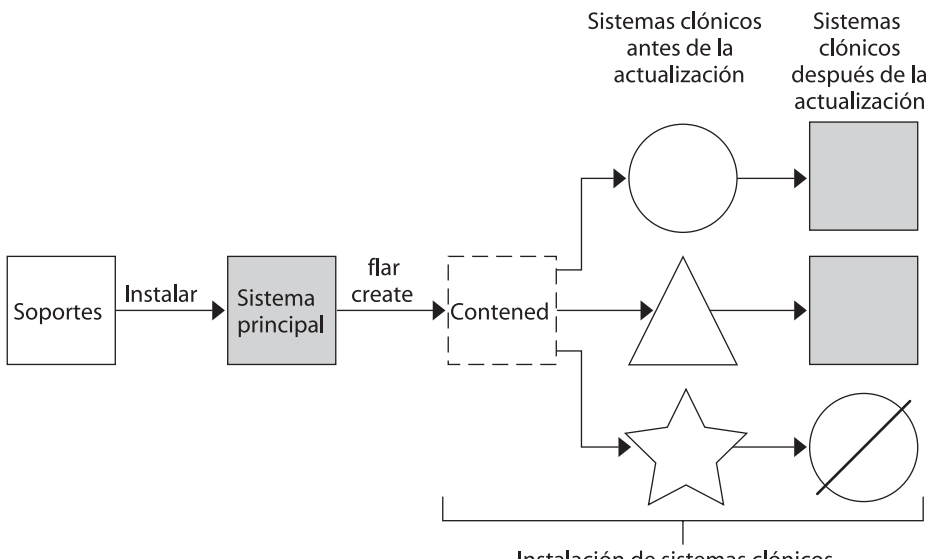

Instalación de sistemas clónicos

- Sistema ejecutándose en cualquier entorno operativo
- Sistema sin entorno operativo
- Sistema con una arquitectura distinta
- Fallo en la actualización

**FIGURA 1–1** Instalación inicial de Solaris Flash

## **Actualización de sistemas clónicos con un contenedor diferencial Solaris Flash**

Si tiene un sistema clónico y desea actualizarlo, puede crear un contenedor diferencial que incluya sólo las diferencias entre las dos imágenes, la imagen principal no modificada y la imagen principal actualizada. Cuando actualiza un sistema clónico con un contenedor diferencial, sólo se cambian los archivos del contenedor diferencial. Para la instalación de un contenedor diferencial Solaris Flash puede optar por el método de instalación JumpStart personalizada o por Modernización automática de Solaris. Una actualización es un proceso de cinco pasos.

1. Preparar el sistema principal con cambios. Antes de realizar los cambios, el sistema principal debe ejecutar un duplicado del contenedor original.

**Nota –** Si el sistema principal no ejecuta un duplicado del contenedor original, las diferencias entre las dos imágenes de sistemas pueden dar lugar a un contenedor diferencial grande. En consecuencia, la instalación de éste podría tardar bastante. Use una instalación inicial con un contenedor completo en este caso.

- 2. (Opcional) Preparar secuencias de personalización para reconfigurar o personalizar el sistema clónico antes o después de la instalación.
- 3. Montar el directorio de una copia de la imagen principal original guardada. Esta segunda imagen se debe usar para comparar las dos imágenes del sistema. Puede acceder a la imagen mediante uno de estos métodos:
	- Montada desde un entorno de arranque de Modernización automática de Solaris
	- Montada desde un sistema clónico mediante NFS
	- Restaurada desde una copia de seguridad con el comando ufsrestore
- 4. Crear el contenedor diferencial con la opción -A del comando flarcreate.
- 5. Instalar el contenedor diferencial en sistemas clónicos con JumpStart personalizado. También puede utilizar Modernización automática de Solaris para instalar el contenedor diferencial en un entorno de arranque inactivo.

La [Figura 1–2](#page-18-0) muestra la creación e instalación de un contenedor diferencial. Se actualiza una imagen principal con algunas modificaciones que pueden ser tan simples como la adición, reconfiguración o supresión de unos cuantos archivos, o tan complejas como la propagación de modificaciones. Se compara la imagen principal actualizada con la imagen principal original. Las diferencias entre las dos imágenes se convierten en el contenedor diferencial. Se puede usar el contenedor para actualizar otros sistemas clónicos que usan al mismo tiempo la imagen principal original. Si ya se ha modificado el sistema clónico o no se está ejecutando la imagen principal original, falla la actualización. Si tiene muchos cambios que hacer en los sistemas clónicos puede efectuar una instalación inicial en cualquier otro momento.

<span id="page-18-0"></span>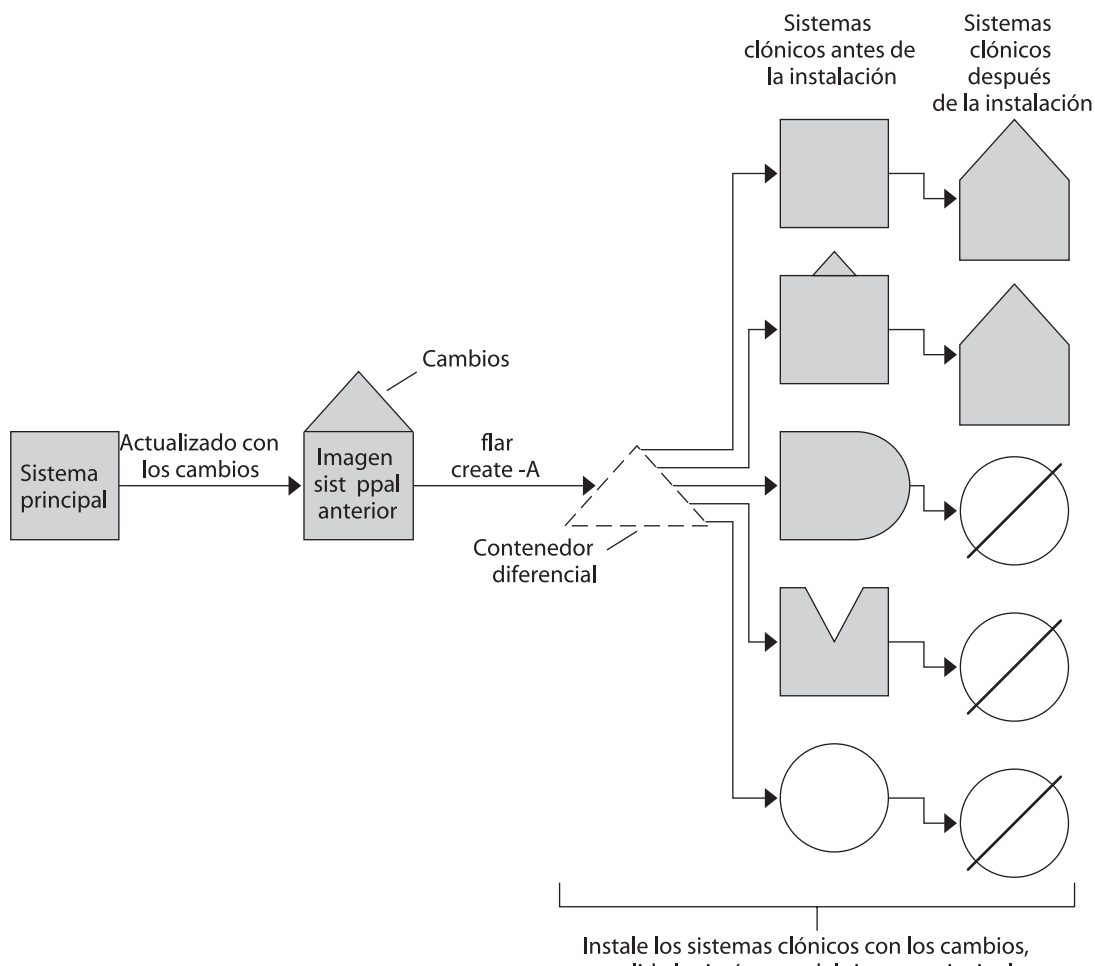

y valide las imágenes del sistema principal y del sistema clónicos.

- Duplicado exacto del sistema principal
- Duplicado del sistema principal con pequeños cambios
- Duplicado del sistema principal con archivos adicionales
- Duplicado del sistema principal sin algunos archivos
- Creado a partir de un sistema principal diferente o instalado por separado
- Fallo en la actualización  $\oslash$
- **FIGURA 1–2** Actualización de Solaris Flash

<span id="page-20-0"></span>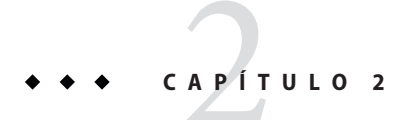

# Solaris Flash (planificación)

Este capítulo incluye información necesaria para planificar la instalación de Solaris Flash en su entorno.

## **Planificación de la instalación de Solaris Flash**

Antes de crear e instalar un contenedor Solaris Flash, debe tomar determinadas decisiones sobre cómo instalar el sistema operativo Solaris en sus sistemas. La primera vez que instala un sistema, se instala con un contenedor completo que es una instalación inicial. A continuación, se puede actualizar el sistema con un contenedor diferencial que sólo instala las diferencias entre los dos contenedores.

Antes de crear e instalar un Solaris Flash, revise las limitaciones siguientes.

| Limitación                                                                                                    | Descripción                                                                                                    |
|----------------------------------------------------------------------------------------------------|----------------------------------------------------------------------------------------------------|
| Al instalar el sistema operativo Solaris con un<br>contenedor Solaris Flash, tanto éste como el medio de<br>instalación deben tener la misma versión del sistema<br>operativo. | Por ejemplo, si el sistema operativo del contenedor es<br>Solaris 10 y utiliza un medio DVD, en ese caso debe<br>utilizar el DVD de Solaris 10 para instalar el<br>contenedor. Si las versiones del sistema operativo no<br>coinciden, se producirá un error durante la instalación<br>en el sistema de destino. |

**TABLA 2–1** Limitaciones al crear e instalar un contenedor Solaris Flash

| Limitación                                                                                                    | Descripción                                                                                                    |
|----------------------------------------------------------------------------------------------------|----------------------------------------------------------------------------------------------------|
| Un contenedor Solaris Flash no se puede crear<br>correctamente cuando hay una zona no global<br>instalada.                                             | La función Solaris Flash es incompatible con la<br>tecnología de partición de Zonas de Solaris. Si crea un<br>contenedor Solaris Flash, el contenedor resultante no<br>se instalará adecuadamente si el contenedor se<br>implementa en estas circunstancias:<br>El contenedor se ha creado en una zona no global.<br>п |
|                                                                                                    | El contenedor se crea en una zona global que<br>п<br>contiene zonas no globales instaladas                                                                                                    |
| A partir de Solaris 10 10/08, si instala un contenedor<br>Solaris Flash desde una versión anterior a Solaris 10<br>10/08, el contenedor no se instala. | Si debe instalar un contenedor Solaris Flash desde una<br>versión anterior, para instalarlo debe arrancar desde<br>esa versión más antigua.                                                                                                    |
| Un contenedor Solaris Flash sólo se puede crear e<br>instalar desde un sistema de archivos UFS.                                                        | No se puede crear un contenedor Solaris Flash a partir<br>de un grupo root de ZFS. Tampoco se puede instalar<br>un contenedor Solaris Flash en un grupo root de ZFS.                                                                                                    |

<span id="page-21-0"></span>**TABLA 2–1** Limitaciones al crear e instalar un contenedor Solaris Flash *(Continuación)*

### **Diseño de una instalación inicial del sistema principal**

La primera tarea del proceso de Solaris Flash es instalar un sistema, el principal, con la configuración que se desea que tengan todos los sistemas clónicos. Para instalar un contenedor en el sistema principal se puede utilizar cualquiera de los métodos de instalación de Solaris. La instalación puede ser un subconjunto o una instalación completa del sistema operativo Solaris. Una vez finalizada la instalación, puede agregar o suprimir software o modificar cualquiera de los archivos de configuración. A continuación se presentan algunas limitaciones para instalar el sistema principal:

- El sistema principal y los sistemas clónicos deben tener la misma arquitectura de núcleo. Por ejemplo, sólo se puede utilizar un contenedor creado en un sistema principal con arquitectura sun4u para instalar clones con una arquitectura sun4u.
- Deberá instalar el sistema principal exactamente con la misma configuración que desea que posean los sistemas clónicos. Las decisiones que tome cuando diseñe la instalación del sistema principal dependen de:
	- El software que desee instalar en los sistemas clónicos
	- Los dispositivos periféricos que están conectados al sistema principal y a los clónicos
	- La arquitectura del sistema principal y la de los sistemas clónicos

**Nota –** Si ya ha instalado sistemas clónicos y desea actualizarlos con una nueva configuración, consulte ["Planificación para crear el contenedor diferencial Solaris Flash para una](#page-25-0) [actualización" en la página 26.](#page-25-0)

### **Personalización de la instalación de Solaris en el sistema principal**

Después de instalar el sistema operativo Solaris en el sistema principal con cualquiera de los métodos de instalación de Solaris, puede agregar o eliminar software y modificar la información de configuración del sistema según sea necesario. Para personalizar el software del sistema principal, puede realizar las siguientes operaciones:

- Suprimir software. Puede retirar el software que crea que no será necesario instalar en los sistemas clónicos. Para ver una lista del software que está instalado en el sistema principal, use el Registro de productos. Para ver las instrucciones detalladas, consulte la *[System](http://docs.sun.com/doc/817-1985) [Administration Guide: Basic Administration](http://docs.sun.com/doc/817-1985)*.
- Agregar software. Puede instalar software incluido en la versión de Solaris. También puede agregar software que no se entrega como parte del sistema operativo Solaris. Todo el software que instale en el sistema principal se incluye en el contenedor Solaris Flash y se instala en los sistemas clónicos.
- Modificar los archivos de configuración. Los archivos de configuración se pueden modificar en el sistema principal. Por ejemplo, puede modificar el archivo /etc/inet/inetd.conf para restringir los daemons que ejecuta el sistema. Todas las modificaciones que haga se guardarán como parte del contenedor de Solaris Flash y se instalarán en los sistemas clónicos.
- En el momento de crear el contenedor se pueden agregar nuevas características personalizadas. Por ejemplo, puede excluir archivos de datos de gran tamaño que no desea incluir en el contenedor. Para obtener una visión general, consulte ["Personalización de los](#page-26-0) [archivos y directorios de un contenedor" en la página 27.](#page-26-0)

### **Creación de contenedores para sistemas SPARC y x86**

Si desea instalar software de Solaris mediante un contenedor Solaris Flash en sistemas SPARC y x86, es preciso crear un contenedor Solaris Flash para cada platforma. Use el contenedor Solaris Flash creado a partir del sistema principal SPARC para instalar en sistemas SPARC. Use el contenedor Solaris Flash creado a partir del sistema principal x86 para instalar en sistemas x86.

### **SPARC: compatibilidad de dispositivos periféricos no disponibles en el sistema principal**

La selección de los controladores que se van a instalar en el sistema principal depende de los siguientes elementos.

- El tipo de dispositivos periféricos conectados al sistema principal y al sistema clónico.
- El tipo de grupo de software instalado.

El grupo de software Entire Plus OEM instala todos los controladores independientemente del hardware presente en el sistema. Otros grupos de software proporcionan una compatibilidad limitada. Si instala otro grupo de software y los sistemas clónicos tienen periféricos diferentes del sistema principal, debe instalar los controladores apropiados en el sistema principal antes de crear el contenedor.

#### **Cómo hacer que los periféricos que necesita sean compatibles**

Puede hacer que los periféricos de los sistemas clónicos distintos del sistema principal sean compatibles instalando el grupo de software Entire Plus OEM o instalando paquetes seleccionados.

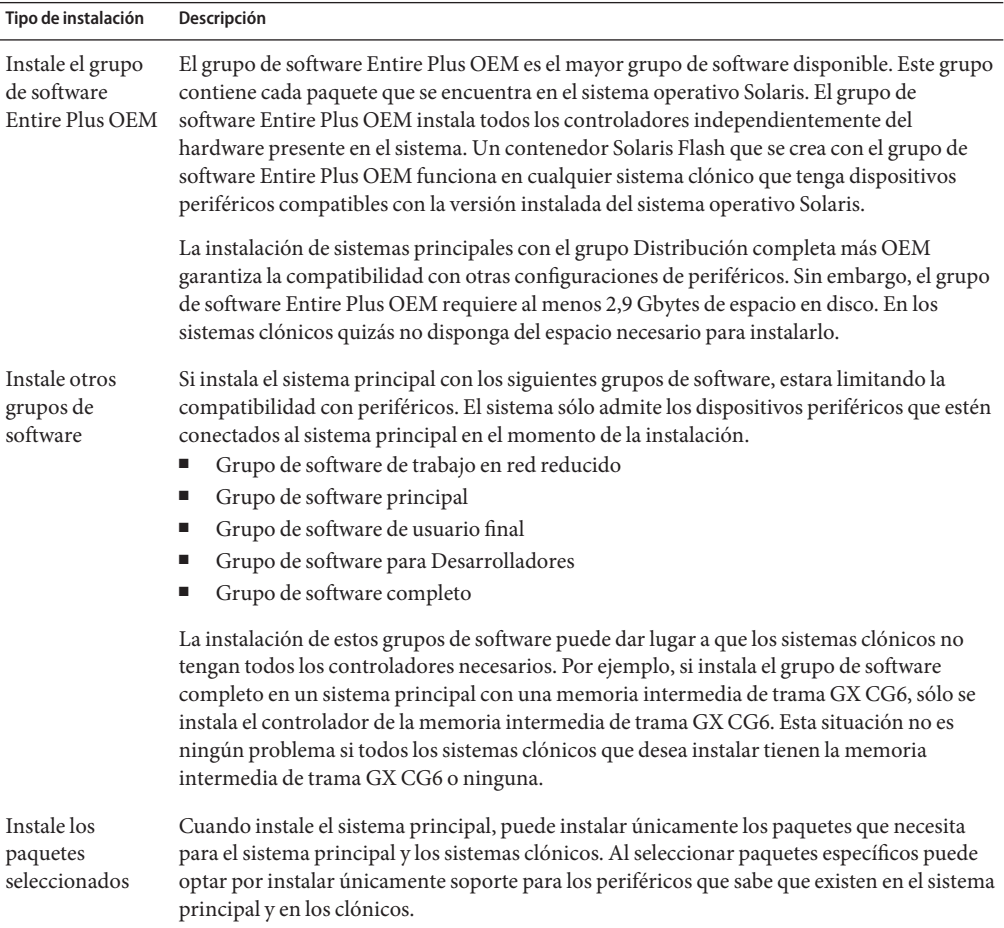

# <span id="page-24-0"></span>**Planificación de la creación de un contenedor Solaris Flash**

Puede crear un contenedor a partir del sistema principal para una instalación inicial. O, si ya ha instalado un contenedor en sistemas clónicos, puede crear un contenedor diferencial a partir de dos imágenes de sistema. El contenedor diferencial sólo instala las diferencias entre las dos imágenes.

### **Planificación para crear el contenedor Solaris Flash para una instalación inicial**

Una vez instalado el sistema principal, la siguiente tarea en el proceso de instalación de Solaris Flash es crear un contenedor Solaris Flash al que se copian los archivos del sistema principal, junto con la información de identificación. Puede crear un contenedor Solaris Flash mientras el sistema principal está funcionando en modalidad multiusuario o monousuario; también lo puede crear después del arranque, de una de las maneras siguientes:

- DVD del sistema operativo Solaris
- CD de Software 1 de Solaris
- Una imagen de los CD de software Solaris y los &SolarisLanguageCD

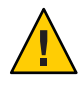

**Precaución –** Un contenedor Solaris Flash no se puede crear correctamente cuando hay una zona no global instalada. La función Solaris Flash no es compatible con la tecnología de partición de Zonas de Solaris. Si crea un contenedor Solaris Flash, el contenedor resultante no se instalará adecuadamente si el contenedor se implementa en estas circunstancias:

- El contenedor se ha creado en una zona no global.
- El contenedor se crea en una zona global que contiene zonas no globales instaladas

### **Creación de contenedores Solaris Flash con volúmenes RAID-1**

Puede crear un contenedor Solaris Flash cuando haya creado los volúmenes RAID-1 de Solaris Volume Manager. El software de creación de Solaris Flash elimina toda la información de los volúmenes RAID-1 del contenedor para mantener la integridad del sistema clónico. Con JumpStart personalizado puede reconstruir los volúmenes RAID-1 usando un perfil de JumpStart. Con Modernización automática de Solaris, puede crear un entorno de arranque con volúmenes RAID-1 configurados e instalar el contenedor. El programa de instalación de Solaris no se puede usar para instalar volúmenes RAID-1 con un contenedor de Solaris Flash.

■ Para ver ejemplos de volúmenes RAID-1 en perfiles de JumpStart, consulte ["Ejemplos de](http://docs.sun.com/doc/820-7544/preparecustom-45277?a=view) perfiles" de *[Guía de instalación de Solaris 10 5/09: instalación JumpStart personalizada e](http://docs.sun.com/doc/820-7544/preparecustom-45277?a=view) [instalaciones avanzadas](http://docs.sun.com/doc/820-7544/preparecustom-45277?a=view)*.

<span id="page-25-0"></span>■ Para obtener ejemplos sobre entornos de arranque de Modernización automática de Solaris configurados con volúmenes RAID-1, consulte ["Creación de un nuevo entorno de](http://docs.sun.com/doc/820-7536/chapter-33?a=view) arranque" de *[Guía de instalación de Solaris 10 5/09: Modernización automática de Solaris y](http://docs.sun.com/doc/820-7536/chapter-33?a=view) [planificación de la modernización](http://docs.sun.com/doc/820-7536/chapter-33?a=view)*.

**Nota –** Veritas VxVM almacena información de configuración en áreas que no están disponibles para Solaris Flash. Si se han configurado sistemas de archivos de Veritas VxVm, no deberá crear ningún contenedor de Solaris Flash. Además, las instalaciones de Solaris, incluidos JumpStart y Modernización automática de Solaris, no admiten la reconstrucción de volúmenes VxVM en el momento de la instalación. Por lo tanto, si tiene previsto implementar el software Veritas VxVM usando un contenedor de Solaris Flash, dicho contenedor deberá crearse antes de configurar los sistemas de archivos VxVM. A continuación, habrá que configurar individualmente los sistemas clonados después de que el contenedor se haya aplicado y se haya reiniciado el sistema.

### **Creación de un contenedor con archivos de gran tamaño**

La utilidad cpio es el método de copia predeterminado que se emplea para crear contenedores Solaris Flash. Los archivos no pueden tener un tamaño superior a 4 Gbytes. En el caso de archivos de gran tamaño, con el método de copia pax se puede crear un contenedor. El comando flarcreate y la opción -L pax emplean la utilidad pax para poder crear archivos sin limitación de tamaño. Los archivos pueden tener un tamaño superior a 4 Gbytes.

### **Planificación para crear el contenedor diferencial Solaris Flash para una actualización**

Si dispone de un sistema clónico que ya está instalado con un contenedor y desea actualizarlo, puede crear un contenedor diferencial que contenga únicamente las diferencias entre las dos imágenes, la imagen principal sin modificar y una imagen principal actualizada. Las diferencias entre las dos imágenes se convierten en el contenedor diferencial.

- Se está ejecutando una imagen en el sistema principal que era el software original instalado en el sistema clónico. Puede que esta imagen se tenga que instalar en el sistema principal si ha guardado en un directorio para su uso futuro.
- Se debe acceder a otra imagen y usarla para comparar. Esta imagen contiene las nuevas adiciones o eliminaciones que se instalarán en los sistemas clónicos.

Cuando actualiza un sistema clónico con un contenedor diferencial, sólo se cambian los archivos del contenedor diferencial, en el sistema clónico. Se pueden usar las secuencias para personalizar el contenedor antes o después de la instalación, lo cual es especialmente útil en la reconfiguración.

Puede instalar un contenedor diferencial Solaris Flash mediante el método de instalación JumpStart personalizada. También puede utilizar Modernización automática de Solaris para instalar el contenedor diferencial en un entorno de arranque inactivo.

<span id="page-26-0"></span>Se debe guardar una imagen principal sin modificar después de la instalación inicial de forma que se pueda acceder a esta imagen mediante cualquiera de los siguientes métodos.

- Un entorno de arranque de Modernización automática de Solaris, montado en algún directorio que usa el comando lumount. Para obtener una descripción de un entorno de arranque de Solaris Live Upgrade, consulte el [Capítulo 2, "Modernización automática de](http://docs.sun.com/doc/820-7536/luoverview-1?a=view) Solaris (información general)" de *[Guía de instalación de Solaris 10 5/09: Modernización](http://docs.sun.com/doc/820-7536/luoverview-1?a=view) [automática de Solaris y planificación de la modernización](http://docs.sun.com/doc/820-7536/luoverview-1?a=view)*.
- Un sistema clónico montado en un sistema de archivos de red (NFS) con permisos de red.
- Una copia de seguridad del sistema que se pueda restaurar con el comando ufsdump.

Para obtener instrucciones detalladas, consulte ["Para crear un contenedor diferencial de Solaris](#page-47-0) [Flash con una imagen principal actualizada" en la página 48.](#page-47-0)

### **Personalización de los archivos y directorios de un contenedor**

Al crear un contenedor Solaris Flash, pueden excluirse algunos archivos y directorios que van a copiarse del sistema principal. Si ha excluido un directorio, se pueden restaurar archivos o subdirectorios específicos del mismo. Por ejemplo, se puede crear un contenedor que excluya todos los archivos y directorios de /a/aa/bb/c. Se puede incluir el contenido del subdirectorio bb. El único contenido estaría en el subdirectorio bb.

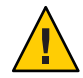

**Precaución –** Utilice con precaución las opciones de exclusión de archivos de flarcreate. Si excluye algún directorio, es posible que otros que le hayan pasado por alto se queden en el contenedor, como los archivos de configuración del sistema. El sistema sufriría incoherencias y la instalación no funcionaría. Es mejor excluir directorios y archivos que contengan datos que pueden eliminarse con facilidad sin afectar al sistema; por ejemplo, archivos de datos de gran tamaño.

En la tabla siguiente se muestra una lista de las opciones del comando flarcreate para excluir archivos y directorios, y restaurar archivos y subdirectorios.

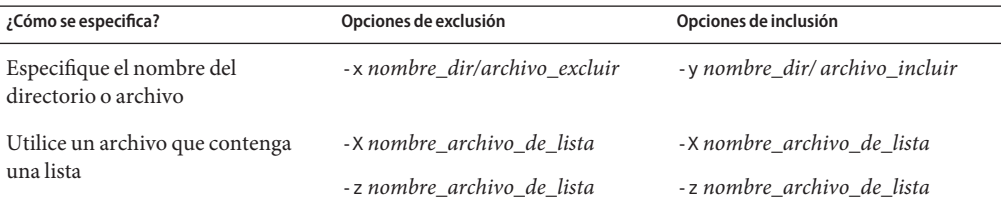

Para obtener descripciones en estas opciones, consulte la [Tabla 5–7.](#page-70-0)

Para ver ejemplos de cómo personalizar un contenedor, consulte ["Creación de un contenedor](#page-44-0) [Solaris Flash y personalización de archivos \(ejemplos\)" en la página 45.](#page-44-0)

#### <span id="page-27-0"></span>**Personalización de un contenedor con secuencias**

Tras haber instalado el software en el sistema principal, pueden ejecutarse secuencias de comandos especiales durante la creación, instalación, postinstalación y primer reinicio. Estas secuencias permiten las tareas siguientes:

- Configurar las aplicaciones en sistemas clónicos. Se puede usar una secuencia Jumpstart personalizada para algunas configuraciones sencillas. Para configuraciones más complicadas, es posible que sea necesario un procesamiento de archivo de configuración especial en el sistema principal antes o después de la instalación en el sistema principal.
- Proteger las personalizaciones locales en los sistemas clónicos. Las secuencias de comandos de preinstalación y postinstalación local residen en el clónico. Estas secuencias protegen las personalizaciones locales de ser sobrescritas por el software Solaris Flash.
- Identificar los datos no copiables que dependan del servidor, lo que permite independizar el sistema del contenedor. Se activa la independencia del servidor modificando los datos o excluyéndolos del contenedor. Un archivo de registro es un ejemplo de dato dependiente del servidor.
- Validar la integridad del software en el contenedor durante la creación.
- Validar la instalación en el sistema clónico.

#### **Pautas para la creación de una secuencia de personalización**

Cuando cree secuencias de comandos distintas de la secuencia de comandos de reinicio, siga estas directrices para asegurar que la secuencia de comandos no dañe el sistema operativo ni interrumpa el sistema. Estas directrices permiten utilizar Modernización automática de Solaris, que crea un nuevo entorno de arranque para la instalación del sistema operativo. Se puede instalar el nuevo entorno de arranque con un contenedor mientras se ejecuta el sistema actual.

**Nota –** Estas pautas no son para rearrancar secuencias que pueden ejecutar daemons o llevar a cabo otras modificaciones en el sistema de archivos root (/).

- Las secuencias no deben afectar al sistema en ejecución. Es posible que el sistema operativo que se esté ejecutando no sea el mismo que cuando se haya instalado el contenedor Solaris Flash.
- Las secuencias no deben iniciar ni detener ningún proceso de daemon.
- Las secuencias de comandos no deben depender del resultado de comandos como ps, truss o uname, que dependen del sistema operativo. Estos comandos proporcionan información sobre el sistema operativo en ejecución.
- Las secuencias no deben enviar ninguna señal, ya que pueden afectar a cualquier proceso en ejecución.
- Las secuencias pueden usar comandos UNIX estándar que faciliten las secuencias de shell, como expr, cp y ls,

<span id="page-28-0"></span>Si desea obtener una visión general sobre Modernización automática de Solaris, consulte el [Capítulo 2, "Modernización automática de Solaris \(información general\)" de](http://docs.sun.com/doc/820-7536/luoverview-1?a=view) *Guía de [instalación de Solaris 10 5/09: Modernización automática de Solaris y planificación de la](http://docs.sun.com/doc/820-7536/luoverview-1?a=view) [modernización](http://docs.sun.com/doc/820-7536/luoverview-1?a=view)*.

#### **Secciones de contenedores Solaris Flash**

Los contenedores Solaris Flash presentan las siguientes secciones. Algunas de ellas se pueden usar para identificar y personalizar el contenedor, así como para consultar el estado de la instalación. Para una descripción más detallada de cada sección, consulte el [Capítulo 5, "Solaris](#page-62-0) [Flash \(referencia\)".](#page-62-0)

**TABLA 2–2** Secciones del contenedor Flash

| Nombre de la sección                                                | Solamente<br>informativo | Descripción                                                                                                    |
|---------------------------------------------------------------------|--------------------------|----------------------------------------------------------------------------------------------------|
| Cookie de contenedor                                                | X                        | La sección primera contiene una cookie que identifica el archivo como un contenedor<br>Solaris Flash.                                                                                                    |
| Identificación de<br>contenedor                                     |                          | La sección segunda incluye palabras claves con valores que identifican el contenedor. El<br>software del contenedor proporciona información de identificación. Se puede añadir<br>más información específica para la identificación mediante las opciones del comando<br>flarcreate.                                                                                            |
| Definida por el usuario                                             |                          | Esta sección sigue a la de identificación del contenedor. Puede definir e insertar estas<br>secciones para personalizar el contenedor. El contenedor Solaris Flash no procesa las<br>secciones que se inserten. Por ejemplo, una sección podría contener una descripción del<br>contenedor o quizá una secuencia de comandos para comprobar la integridad de una<br>aplicación. |
| Manifiesto                                                          | X                        | Esta sección se produce para un contenedor diferencial de Solaris Flash y se utiliza para<br>validar un sistema clónico. En ella se enumeran los archivos de un sistema que se deben<br>retener, añadir o suprimir de un sistema clónico. Es solamente informativa: enumera<br>los archivos con un formato interno y no se puede usar para las secuencias de<br>comandos.       |
| Implementación previa,<br>implementación posterior<br>y rearranque. | X                        | Esta sección contiene información interna que el software flash utiliza antes y después<br>de instalar una imagen de SO. Cualquier secuencia proporcionada se encuentra en esta<br>sección.                                                                                                    |
| Resumen                                                             |                          | Esta sección contiene mensajes sobre la creación de contenedores; también registra las<br>actividades de las secuencias de implementación previa y posterior. En esta sección se<br>puede comprobar el éxito de la instalación: escriba una secuencia para enviar la salida a<br>esta sección.                                                                                  |
| Archivos de contenedor                                              | X                        | Esta sección contiene los archivos recopilados desde el sistema principal.                                                                                                    |

#### <span id="page-29-0"></span>**Cuándo crear el contenedor para una instalación inicial**

Cree el archivo cuando el sistema esté en el estado más estático posible. Cree el contenedor después de instalar el software en el sistema principal y antes de configurarlo.

### **Dónde almacenar el contenedor Solaris Flash**

Después de crear el contenedor Solaris Flash puede guardarlo en el disco duro del sistema principal o en un cinta. Después de guardar el contenedor, puede copiar el contenedor en cualquier sistema de archivos o medio que prefiera.

- Servidor de Sistema de archivos de red (NFS)
- Servidor HTTP o HTTPS
- Servidor FTP
- Cinta
- CD, DVD
- Disquete
- Unidad local del sistema clónico que desea instalar

### **Compresión del contenedor**

Cuando cree el contenedor Solaris Flash, puede especificar que se guarde como archivo comprimido mediante la utilidad compress(1). Un contenedor comprimido necesita menos espacio de almacenamiento en disco y produce una congestión menor cuando se instala a través de la red.

## **Planificación de la instalación de contenedores Solaris Flash**

La tarea final del proceso de instalación de Solaris Flash es instalar contenedores Solaris Flash en sistemas clónicos. Para instalar contenedores Solaris Flash en sistemas clónicos, puede usar cualquiera de los métodos de instalación de Solaris.

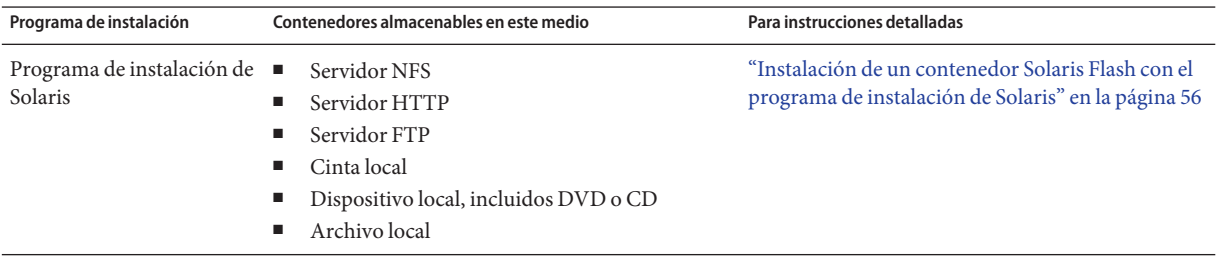

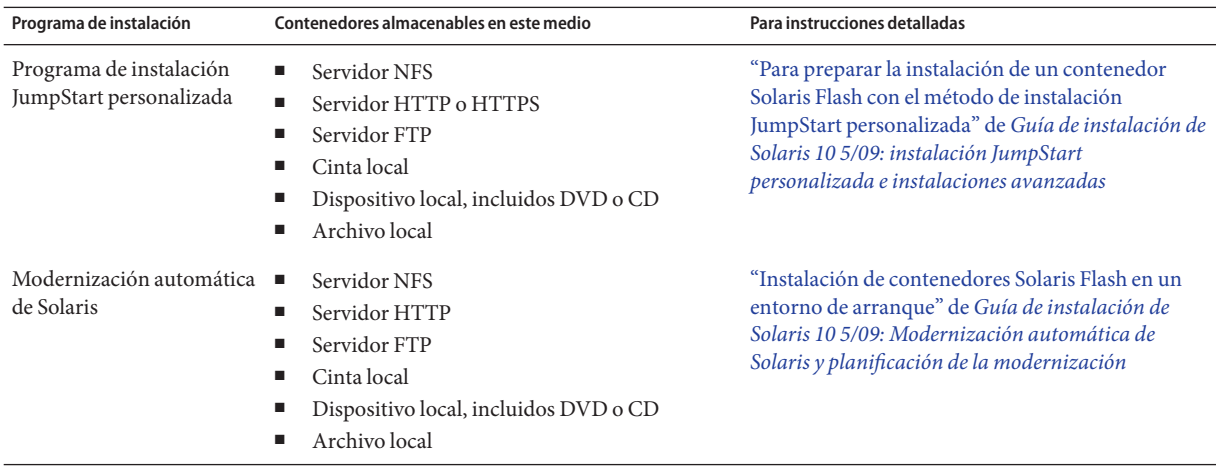

#### <span id="page-32-0"></span>**CAPÍTULO 3** 3

# Creación de contenedores Solaris Flash (tareas)

Este capítulo proporciona los procedimientos para crear contenedores Solaris Flash. Estos procedimientos incluyen la instalación de un sistema principal y la posterior creación de un contenedor Solaris Flash desde ese sistema principal. También es posible crear un contenedor diferencial si se ha instalado previamente un contenedor en un sistema clónico. Cuando se crea el contenedor diferencial, se comparan las dos imágenes: la imagen principal sin cambios y la imagen actualizada. El contenedor diferencial sólo instala las diferencias entre las dos imágenes. En este capítulo, también, se proporcionan los procedimientos para crear secuencias de comandos con el fin de reconfigurar o personalizar el contenedor.

Si desea conocer las limitaciones en la creación o instalación de un contenedor Solaris Flash, consulte la [Tabla 2–1.](#page-20-0)

- "Mapa de tareas: creación de contenedores Solaris Flash" en la página 33
- ["Instalación del sistema principal" en la página 34](#page-33-0)
- ["Creación de las secuencias de personalización" en la página 35](#page-34-0)
- ["Creación de un contenedor Solaris Flash" en la página 40](#page-39-0)

## **Mapa de tareas: creación de contenedores Solaris Flash**

**TABLA 3–1** Mapa de tareas: creación de un contenedor Solaris Flash para una instalación inicial

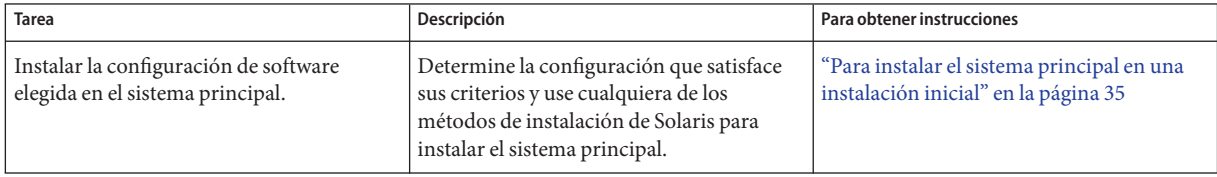

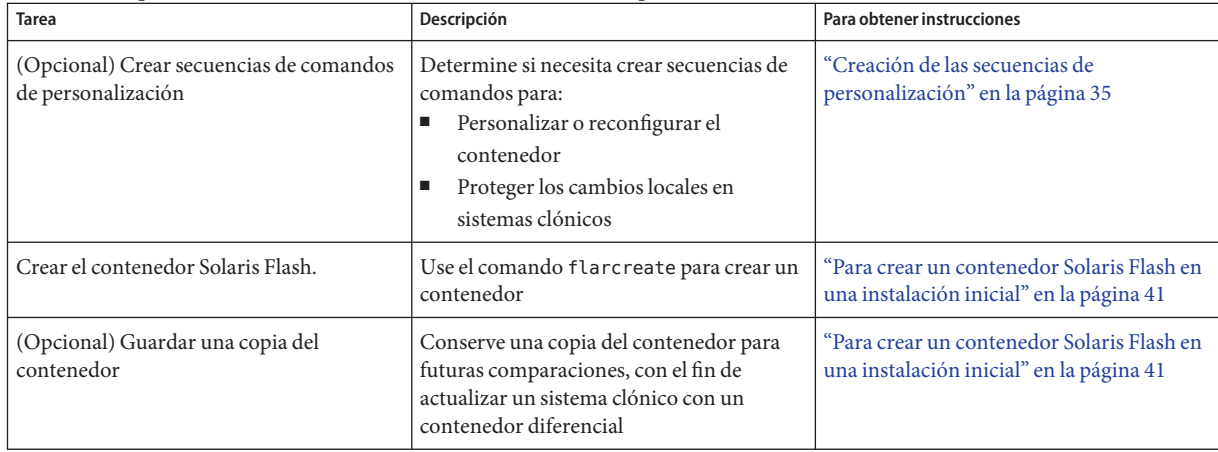

<span id="page-33-0"></span>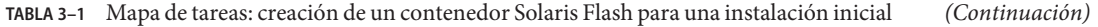

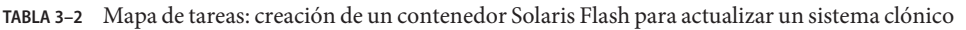

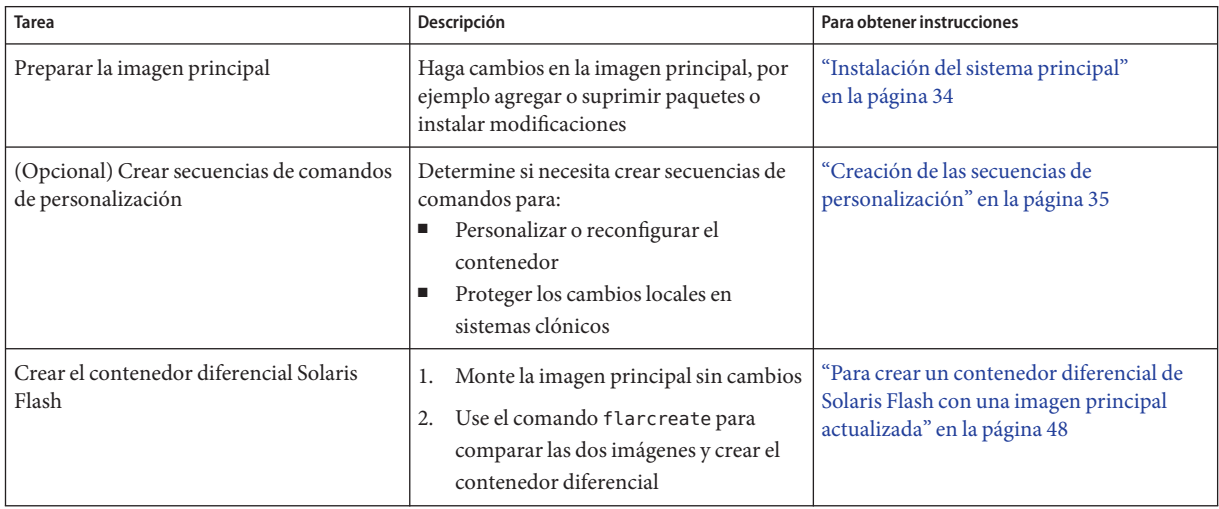

# **Instalación del sistema principal**

Instale el sistema principal con la configuración de software que desea que tengan el resto de sistemas. Puede instalar sistemas clónicos con una instalación inicial que sobrescriba todos los archivos del sistema o con una actualización que incluya solamente las diferencias entre las dos imágenes. En una instalación inicial, use cualquiera de los métodos para instalar el sistema operativo Solaris en el sistema principal.

<span id="page-34-0"></span>Si anteriormente ha instalado un contenedor en un sistema clónico, puede actualizar este sistema con cambios mediante un contenedor diferencial. Los cambios del tipo instalar modificaciones, así como añadir o suprimir paquetes, se hacen en la imagen original. El contenedor diferencial sólo sobrescribe los archivos especificados en el contenedor. Si desea conocer el procedimiento válido para actualizar la imagen principal original y crear un contenedor diferencial, consulte ["Para crear un contenedor diferencial de Solaris Flash con una](#page-47-0) [imagen principal actualizada" en la página 48.](#page-47-0)

### ▼ **Para instalar el sistema principal en una instalación inicial**

- **Identifique la configuración del sistema que desea instalar. 1**
- **Con la utilización de programas de instalación de Solaris, instale el sistema operativo Solaris en el sistema principal. Si desea información sobre el otro programa de instalación, consulte ["Elección de un método de instalación de Solaris"de](http://docs.sun.com/doc/820-7510/planning-222?a=view)***Guía de instalación de Solaris 10 5/09: [planificación de la instalación y la modernización](http://docs.sun.com/doc/820-7510/planning-222?a=view)***. 2**
- **Personalice la instalación de Solaris; para ello puede: 3**
	- Suprimir software.
	- Agregar software.
	- Modificar los archivos de configuración.
	- Agregue soporte para dispositivos periféricos en el sistema clónico.

Puede crear secuencias de personalización o usar el comando flarcreate para crear el contenedor.

- Para crear secuencias de comandos personalizadas, consulte "Creación de las secuencias de personalización" en la página 35.
- Para crear un contenedor, consulte ["Creación de un contenedor Solaris Flash"](#page-39-0) [en la página 40.](#page-39-0)

## **Creación de las secuencias de personalización**

Las secuencias de comando pueden personalizar el contenedor. Se pueden usar para los fines siguientes:

- Una secuencia de precreación valida el contenedor en el momento de la creación y lo prepara para una posterior personalización, especialmente los contenedores diferenciales. Esta secuencia también puede crear en el contenedor una sección definida por el usuario.
- Una secuencia previa a la implementación valida el contenedor durante la instalación y lo prepara para una posterior personalización.
- <span id="page-35-0"></span>■ Una secuencia posterior a la implementación reconfigura una nueva imagen del sistema en un sistema clónico.
- Una secuencia de rearranque procesa una reconfiguración final después de rearrancar el sistema.

Para obtener información sobre la creación de secuencias de comandos, consulte ["Pautas para](#page-27-0) [la creación de una secuencia de personalización" en la página 28.](#page-27-0)

## **Para crear una secuencia de creación previa**

Esta secuencia se ejecuta durante la creación del contenedor. La secuencia tiene varios usos.

- Valida el contenido y la integridad del software. La secuencia no consigue crear el contenedor si se deteriora la integridad.
- Prepara los productos para una posterior personalización en sistemas clónicos.
- Registra otras secuencias de instalación dinámicamente durante la creación del contenedor.
- Añade un mensaje al archivo de resumen de creación de flash. El mensaje debe ser corto y registrar solamente que las secuencias se iniciaron y se terminaron, así como los resultados. Puede consultar los resultados en la sección de resumen.
- **Cree la secuencia de creación previa. Siga las instrucciones descritas en ["Pautas para la creación](#page-27-0) 1 [de una secuencia de personalización"en la página 28.](#page-27-0)**
- **Almacene la secuencia en el directorio** /etc/flash/precreation**. 2**
- Extractos de una secuencia de creación previa **Ejemplo 3–1**

Los ejemplos siguientes son extractos de una secuencia de creación previa.

■ Para registrar la hora de inicio en la sección de resumen, siga el ejemplo siguiente:

echo "MyApp precreation script started">> \$FLASHDIR/summary

■ Para comprobar la integridad del software, use el comando fl check. No se puede usar este comando en la línea de comandos. Su sintaxis es:

flcheck *software component files and directories* ...| -

Por ejemplo, para validar los archivos y directorios, use el ejemplo siguiente:

flcheck *software component files and directories* If Not in selection - refuse creation

echo "Myapp Integrity Damage">>\$FLASHDIR/summary
O bien, para conservar los archivos y directorios nuevos inesperados y no malograr la creación del contenedor, siga el ejemplo siguiente:

```
flcheck software component files and directories
If Not in selection include by force
flinclude software component
```
- Para registrar la implementación de las secuencias y los datos, siga el ejemplo siguiente:
	- Copie la secuencia en el directorio siguiente:

cp *predeployment script* /etc/flash/predeployment

■ Para registrar la secuencia dinámicamente durante la creación del contenedor, copie la secuencia en el directorio siguiente.

cp *predeployment script* \$FLASHDIR/predeployment

■ Para ver datos especificos de la aplicación en una seccion definida por el usuario, use el siguiente ejemplo:

cp *custom section* \$FLASHDIR/custom\_sections/MyApp

■ Para registrar el éxito de la instalación en la sección de resumen, use el ejemplo siguiente:

echo "product one flash preparation started." >>\$FLASH DIR/summary

echo "product one flash preparation finished successfully">>\$FLASH\_DIR/summary

#### Secuencia de creación previa **Ejemplo 3–2**

...

```
#!/bin/sh
echo "Test precreation script started" >> $FLASH_DIR/summary
cat /opt/TestApp/critical_file_list | flcheck -
if [ $? != 0 ]; then
    echo "Test precreation script failure" >> $FLASH DIR/summary
    exit 1
fi
echo "Test precreation script started" >> $FLASH DIR/summary
/opt/TestApplication/license_cloning
    $FLASH_DIR/predeployment/.TestApplicationLicenceTransfer \
    $FLASH_DIR/custom_sections/TestApplicationLicenceCounter
echo "Test precreation script finished" >> $FLASH DIR/summary
exit 0
```
## **Uso de una secuencia de creación previa para crear una sección del contenedor definida por el usuario**

Una secuencia de creación previa puede crear una sección definida por el usuario en el contenedor para proporcionar información específica de la aplicación. Esta sección va dirigida al mantenimiento de los contenedores. Se debe colocar la secuencia en el directorio \$FLASH\_DIR/sections. El contenedor Solaris Flash no procesa una sección definida por el usuario. Por ejemplo, una sección podría contener una descripción del contenedor o quizá una secuencia de comandos para comprobar la integridad de una aplicación.

Una sección definida por el usuario necesita el formato siguiente:

- Debe contener líneas individuales
- Cada línea debe finalizar con un carácter de nueva línea (ASCII 0x0a)
- Pueden contener un número ilimitado de líneas individuales
- Debe codificar los datos binarios mediante un algoritmo base 64 o similar

### ▼ **Para crear una secuencia previa a la implementación**

Se ejecuta esta secuencia antes de la instalación del contenedor. Si la función de la secuencia es validar el contenedor, se guarda en el contenedor. Si la función de la secuencia es conservar la configuración local del sistema clónico, se guarda en el sistema clónico. Esta secuencia también puede analizar y recoger datos locales necesarios para posteriores personalizaciones. Por ejemplo, se puede guardar la información específica del cliente antes de que los archivos que van a ser extraídos la sobrescriban. Se puede usar esta información en la etapa final después de la extracción.

- **Cree la secuencia de implementación previa. Siga las instrucciones descritas en ["Pautas para la](#page-27-0) 1 [creación de una secuencia de personalización"en la página 28.](#page-27-0)**
- **Almacene la secuencia en uno de los directorios siguientes. 2**
	- Para validar un contenedor, almacénelo en el directorio /etc/flash/predeployment.
	- Si está haciendo referencia a una secuencia de creación previa, almacénela en el directorio \$FLASH\_DIR/preinstall.
	- Si desea conservar configuraciones en un sistema clónico, proporcione la ruta a la secuencia que se almacena en el sistema clónico con la palabra clave local\_customization en el perfil JumpStart.

#### Secuencia de implementación previa **Ejemplo 3–3**

```
#!/bin/sh
$FLASH_DIR/TestApplication/check_hardware
if [ $? != 0 ]; then
```

```
echo Unsupported hardware
    exit 1
fi
$FLASH_DIR/TestApplication/check_licence_key
if [ $? != 0 ]; then
    echo No license for this host
    exit 1
f_i$FLASH_DIR/TestApplication/deploy_license_key \
    $FLASH_DIR/TestApplication/.TestApplicationLicenceTransfer
$FLASH_DIR/TestApplication/save_data_files $FLASH_DIR/flash
```
exit 0

## ▼ **Para crear una secuencia posterior a la implementación**

Esta secuencia se guarda en el contenedor o se almacena en el directorio local del sistema clónico y se ejecuta después de la instalación. La secuencia reconfigura una nueva imagen del sistema en un sistema clónico. Si la secuencia se almacena en el contenedor, los cambios afectan a todos los sistemas clónicos. Si la secuencia se almacena en un directorio local del sistema clónico, los cambios sólo afectan a éste. Por ejemplo, la información específica del cliente que guarda una secuencia previa a la implementación se puede aplicar al entorno de copia, completando la instalación.

También es posible usar las secuencias de implementación posterior para limpiar los archivos después de instalar el contenedor. Por ejemplo, se pueden limpiar los archivos de registro que hay en /var/adm.

**Nota –** No todos los archivos de registro necesitan una secuencia para la limpieza. Por ello se pueden excluir de /var/tmp cuando se crea el contenedor.

- **Cree la secuencia de implementación posterior. Siga las instrucciones descritas en ["Pautas para](#page-27-0) [la creación de una secuencia de personalización"en la página 28.](#page-27-0) 1**
- **Almacene la secuencia en uno de los directorios siguientes. 2**
	- Para que afecte a todos los sistemas clónicos, almacene la secuencia en el directorio /etc/flash/postdeployment.
	- Para que afecte sólo a un sistema clónico local, proporcione la ruta a la secuencia que se almacena en el sistema clónico con la palabra clave local\_customization en el perfil JumpStart.

#### Secuencia de implementación posterior **Ejemplo 3–4**

```
#!/bin/sh
$FLASH_DIR/TestApplication/clone_reconfiguration
$FLASH_DIR/TestApplication/restore_data $FLASH_DIR/flash
```
### ▼ **Para crear una secuencia de rearranque**

Esta secuencia se conserva en el contenedor y se ejecuta después de rearrancar el sistema. La secuencia realiza cualquier configuración final después de la reconfiguración del sistema.

Después de instalar el contenedor de Solaris Flash en un sistema clónico, se suprimen algunos archivos específicos del sistema principal y se vuelven a crear para la máquina clónica. El programa de instalación usa el comando sys-unconfig(1M) y los programas sysidtool(1M) para suprimir y volver a crear los archivos de configuración de red específicos del sistema principal. Los archivos que se vuelven a crear contienen, por ejemplo, /etc/hosts, /etc/defaultrouter y /etc/defaultdomain. Puede usar la secuencia de rearranque para cualquier reconfiguración final.

- **Cree la secuencia de comandos** reboot**. 1**
- **Almacene la secuencia en el directorio** /etc/flash/reboot**. 2**
- Creación de una secuencia de rearranque **Ejemplo 3–5**

#!/bin/sh \$FLASH\_DIR/TestApplication/finalize\_license

### **Creación de un contenedor Solaris Flash**

Puede crear un contenedor con una instalación inicial que sobrescriba todos los archivos del sistema clónico. También es posible crear un contenedor diferencial que sobrescriba únicamente los cambios que se haya especificado. Para una descripción del contenedor diferencial, consulte ["Planificación para crear el contenedor diferencial Solaris Flash para una](#page-25-0) [actualización" en la página 26.](#page-25-0)

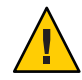

**Precaución –** Cuando hay instalada una zona no global, no se puede crear correctamente un contenedor Solaris Flash. La función Solaris Flash no es compatible con la tecnología de partición de Zonas de Solaris. Si crea un contenedor Solaris Flash, el contenedor resultante no se instalará adecuadamente si el contenedor se implementa en estas circunstancias:

- El contenedor se ha creado en una zona no global.
- El contenedor se crea en una zona global que contiene zonas no globales instaladas

## ▼ **Para crear un contenedor Solaris Flash en una instalación inicial**

Después de instalar el sistema principal, puede crear un contenedor Solaris Flash que le servirá en la instalación de otros sistemas. Siga este procedimiento.

**Conviértase en superusuario o asuma una función similar. 1**

Las funciones incluyen autorizaciones y comandos con privilegios. Para obtener más información sobre las funciones, consulte ["Configuring RBAC \(Task Map\)" de](http://docs.sun.com/doc/816-4557/rbactask-15?a=view) *System [Administration Guide: Security Services](http://docs.sun.com/doc/816-4557/rbactask-15?a=view)*.

**Arranque el sistema principal y ejecútelo de la manera más inactiva posible. 2**

Si es posible, ejecútelo en modo monousuario. Si no es posible, cierre todas las aplicaciones que desee agregar al contenedor, así como aquellas que precisen gran cantidad de recursos del sistema operativo.

Se puede crear un contenedor Solaris Flash con el sistema principal ejecutándose en modo multiusuario o monousuario o bien arrancado desde:

- El DVD del sistema operativo Solaris.
- El Software 1 de Solaris .
- Una imagen del software Solaris. Si utiliza un CD, la imagen puede incluir los CD de idiomas de Solaris si es necesario.
- **Para crear el contenedor, use el comando** flarcreate**. 3**

# **flarcreate -n** *name options path/filename*

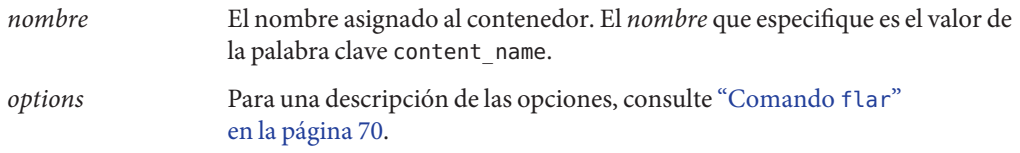

*ruta* La ruta al directorio en el que desea guardar el archivo del contenedor. Si no especifica ninguna ruta, flarcreate guarda el contenedor en el directorio actual.

*nombre\_archivo* El nombre de archivo del contenedor.

- Si la creación del contenedor resulta satisfactoria, el comando flarcreate devuelve el código de salida 0.
- En caso contrario, devuelve un código de salida distinto de cero.
- **Haga una copia del contenedor y guárdela; la podrá usar en el futuro para actualizar un sistema clónico con un contenedor diferencial. 4**

### **Creación de un contenedor Solaris Flash (ejemplos)**

Los sistemas de archivos se pueden copiar exactamente o personalizar mediante la exclusión de algunos directorios o archivos. Se pueden conseguir los mismos resultados utilizando distintas opciones. Use las opciones más adecuadas en función de su entorno.

Los sistemas de archivos en los siguientes ejemplos se han simplificado en gran medida para una mayor claridad. En lugar de usar nombres de sistemas de archivos como /var , /usr o /opt, la estructura principal del sistema de archivos de los ejemplos es la siguiente:

/aaa/bbb/ccc/ddd /aaa/bbb/fff /aaa/eee /ggg

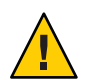

**Precaución –** Utilice con precaución las opciones de exclusión de archivos de flarcreate. Si excluye algún directorio, es posible que otros que le hayan pasado por alto se queden en el contenedor, como los archivos de configuración del sistema. El sistema sufriría incoherencias y la instalación no funcionaría. Es mejor excluir directorios y archivos que contengan datos que pueden eliminarse con facilidad sin afectar al sistema; por ejemplo, archivos de datos de gran tamaño.

### **Creación de un contenedor Solaris Flash (varios ejemplos)**

**EJEMPLO 3–6** Creación de un contenedor duplicado exacto

En este ejemplo, el nombre del contenedor es archive1. Este contenedor se copia exactamente desde el sistema principal y después se comprime. El contenedor es un duplicado exacto del sistema principal y está guardado en archive1.flar.

**EJEMPLO 3–6** Creación de un contenedor duplicado exacto *(Continuación)*

```
# flarcreate -n archive1 -c archive1.flar
```
Para comprobar la estructura de archivos del contenedor, escriba lo siguiente.

# **flar info -l archive1.flar**lost+found export export/home export/home/lost+found var var/sadm var/sadm/install var/sadm/install/admin var/sadm/install/admin/default var/sadm/install/logs var/sadm/install/contents var/sadm/install/.lockfile var/sadm/install/.pkg.lock var/sadm/pkg var/sadm/pkg/SUNWocfd var/sadm/pkg/SUNWocfd/install var/sadm/pkg/SUNWocfd/install/copyright var/sadm/pkg/SUNWocfd/save var/sadm/pkg/SUNWocfd/save/pspool var/sadm/pkg/SUNWocfd/save/pspool/SUNWocfd ..... ..... usr/bin/sparcv7 usr/bin/sparcv7/savecore usr/bin/sparcv7/gcore .... .... usr/lib/diff3prog usr/lib/madv.so.1 usr/lib/mpss.so.1 usr/lib/cpu usr/lib/cpu/sparcv8plus .... .... devices/pseudo/udp6@0:udp6 devices/pseudo/udp@0:udp devices/pseudo/tcp@0:tcp devices/pseudo/iwscn@0:iwscn devices/pseudo/wc@0:wscons devices/pseudo/tcp6@0:tcp6 devices/pseudo/sctp6@0:sctp6

**EJEMPLO 3–6** Creación de un contenedor duplicado exacto *(Continuación)*

```
var/fm/fmd/ckpt
var/fm/fmd/rsrc
kernel/drv/st.conf
kernel/drv/st.conf
kernel/drv/st.conf
kernel/drv/st.conf
#
```
**EJEMPLO 3–7** Creación de un contenedor con archivos de gran tamaño

En este ejemplo, algunos archivos tienen un tamaño superior a 4 Gbytes. cpio, la utilidad predeterminada de contenedores, no puede manipular archivos de este tamaño. El método de copia -L pax se emplea para crear contenedores cuyos archivos son de gran tamaño. El contenedor se denomina archive1. Este contenedor se copia exactamente desde el sistema principal y después se comprime. El contenedor es un duplicado exacto del sistema principal y está guardado en archive1.flar.

#### # **flarcreate -L pax -n archive1 -c archive1.flar**

Para comprobar la estructura de archivos del contenedor, escriba lo siguiente.

```
# flar info -l archive1.flar
aaa
aaa/bbb
aaa/bbb/ccc
aaa/bbb/ccc/ddd
aaa/bbb/fff
aaa/eee
aaa/eee
ggg
```
**EJEMPLO 3–8** Creación de un contenedor desde un sistema de archivos con raíz alternativa (/)

En este ejemplo, el nombre del contenedor es archive4. Este contenedor se copia exactamente desde el sistema principal y después se comprime. El contenedor es un duplicado exacto del sistema principal y está guardado en archive4.flar. La opción -R se usa para crear el contenedor desde otro árbol de directorios.

```
# flarcreate -n archive4 -c -R /x/yy/zz archive4.flar
```
<span id="page-44-0"></span>**EJEMPLO 3–9** Creación de un contenedor y adición de palabras clave para describirlo

En este ejemplo, el nombre del contenedor es archive3. Este contenedor se copia exactamente desde el sistema principal y después se comprime. Las opciones añaden descripciones a la sección de identificación del contenedor, que posteriormente pueden permitir identificarlo. Para obtener más información sobre las palabras clave, sus valores y formatos, consulte ["Palabras clave de Solaris Flash" en la página 65.](#page-64-0)

```
# flarcreate -n archive3 -i 20000131221409 -m pumbaa \
 -e "Solaris 8 Print Server" -a "Mighty Matt" -U "Internal Finance" \
 -T server archive3.flar
```
Después de crear el contenedor puede acceder a la sección de identificación que contiene la descripción detallada. Observe este ejemplo de sección de identificación del contenedor:

```
section begin=identification
```

```
files archived method=cpio
files_compressed_method=compress
files_archived_size=259323342
files unarchived size=591238111
creation_date=20000131221409
creation_master=pumbaa
content_name=Finance Print Server
content_type=server
content_description=Solaris 8 Print Server
content_author=Mighty Matt
content_architectures=sun4u
creation_node=pumbaa
creation_hardware_class=sun4u
creation_platform=SUNW,Sun-Fire
creation_processor=sparc
creation_release=5.9
creation_os_name=SunOS
creation_os_version=s81_49
x-department=Internal Finance
```
### **Creación de un contenedor Solaris Flash y personalización de archivos (ejemplos)**

**EJEMPLO 3–10** Creación de un contenedor con exclusión e inclusión de archivos y directorios En este ejemplo, el contenedor se denomina archive2. Este contenedor se copia del sistema principal, pero no se trata de una copia exacta de éste. Se excluye el contenido del directorio /aaa, pero permanece el contenido de /aaa/bbb/ccc .

**EJEMPLO 3–10** Creación de un contenedor con exclusión e inclusión de archivos y directorios *(Continuación)*

#### # **flarcreate -n archive2 -x /aaa -y /aaa/bbb/ccc archive2.flar**

Para comprobar la estructura de archivos del contenedor, escriba lo siguiente. que mostrará los directorios excluidos que contengan archivos copiados, aunque sólo los archivos que se restauraron contendrán datos:

```
# flar info -l aaa
aaa
aaa/bbb/ccc
aaa/bbb/ccc/ddd
aaa/bbb
ggg
```
**EJEMPLO 3–11** Creación de un contenedor con exclusión e inclusión de archivos y directorios mediante listas

En este ejemplo, el contenedor se denomina archive5. Este contenedor se copia del sistema principal, pero no se trata de una copia exacta de éste.

El archivo exclude contiene la lista siguiente:

/aaa

El archivo include contiene la lista siguiente:

/aaa/bbb/ccc

Se excluye el contenido del directorio /aaa, pero permanece el contenido de /aaa/bbb/ccc .

#### # **flarcreate -n archive5 -X exclude -f include archive5.flar**

Para comprobar la estructura de archivos del contenedor, escriba lo siguiente. que mostrará los directorios excluidos que contengan archivos copiados, aunque sólo los archivos que se restauraron contendrán datos:

```
# flar info -l archive5.flar
aaa
aaa/bbb/ccc
aaa/bbb/ccc/ddd
aaa/bbb
ggg
```
**EJEMPLO 3–12** Creación de un contenedor con exclusión de archivos y directorios mediante una lista y restaurando un directorio

Puede combinar las opciones -x, -y, -X y - f. En este ejemplo se combinan las opciones -X e -y. El contenedor se denomina archive5. Este contenedor se copia del sistema principal, pero no se trata de una copia exacta de éste.

El archivo exclude contiene la lista siguiente:

/aaa

La opción -y restaura el directorio /aaa/bbb/ccc. El comando siguiente produce el contenedor.

```
# flarcreate -n archive5 -X exclude -y /aaa/bbb/ccc archive5.flar
```
Para comprobar la estructura de archivos del contenedor, escriba lo siguiente. que mostrará los directorios excluidos que contengan archivos copiados, aunque sólo los archivos que se restauraron contendrán datos:

```
# flar info -l archive5.flar
aaa
aaa/bbb
aaa/bbb/ccc
aaa/bbb/ccc/ddd
ggg
```
**EJEMPLO 3–13** Creación de un contenedor con exclusión e inclusión de archivos y directorios mediante una lista con la opción -z

En este ejemplo, el contenedor se denomina archive3. Se copia del sistema principal, pero no se trata de una copia exacta de éste. Los archivos y directorios que se deben seleccionar se incluyen en el archivo filter1. Dentro de los archivos, los directorios están marcados con un signo más (+) o menos (-) para indicar qué archivos se deben excluir y cuáles restaurar. En este ejemplo se excluye el directorio /aaa con un signo menos y se restaura el subdirectorio /aaa/bbb/ccc con un signo más. El archivo filter1 contiene la lista siguiente:

- /aaa + /aaa/bbb/ccc

El comando siguiente produce el contenedor.

```
# flarcreate -n archive3 -z filter1 archive3.flar
```
**EJEMPLO 3-13** Creación de un contenedor con exclusión e inclusión de archivos y directorios mediante una lista con la opción -z (Continuación) lista con la opción -z *(Continuación)*

Para comprobar la estructura de archivos del contenedor, escriba el comando siguiente, que mostrará los directorios excluidos que contengan archivos copiados, aunque sólo los archivos que se restauraron contendrán datos:

```
# flar info -l archive3.flar
aaa
aaa/bbb
aaa/bbb/ccc
aaa/bbb/ccc/ddd
ggg
```
### ▼ **Para crear un contenedor diferencial de Solaris Flash con una imagen principal actualizada**

Antes de crear un contenedor diferencial, necesita dos imágenes para compararlas: una imagen principal sin cambios y una imagen principal actualizada. Una imagen es la principal sin cambios que se ha conservado inalterada. Esta imagen se almacenó y se debe acceder a ella. La segunda imagen es la principal sin cambios que se actualiza con modificaciones menores. El sistema de archivos raíz (/) es el predeterminado para la imagen nueva, pero se puede acceder a ella si se ha almacenado en cualquier otro lugar. Con estas dos imágenes, puede crear un contenedor diferencial que incluya solamente las diferencias entre ambas. Se puede instalar el contenedor diferencial en copias que se instalaron anteriormente con la imagen principal sin cambios.

**Preparar el sistema principal con cambios. Antes de realizar los cambios, el sistema principal debe ejecutar un duplicado del contenedor original. 1**

**Nota –** Se debe proteger de los cambios una copia de la imagen principal sin cambios y debe quedar disponible para el montaje posterior.

- **Actualice la imagen principal sin cambios con cualquiera de los cambios siguientes. 2**
	- Suprima paquetes.
	- Agregue paquetes o modificaciones.
	- Modificar los archivos de configuración.
	- Agregue soporte para dispositivos periféricos en el sistema clónico.
- **(Opcional) Cree secuencias de comandos de personalización. Consulte ["Creación de las](#page-34-0) [secuencias de personalización"en la página 35.](#page-34-0) 3**

### **Conviértase en superusuario o asuma una función similar. 4**

Las funciones incluyen autorizaciones y comandos con privilegios. Para obtener más información sobre las funciones, consulte ["Configuring RBAC \(Task Map\)" de](http://docs.sun.com/doc/816-4557/rbactask-15?a=view) *System [Administration Guide: Security Services](http://docs.sun.com/doc/816-4557/rbactask-15?a=view)*.

- **Entregue la imagen principal sin cambios en un punto de montaje. 5**
	- Si la imagen principal sin cambios se almacena en un entorno de arranque inactivo, recupérela mediante el comando lumount.

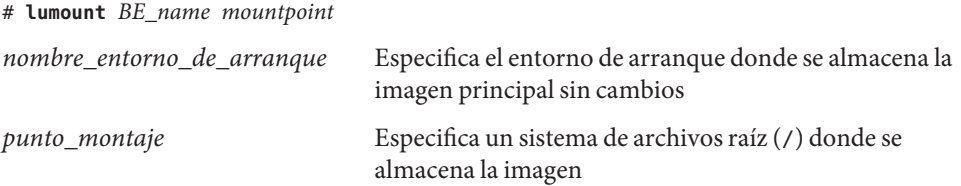

En el siguiente ejemplo, el entorno de arranque inactivo se llama unchanged\_master1. El punto de montaje es el directorio /a en el sistema principal.

```
# lumount unchanged_master1 /a
```
- Si la imagen se almacena en una copia, monte ésta mediante NFS.
	- a. En el sistema principal, comparta el sistema de archivos root de la copia (/) y proporcione al root principal permisos en el sistema clónico.

# **share -F nfs -o rw,root=***master\_system* **"/"**

*sistema\_principal* es el nombre del sistema principal.

b. Monte la copia en el sistema principal.

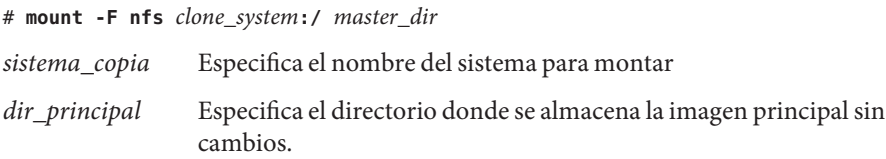

■ Si guardó una imagen con el comando ufsdump, use el comando ufsrestore para recuperar una copia. Para obtener más información sobre cómo utilizar estos comandos, consulte el [Capítulo 27, "UFS Backup and Restore Commands \(Reference\)" de](http://docs.sun.com/doc/817-5093/bkupref-12756?a=view) *System Administration [Guide: Devices and File Systems](http://docs.sun.com/doc/817-5093/bkupref-12756?a=view)*.

#### **Cree el archivo diferencial. 6**

# **flarcreate -n** *archive\_name* **-A** *unchanged\_master\_image\_dir* **\** *options path/filename*

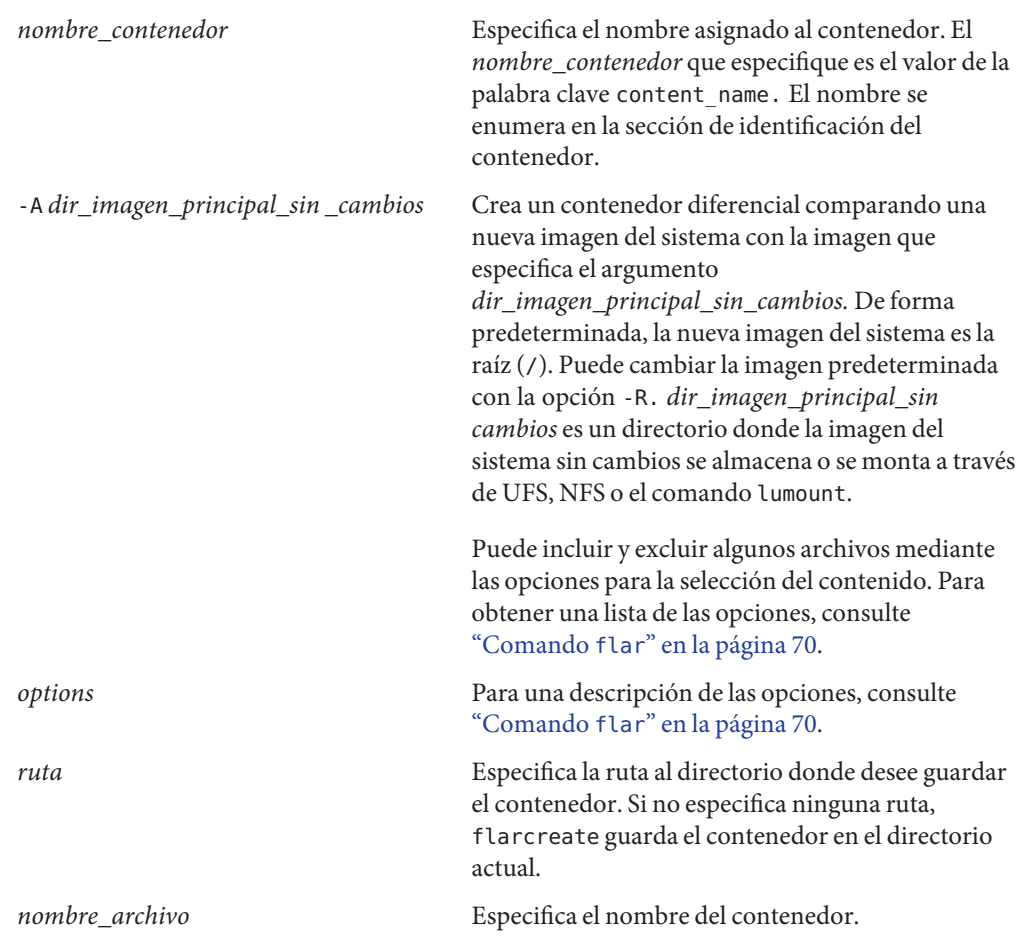

- Si la creación del contenedor diferencial es satisfactoria, el comando flarcreate devuelve el código de salida 0.
- Si la creación del contenedor diferencial falla, el comando flarcreate devuelve un código de salida distinto de 0.

Si desea obtener información sobre cómo instalar un archivo de almacenamiento, consulte ["Para preparar la instalación de un contenedor Solaris Flash con el método de instalación](http://docs.sun.com/doc/820-7544/flash-46?a=view) JumpStart personalizada" de *[Guía de instalación de Solaris 10 5/09: instalación JumpStart](http://docs.sun.com/doc/820-7544/flash-46?a=view) [personalizada e instalaciones avanzadas](http://docs.sun.com/doc/820-7544/flash-46?a=view)*.

#### Creación de un contenedor diferencial con la nueva imagen principal en el sistema principal **Ejemplo 3–14**

En este ejemplo, el directorio para la imagen principal sin cambios es unchanged\_master1. La nueva imagen principal que contiene cambios es el directorio root (/). Se compara la nueva imagen principal con la imagen principal sin cambios y el contenedor diferencial resultante se comprime. El contenedor diferencial se almacena en el archivo diffarchive1.flar. El contenedor incluye archivos que se suprimen, cambian o añaden, cuando se instalan.

```
# flarcreate -n diffarchive1 -A /a/unchanged_master1 -c diffarchive1.flar
```
#### Creación de un contenedor diferencial con las imágenes almacenadas en un entorno de arranque inactivo **Ejemplo 3–15**

En este ejemplo, la imagen principal sin cambios, unchanged\_master1, se almacena en un entorno de arranque inactivo y se accede a ella mediante el montaje del entorno de arranque. La nueva imagen principal es el directorio raíz (/). Se compara la nueva imagen principal con la principal sin cambios y el contenedor diferencial resultante se comprime. Se almacena el contenedor en diffarchive4.flar. El contenedor incluye archivos que se suprimen, cambian o añaden, cuando se instalan.

```
# lumount unchanged_master1 /a
```
# **flarcreate -n diffarchive4 -A /a -c diffarchive4.flar**

## **Para crear un contenedor diferencial Solaris Flash mediante Modernización automática de Solaris**

Para administrar las actualizaciones de sistemas, con Modernización automática de Solaris puede copiar el sistema operativo, lo cual crea un nuevo entorno de arranque. Esta copia se puede comparar con el sistema principal que se ha actualizado con cambios sin importancia. El contenedor diferencial Solaris Flash resultante se puede instalar entonces en los sistemas clonados.

Si desea más información sobre Modernización automática de Solaris, consulte el [Capítulo 2,](http://docs.sun.com/doc/820-7536/luoverview-1?a=view) ["Modernización automática de Solaris \(información general\)" de](http://docs.sun.com/doc/820-7536/luoverview-1?a=view) *Guía de instalación de [Solaris 10 5/09: Modernización automática de Solaris y planificación de la modernización](http://docs.sun.com/doc/820-7536/luoverview-1?a=view)*.

**Desde el sistema principal sin cambios, cree un nuevo entorno de arranque mediante el comando** lucreate**. 1**

Este nuevo entorno de arranque es una copia exacta del sistema principal y se puede usar para crear el contenedor diferencial.

### **Conviértase en superusuario o asuma una función similar. 2**

Las funciones incluyen autorizaciones y comandos con privilegios. Para obtener más información sobre las funciones, consulte ["Configuring RBAC \(Task Map\)" de](http://docs.sun.com/doc/816-4557/rbactask-15?a=view) *System [Administration Guide: Security Services](http://docs.sun.com/doc/816-4557/rbactask-15?a=view)*.

### **Compruebe el estado de los dos entornos de arranque. 3**

#### # **lustatus copy\_BE**

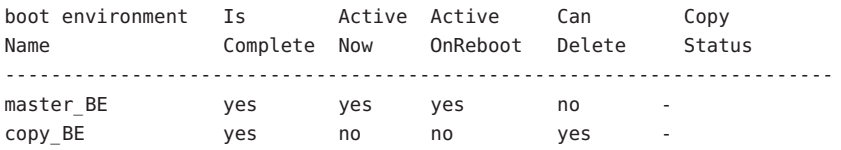

#### **Actualice la imagen principal con cualquiera de los cambios siguientes. 4**

- Suprima paquetes.
- Agregue paquetes o modificaciones.
- Modificar los archivos de configuración.
- Agregue soporte para dispositivos periféricos en el sistema clónico.
- **(Opcional) Cree secuencias de comandos de personalización. Consulte ["Creación de las](#page-34-0) [secuencias de personalización"en la página 35.](#page-34-0) 5**

#### **Cree el archivo diferencial. 6**

- **a. Monte el entorno de arranque recién creado.**
	- **# lumount** *BE\_name* **/a**

#### **b. Cree el contenedor diferencial comparando el sistema principal en el entorno de arranque.**

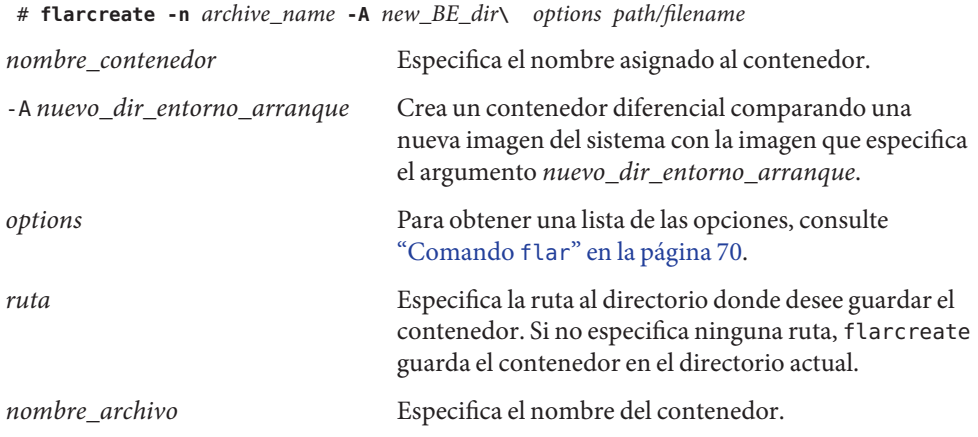

#### **c. Desmonte el nuevo entorno de arranque.**

# **luumount** *copy\_BE*

El comando flarcreate devuelve un código de salida.

- Si la creación es satisfactoria se devuelve un código de salida de 0.
- Si se produce un fallo se devuelve un código de salida distinto de cero.

#### **Instale el contenedor diferencial Solaris Flash mediante un perfil JumpStart. 7**

Los sistemas clónicos que se piense instalar deben ser un duplicado del sistema principal original; de lo contrario, la instalación fallará.

El perfil del ejemplo siguiente instala un contenedor diferencial, test.diff, en el dispositivo c1t1d0s0.

JumpStart profile ---------------------- install type flash update archive location http server /rw/test.diff root\_device c1t1d0s0

#### Creación de un contenedor diferencial mediante Modernización automática de Solaris **Ejemplo 3–16**

master BE es el nombre del entorno de arranque actual. entorno arranque copia es el nombre del nuevo entorno de arranque. Los sistemas de archivo root (/) y /usr se ubican en s0 y s3 . El comando lustatus informa de que la copia del nuevo entorno de arranque está terminada. El paquete SUNWman se añade al sistema principal. Después de actualizar el sistema principal agregando el paquete SUNWman, el comando flarcreate crea un contenedor diferencial que compara el entorno de arranque principal cambiado y el nuevo sin cambiar.

```
# lucreate -c master_BE -m /:/dev/dsk/c0t1d0s0:ufs \
-m /usr:/dev/dsk/c0t1d0s3:ufs -n copy_BE
# lustatus
# pkgadd SUNWman
# lumount copy_BE /a
# flarcreate -n test.diff -c -A /a /net/server/export/test.diff
# luumount copy_BE
```
Instale el contenedor diferencial en los sistemas clonados. Si desea obtener información sobre cómo instalar un archivo de almacenamiento, consulte ["Para preparar la instalación de un](http://docs.sun.com/doc/820-7544/flash-46?a=view) [contenedor Solaris Flash con el método de instalación JumpStart personalizada" de](http://docs.sun.com/doc/820-7544/flash-46?a=view) *Guía de [instalación de Solaris 10 5/09: instalación JumpStart personalizada e instalaciones avanzadas](http://docs.sun.com/doc/820-7544/flash-46?a=view)*.

La siguiente imagen muestra la creación de un nuevo entorno de arranque utilizando el comando lucreate.

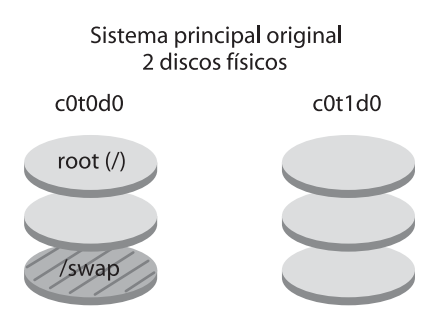

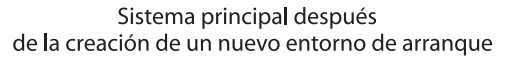

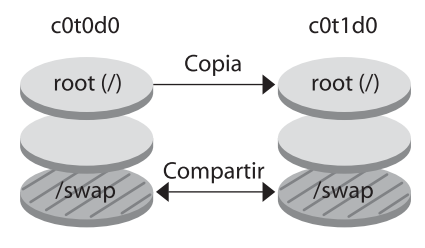

Comando: # lucreate -m /:/dev/dsk/c0t1d0s0:ufs \ -n second\_disk

### **CAPÍTULO 4** 4

# Instalación y administración de contenedores Solaris Flash (tareas)

Este capítulo proporciona procedimientos detallados para instalar un contenedor Solaris Flash utilizando el programa de instalación de Solaris. Este capítulo también proporciona referencias a los procedimientos para instalar contenedores Solaris Flash cuando se utilizan otros programas de instalación. También se proporcionan procedimientos detallados para administrar un contenedor.

Si desea conocer las limitaciones en la creación o instalación de un contenedor Solaris Flash, consulte la [Tabla 2–1.](#page-20-0)

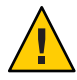

**Precaución –** Al instalar el SO Solaris con un contenedor Solaris Flash, tanto éste como el medio de instalación deben contener versiones idénticas del sistema operativo. Por ejemplo, si el sistema operativo del contenedor es Solaris 10 y utiliza un medio DVD, en ese caso debe utilizar el DVD de Solaris 10 para instalar el contenedor. Si las versiones del sistema operativo no coinciden, se producirá un error durante la instalación en el sistema de destino.

- Si desea utilizar el programa de instalación de Solaris, consulte ["Instalación de un](#page-55-0) [contenedor Solaris Flash con el programa de instalación de Solaris" en la página 56.](#page-55-0)
- Si desea utilizar el método de instalación personalizado JumpStart o Modernización automática de Solaris, consulte ["Referencias a procedimientos para la instalación de](#page-56-0) [contenedores Solaris Flash " en la página 57.](#page-56-0)
- Para dividir o fusionar un archivo, consulte ["Administración de contenedores Solaris Flash"](#page-57-0) [en la página 58.](#page-57-0)

## <span id="page-55-0"></span>**Instalación de un contenedor Solaris Flash con el programa de instalación de Solaris**

Para utilizar el programa de instalación de Solaris para instalar un contenedor Solaris Flash, utilice el siguiente procedimiento.

## ▼ **Instalación de contenedores Solaris Flash**

**Inicie el programa de instalación Solaris y avance por los paneles hasta que alcance el panel Specify Media (especificar medio). Continúe con la instalación de Solaris Flash. 1**

Consulte cualquiera de los siguientes procedimientos para obtener información paso a paso.

- SPARC: ["Instalación o modernización con el programa de instalación de Solaris para](http://docs.sun.com/doc/820-7518/webstart-96?a=view) sistemas de archivos UFS" de *[Guía de instalación de Solaris 10 5/09: instalaciones básicas](http://docs.sun.com/doc/820-7518/webstart-96?a=view)*
- x86: ["Instalación o modernización con el programa de instalación de Solaris para sistemas](http://docs.sun.com/doc/820-7518/webstart-39?a=view) de archivos UFS" de *[Guía de instalación de Solaris 10 5/09: instalaciones básicas](http://docs.sun.com/doc/820-7518/webstart-39?a=view)*
- **Especifique los medios que utiliza para instalar. 2**

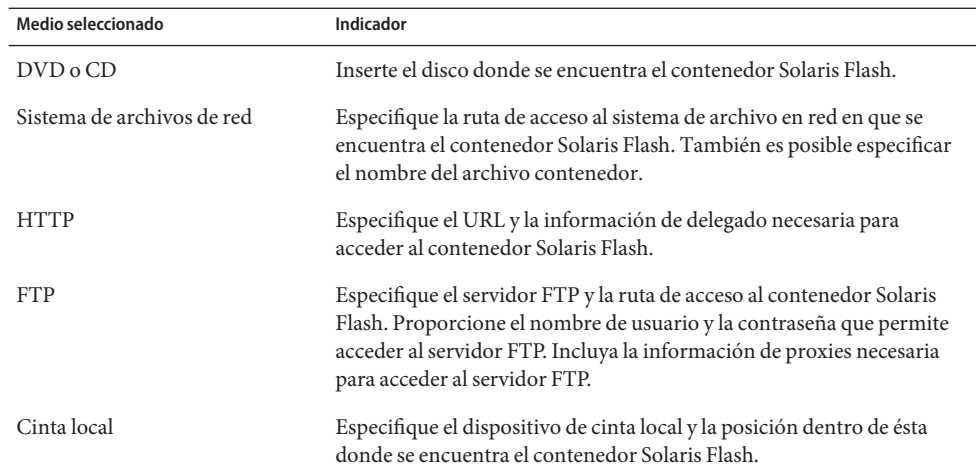

**a. Escriba la información que se le haya pedido.**

Si ha seleccionado instalar un contenedor desde DVD, CD o desde un servidor NFS, se mostrará el panel Selección de contenedor Flash.

**b. Para contenedores almacenados en disco o en un servidor NFS, seleccione la instalación de uno o más contenedores Solaris Flash en el panel Selección de contenedor Flash.**

- <span id="page-56-0"></span>**c. En el panel Resumen del contenedor Flash, confirme los contenedores que ha seleccionado y haga clic en Siguiente.**
- **d. En el panel Contenedores Flash adicionales, puede instalar un contenedor Solaris Flash adicional especificando el soporte en el que se encuentra el otro contenedor. Si no desea instalar contenedores adicionales, seleccione None.**
- **Pulse Siguiente para continuar con la instalación. 3** Siga los pasos de uno de los procedimientos siguientes para completar la instalación.
	- SPARC: ["Instalación o modernización con el programa de instalación de Solaris para](http://docs.sun.com/doc/820-7518/webstart-96?a=view) sistemas de archivos UFS" de *[Guía de instalación de Solaris 10 5/09: instalaciones básicas](http://docs.sun.com/doc/820-7518/webstart-96?a=view)*
	- x86: ["Instalación o modernización con el programa de instalación de Solaris para sistemas](http://docs.sun.com/doc/820-7518/webstart-39?a=view) de archivos UFS" de *[Guía de instalación de Solaris 10 5/09: instalaciones básicas](http://docs.sun.com/doc/820-7518/webstart-39?a=view)*

# **Referencias a procedimientos para la instalación de contenedores Solaris Flash**

Puede utilizar cualquiera de los métodos de instalación de Solaris para instalar contenedores de Solaris Flash para una instalación inicial. Debe utilizar JumpStart personalizado o Modernización automática de Solaris para instalar un contenedor diferencial Solaris Flash.

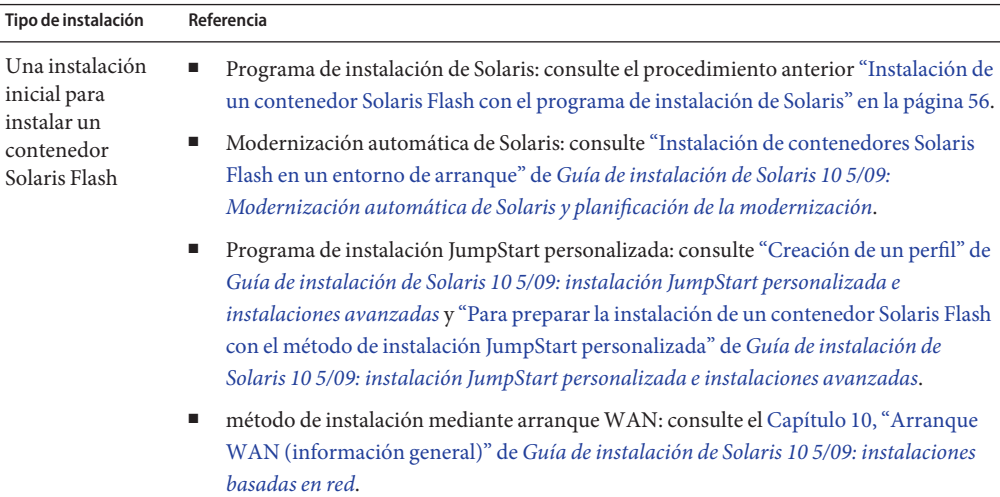

<span id="page-57-0"></span>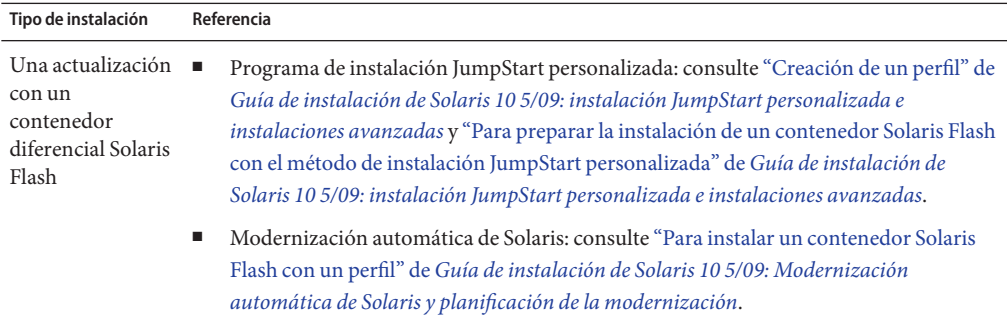

## **Administración de contenedores Solaris Flash**

El comando flar permite administrar contenedores. Un contenedor se puede dividir en secciones que, a su vez, pueden modificarse, ampliarse o borrarse, y luego fusionarse para crear un contenedor. También se puede obtener información acerca del contenedor.

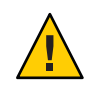

**Precaución –** No modifique la sección Archivos del contenedor o afectará a la integridad de éste.

### **División de un contenedor Solaris Flash**

Un contenedor se puede dividir en secciones, lo que permite modificar, agregar o eliminar secciones. Una vez modificadas las secciones, es necesario fusionarlas para crear un nuevo contenedor. Por ejemplo, es posible que desee agregar una sección definida por el usuario o modificar la sección de identificación del contenedor. No modifique la sección Archivos del contenedor o afectará a la integridad de éste.

El comando flar split divide un contenedor Solaris Flash en secciones. El comando flar copia todas las secciones en un archivo independiente en el directorio actual o en un directorio especificado. A los archivos se les da nombre según las secciones, por ejemplo, la cookie del contenedor se guarda en un archivo denominado cookie. Puede especificar que el comando flar split guarde únicamente una sección. La sintaxis del comando es la siguiente:

```
flar split [-d dir] [-u sección] [-f archive] [-S sección] [-t [-p posición] [- b
tamaño_bloque]] nombre_archivo
```
-d *dir* Recupera las secciones que copiar desde *dir*, en lugar de hacerlo del directorio actual.

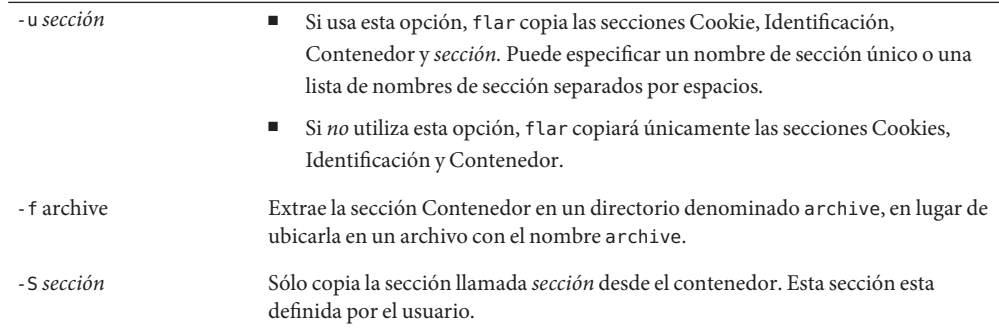

**EJEMPLO 4–1** División de contenedores

En el ejemplo siguiente, archive1.flar se divide en tres archivos:

- cookie: la primera línea del contenedor, que identifica la versión del formato del contenedor. No cambie este identificador.
- identificación: una copia de la sección Identificación de contenedor con todas las parejas de palabra clave y valor.
- contenedor: el propio contenedor. Este archivo puede comprimirse.

#### # **flar split archive1.flar**

Una vez dividido el contenedor, puede agregar una sección definida por el usuario o modificar la sección Identificación de contenedor. Las secciones se pueden fusionar para volver a crear el contenedor.

### **Fusión de contenedores Solaris Flash**

Una vez dividido el contenedor en secciones, éstas se pueden combinar para crear un nuevo contenedor.

El comando flar combine crea un contenedor Solaris Flash a partir de secciones individuales. La siguiente tabla describe cómo el comando flar administra las secciones que se fusionarán.

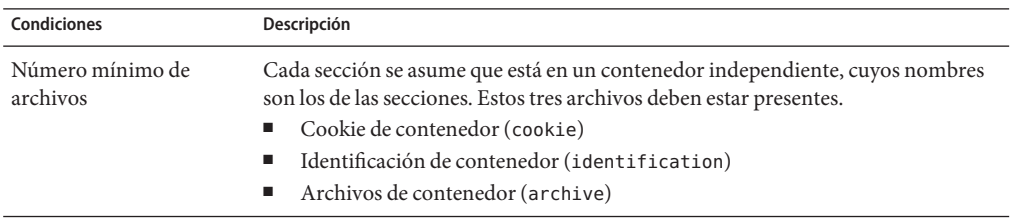

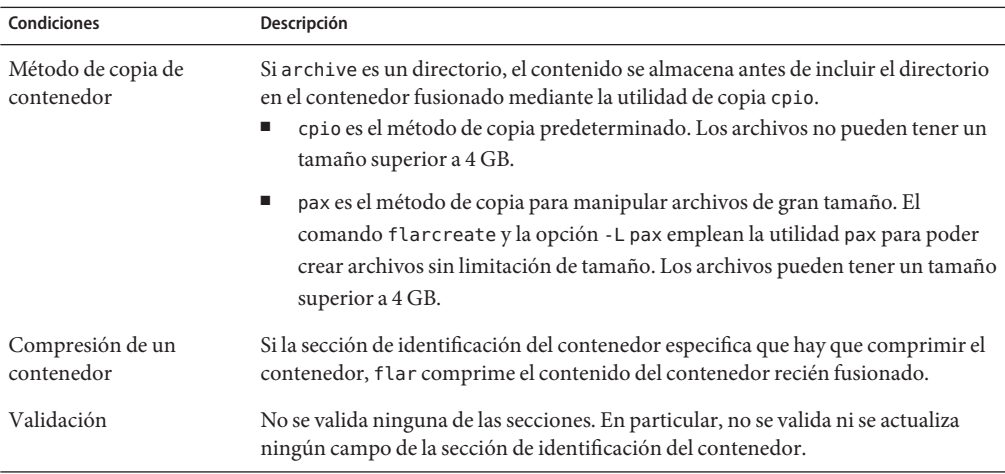

La siguiente sintaxis pertenece al comando flar combine.

flar combine [-d *dir*] [-u *sección*] [-t [-p *posición*] [-b *tamaño\_bloque*]] *nombre\_archivo*

-d *dir* Recupera las secciones que combinar desde *dir*, en lugar de hacerlo del directorio actual.

-u *sección*

- Si usa esta opción, flar copia las secciones Cookie, Identificación, Contenedor y *sección.* Puede especificar un nombre de sección único o una lista de nombres de sección separados por espacios.
- Si *no* utiliza esta opción, flar copiará únicamente las secciones Cookies, Identificación y Contenedor.

**EJEMPLO 4–2** Fusión de un contenedor Solaris Flash

En este ejemplo, las secciones Cookie de contenedor, Identificación de contenedor y Archivos de contenedor se fusionan para convertirse en un contenedor completo. El contenedor se denomina newarchive.flar.

### # **flar combine newarchive.flar**

**EJEMPLO 4–3** Fusión de un contenedor Solaris Flash y adición de una sección definida por el usuario

En este ejemplo, las secciones Cookie de contenedor, Identificación de contenedor, Archivos de contenedor y una sección definida por el usuario se fusionan para convertirse en un contenedor completo. El contenedor se denomina newarchive.flar. El contenido de la sección definida por el usuario ase encuentra en el archivo denominado user\_defined, en el directorio actual.

**EJEMPLO 4–3** Fusión de un contenedor Solaris Flash y adición de una sección definida por el usuario *(Continuación)*

```
# flar combine -u user_defined newarchive.flar
```
### **Extracción de información de un contenedor**

Use el comando flar info para obtener información sobre contenedores que ya haya creado. La sintaxis del comando es la siguiente:

```
flar info [-l] [-k palabra_clave] [-t [- p posición] [-b tamaño_bloque ]] nombre_archivo
-k palabra clave Devuelve únicamente el valor de palabra clave.
-l Enumera todos los archivos de la sección de contenedor.
```
**EJEMPLO 4–4** Listado de archivos contenidos en una sección de un contenedor

En este ejemplo, el comando comprueba la estructura de contenedor del contenedor archive3.flar.

```
# flar info -l archive3.flar
aaa
aaa/bbb
aaa/bbb/ccc
aaa/bbb/ccc/ddd
aaa/eee
```
**CAPÍTULO 5** 5

# Solaris Flash (referencia)

Este capítulo proporciona una descripción de las secciones, palabras clave y valores de las palabras clave de Solaris Flash. Este capítulo también describe las opciones del comando flar.

Si desea conocer las limitaciones en la creación o instalación de un contenedor Solaris Flash, consulte la [Tabla 2–1.](#page-20-0)

- "Descripciones de la sección de contenedores Solaris Flash" en la página 63
- ["Palabras clave de Solaris Flash" en la página 65](#page-64-0)
- "Comando flar create [de Solaris Flash" en la página 70](#page-69-0)

### **Descripciones de la sección de contenedores Solaris Flash**

Cada contenedor Solaris Flash está agrupado en secciones. Algunas las genera el software de Solaris Flash y no se necesita la actuación del usuario. Otras requieren alguna actuación o permiten opcionalmente al usuario añadir información. La tabla siguiente describe cada sección.

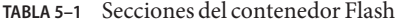

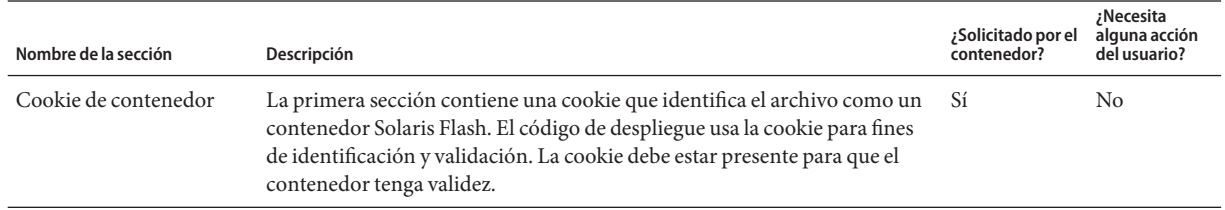

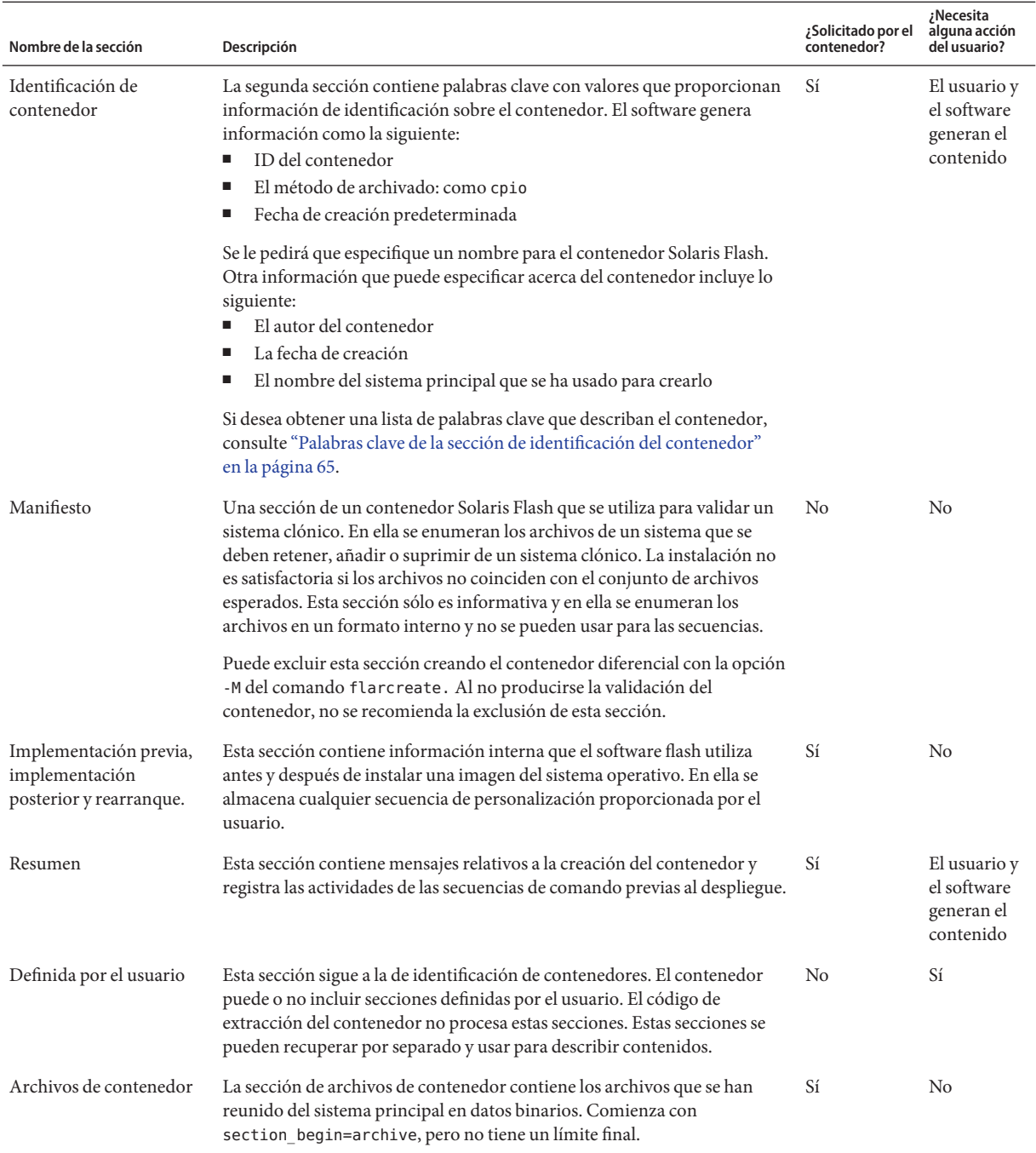

#### **TABLA 5–1** Secciones del contenedor Flash *(Continuación)*

## <span id="page-64-0"></span>**Palabras clave de Solaris Flash**

Las palabras clave de Solaris Flash son como las palabras clave de JumpStart personalizado. Definen elementos de la instalación. Cada palabra clave es un comando que controla un aspecto de cómo el software de Solaris Flash instala el software en un sistema clónico.

Use las siguientes directrices para dar formato a las palabras clave y los valores:

- Las palabras clave y los valores están separados por un único signo de igual y debe haber sólo una pareja por línea
- No se hace distinción entre mayúsculas y minúsculas
- No hay en limitación sobre la longitud de las líneas individuales

## **Palabras clave generales**

Cada sección de contenedor Solaris Flash está definida por las palabras clave section\_begin y section end. Por ejemplo, la sección de archivos del contenedor incluye una palabra clave section\_begin, aunque con un valor diferente. Las secciones del contenedor definidas por el usuario están delimitadas por las palabras clave section\_begin y section\_end, con valores adecuados a cada sección. Los valores de las palabras clave section\_begin y section\_end se describen en la tabla siguiente.

**TABLA 5–2** Valores para las palabras clave section\_begin y section\_end

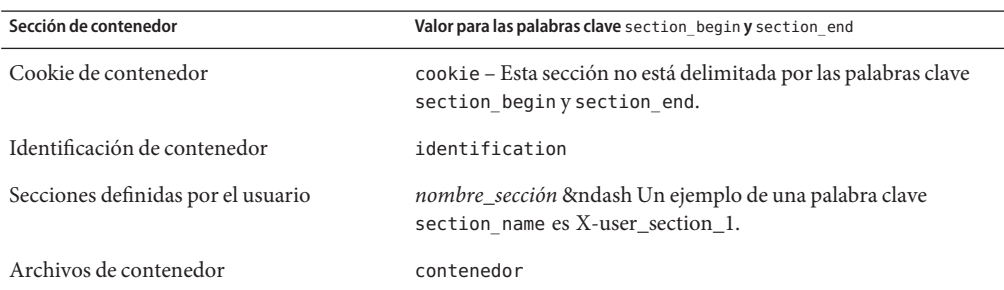

## **Palabras clave de la sección de identificación del contenedor**

Las tablas siguientes describen las palabras clave que usar en la sección de identificación del contenedor y los valores que se pueden definir.

Todas las secciones utilizan las palabras clave mencionadas en la [Tabla 5–3](#page-65-0) para delimitar cada sección.

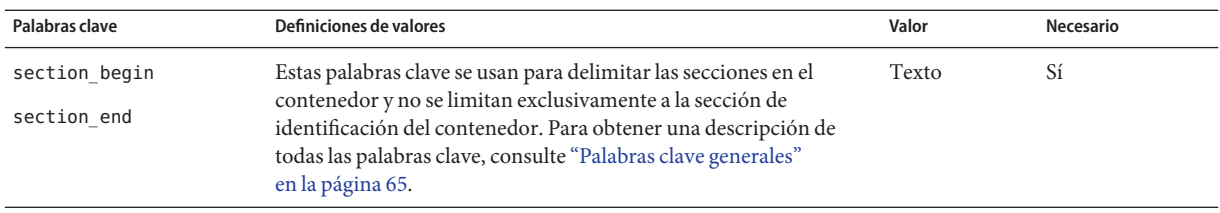

<span id="page-65-0"></span>**TABLA 5–3** Palabras clave de la sección de identificación del contenedor: palabras clave generales

Las palabras clave siguientes, usadas en la sección de identificación del contenedor, describen el contenido de la sección de archivos del contenedor.

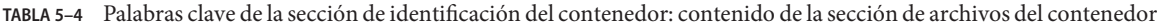

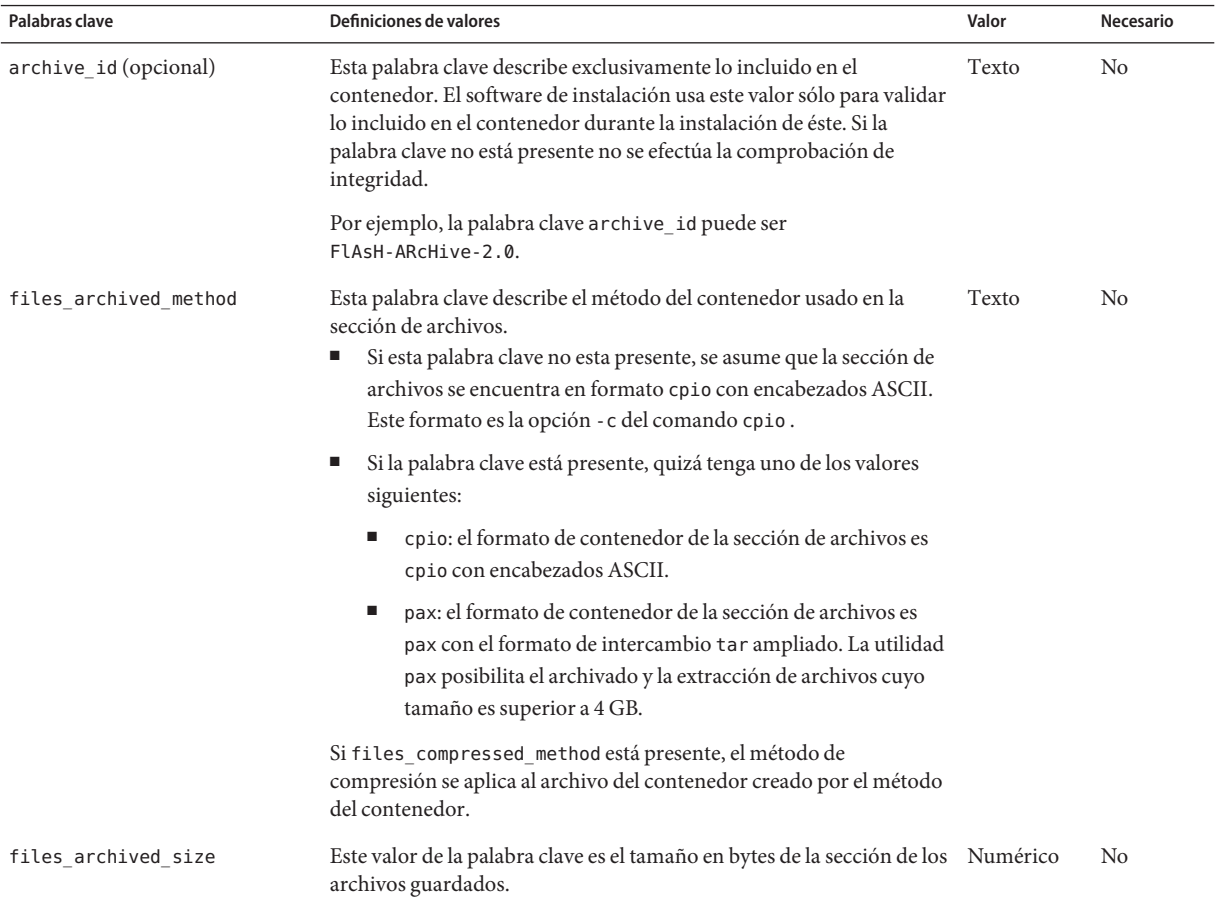

| Palabras clave        | Definiciones de valores                                                                                                    | Valor    | Necesario      |
|-----------------------|----------------------------------------------------------------------------------------------------|----------|----------------|
| files compress method | Esta palabra clave describe el algoritmo de compresión usado en la<br>sección de archivos.<br>Si la palabra clave está presente puede que tenga uno de los<br>ш<br>valores siguientes:          | Texto    | N <sub>0</sub> |
|                       | none: la sección de archivo de contenedor no está<br>٠<br>comprimida.                                                                                                    |          |                |
|                       | compress: la sección de archivos está comprimida utilizando<br>el comando compress.                                                                                                    |          |                |
|                       | Si esta palabra clave no está presente, se presupone que la sección<br>ш<br>de archivos del contenedor no está comprimida.                                                                      |          |                |
|                       | El método de compresión indicado por esta palabra clave se aplica al<br>archivo del contenedor creado mediante el método del contenedor<br>indicado por la palabra clave files archived method. |          |                |
| files unarchived size | Esta palabra clave define el tamaño acumulado en bytes del<br>contenedor extraído. Se usa el valor para la verificación del tamaño<br>del sistema de archivos.                                  | Numérico | N <sub>0</sub> |

**TABLA 5–4** Palabras clave de la sección de identificación del contenedor: contenido de la sección de archivos del contenedor *(Continuación)*

Las palabras clave siguientes proporcionan información sobre todo el contenedor. Se usan generalmente para ayudar al usuario en la selección y en la gestión de los contenedores; son opcionales y permiten al usuario a distinguir los contenedores individuales. Puede usar las opciones del comando flarcreate para incluir estas palabras clave. Para obtener más información, consulte el [Ejemplo 3–9.](#page-44-0)

| Palabras clave      | Definiciones de valores                                                                                                    | Valor | Necesario      |
|---------------------|----------------------------------------------------------------------------------------------------|-------|----------------|
| creation date       | El valor de esta palabra clave es una indicación textual de la<br>hora que representa cuándo se creó el contenedor.<br>Puede utilizar el comando flarcreate con la opción -i<br>Ξ<br>para crear la fecha.                                                                                                    | Texto | No             |
|                     | Si no especifica una fecha de creación con el comando<br>flarcreate, la fecha predeterminada es la de Greenwich<br>Mean Time (GMT).                                                                                                    |       |                |
|                     | El valor debe estar en formato de calendario básico<br>п<br>completo ISO-8601 sin el designador de hora<br>$(ISO-8601,\$5.4.1(a))$ . El formato es SSAAMMDDhhmmss.<br>Por ejemplo, 20000131221409 representa 31 de enero,<br>2000, 10:14:09 p.m.                                                                       |       |                |
| creation master     | El valor de esta palabra clave es el nombre del sistema principal Texto<br>usado para crear el contenedor. Puede usar la opción -m del<br>comando flarcreate para crear este valor. Si no especifica un<br>valor, éste será el del comando uname -n.                                                                   |       | No             |
| content name        | Esta palabra clave identifica el contenedor. El valor se genera a<br>partir de la opción - n del comando flarcreate. Siga estas<br>pautas cuando cree este valor:<br>Ξ<br>El nombre descriptivo no puede ser mayor de 256<br>caracteres.<br>La descripción debe incluir la función y finalidad del<br>Е<br>contenedor. | Texto | Sí             |
| content type        | El valor de esta palabra clave especifica una categoría para el<br>contenedor. Puede usar la opción - T del comando flarcreate<br>para generar este valor.                                                                                                    | Texto | No             |
| content_description | El valor de la palabra clave describe lo incluido en el<br>contenedor. No hay límite para la longitud del valor de esta<br>palabra clave. Puede usar la opción - E del comando<br>flarcreate para crear este valor.                                                                                                    | Texto | N <sub>0</sub> |
| content_author      | El valor de esta palabra clave identifica al creador del<br>contenedor. Puede utilizar la opción - a del comando<br>flarcreate para crear este valor. Se recomienda usar como<br>valor el nombre completo del creador y su dirección de correo<br>electrónico.                                                         | Texto | No             |

**TABLA 5–5** Palabras clave de la sección de identificación del contenedor: el usuario describe el contenedor

| Palabras clave        | Definiciones de valores                                                                                                    | Valor | Necesario |
|-----------------------|----------------------------------------------------------------------------------------------------|-------|-----------|
| content architectures | El valor de esta palabra clave es una lista separada por comas de Lista de texto<br>las arquitecturas del núcleo que admite el contenedor.<br>Si la palabra clave está presente, el software de instalación<br>ш<br>valida la arquitectura del núcleo del sistema clónico en<br>relación con la lista de arquitecturas que admite el<br>contenedor. La instalación no resulta satisfactoria si el<br>contenedor no admite la arquitectura de núcleo del<br>sistema clónico. |       | No.       |
|                       | Si la palabra clave no está presente, el software de<br>ш<br>instalación no valida la arquitectura del sistema clónico.                                                                                                    |       |           |

**TABLA 5–5** Palabras clave de la sección de identificación del contenedor: el usuario describe el contenedor *(Continuación)*

Las palabras claves siguientes también describen el contenedor completo. De forma predeterminada, el comando uname completa los valores cuando se crea el contenedor flash. Si crea un contenedor flash en el que el directorio raíz no es /, el software del contenedor inserta la cadena UNKNOWN para las palabras clave. Las excepciones son las palabras clave creation\_node, creation\_release y creation\_os\_name.

- Para creation node, el software usa el contenido del archivo nodename.
- Para creation\_release y creation\_os\_name, el software intenta usar el contenido del directorio root /var/sadm/system/admin/INST\_RELEASE. Si el software no consigue leer este archivo le asigna el valor UNKNOWN (desconocido).

Sean cuales sean los originales, no es posible obviar los valores de estas palabras claves.

| Palabra clave           | Valor                            |
|-------------------------|----------------------------------|
| creation node           | El valor de retorno de uname - n |
| creation hardware class | El valor de retorno de uname -m  |
| creation platform       | El valor de retorno de uname - i |
| creation processor      | El valor de retorno de uname - p |
| creation release        | El valor de retorno de uname - r |
| creation os name        | El valor de retorno de uname - s |
| creation os version     | El valor de retorno de uname - v |

**TABLA 5–6** Palabras clave de la sección de identificación del contenedor: el software describe el contenedor

## <span id="page-69-0"></span>**Palabras clave de la sección definidas por el usuario**

Además de las palabas clave definidas por el contenedor Solaris Flash puede definir otras palabras clave. El contenedor Solaris Flash omite las palabras clave definidas por el usuario, pero Vd. puede proporcionar secuencias o programas que procesen la sección de identificación del contenedor y que use palabras clave definidas por el usuario. Use el formato siguiente cuando cree palabras clave definidas por el usuario:

- Inicie el nombre de la palabra clave con X.
- Cree la palabra clave con caracteres que no sean saltos de línea, signos de igual ni caracteres nulos.
- Las convenciones sugeridas de asignación de nombres para las palabras claves definidas por el usuario incluyen el método descriptivo delimitado por guión bajo usado para las palabras claves predefinidas. Otra convención es la federada, similar a la asignación de nombres en paquetes de Java.

Por ejemplo, X-departamento sería un nombre válido de palabra clave definida por el usuario.

Para obtener un ejemplo de cómo utilizar las opciones para incluir palabras clave definidas por el usuario en la sección de identificador del contenedor, consulte el [Ejemplo 3–9.](#page-44-0)

## **Comando** flar create **de Solaris Flash**

Utilice el comando flar de Solaris Flash para crear un contenedor Solaris Flash y administrarlo.

# **Comando** flar

El comando flar se puede utilizar con las opciones siguientes:

- flarcreate crea un contenedor.
- flar combine fusiona dos contenedores.
- flar split divide un contenedor en secciones.
- flar info comprueba la estructura de un contenedor.

Use el comando flar create para crear un contenedor Solaris Flash desde un sistema principal. Puede usar este comando cuando el sistema principal se esté ejecutando en modalidad multiusuario o monousuario, También puede utilizar flarcreate cuando se arranca el sistema principal desde los siguientes medios.

- DVD del sistema operativo Solaris
- CD de Software 1 de Solaris
- Una imagen de instalación de red de Solaris del DVD o CD

Cuando cree un contenedor Solaris Flash el sistema principal debería estar en el estado más estable posible.

**Nota –** Puede crear un contenedor Solaris Flash mediante cualquiera de las siguientes opciones de comando:

- Con dos palabras: flarcon el subcomando create
- Con una palabra: flarcreate

La sintaxis del comando es la siguiente:

flarcreate -n *nombre\_contenedor* [- R *root*] [-A *dir\_imagen\_maestra\_sin\_cambiar*] [-H][-I][-M][[- S]-c][-t [-p *posic*] [-b *tamaño\_bloque*]][- i *fecha*][-u *sección* ...][-m *maestra*][- f [*nombrearchivo\_lista*| -] [-F][- a *autor*][-e *descr* |-E *archivo\_descr*]-[ [][L pax] [-T *tipo*][-U *clave=val* ...][- x *excluir\_dir/nombrearchivo*] [-y *incluir\_dir/nombrearchivo*] [-z *nombrearchivo\_lista* ] [-X *nombrearchivo\_lista*] *ruta/nombrearchivo*

flar combine [-d *dir*] [-u *sección...*] [-t [- p *posic*] *ruta/nombre\_archivo*

flar split [-d *dir*] [-u *sección...*] [-f] [-S *sección*] [-t [- p *posic*] *ruta/nombre\_archivo*

flar info [-l] [-k *palabra clave* ] [-t [-p *posic*] *ruta/nombre\_archivo*

En la línea de comandos anterior,*ruta* es el directorio en el que desea guardar el archivo del contenedor. *nombre\_archivo* es el nombre de archivo del contenedor. Si no especifica ninguna ruta, flarcreate guarda el contenedor en el directorio actual.

| Opción                              | Descripción                                                                                                    |
|-------------------------------------|----------------------------------------------------------------------------------------------------|
| Opciones obligatorias               |                                                                                                    |
| -n nombre_contenedor                | El valor de este indicador es el nombre del contenedor. El nombre contenedor<br>que especifique es el valor de la palabra clave content name.                                                                                                    |
| Opción para compresión              |                                                                                                    |
| - C                                 | Comprime el contenedor mediante compress(1).                                                                                                    |
| Opciones para directorios y tamaños |                                                                                                    |
| - R raíz                            | Crea el contenedor a partir del árbol del sistema de archivos que comienza en<br>el sistema de archivos especificado por raíz. Si no se especifica esta opción,<br>flarcreate crea un contenedor a partir del sistema de archivos especificando<br>$(7)$ como root. |
| - 5                                 | Omite información de tamaño en el contenedor.                                                                                                    |

**TABLA 5–7** Opciones de línea de comandos para flar

| Opción                                                 | Descripción                                                                                                    |
|--------------------------------------------------------|----------------------------------------------------------------------------------------------------|
| - H                                                    | No genera el identificador de hash.                                                                                                    |
| Opciones para la creación de un contenedor diferencial |                                                                                                    |
| -A dir_imagen_principal<br>_sin_cambios                | Crea un contenedor diferencial comparando una nueva imagen del sistema<br>con la imagen que especifica el argumento<br>dir_imagen_principal_sin_cambios. De forma predeterminada, la nueva<br>imagen del sistema es la raíz (/). Puede cambiar la imagen predeterminada<br>con la opción - R. dir_imagen_principal_sin_cambios es un directorio donde<br>la imagen del sistema principal sin cambios se almacena o se monta a través de<br>UFS, NFS o lumount.                                                                                                    |
|                                                        | Puede modificar los efectos de la selección de archivos para un contenedor<br>diferencial mediante las opciones de la selección de contenidos descrita en la<br>sección siguiente de la tabla.                                                                                                    |
| - M                                                    | Excluye el archivo de manifesto. Cuando se usa esta opción no se produce<br>ninguna validación en el contenedor diferencial. Al crear un contenedor<br>diferencial, flarcreate crea una lista extensa de los archivos del sistema que<br>no se han cambiado, los que se han cambiado y los que se van a borrar del<br>contenedor. Esta lista se almacena en la sección de manifesto del contenedor.<br>Cuando se implementa el contenedor diferencial, el software usa esta lista<br>para efectuar una comprobación archivo por archivo, a fin de asegurarse de la<br>integridad del sistema clónico. El uso de esta opción evita dicha<br>comprobación y guarda el espacio usado por la sección del manifesto en un<br>contenedor diferencial. No obstante, debe valorar si el ahorro de tiempo y<br>espacio en el disco compensa la posible pérdida de una prueba de integridad<br>tras la instalación. Evite el uso de esta opción, ya que no se produce ninguna<br>validación. |
| Opciones para selección de contenido                   |                                                                                                    |

**TABLA 5–7** Opciones de línea de comandos para flar *(Continuación)*

**Precaución –** Utilice con precaución las opciones de exclusión de archivos de flarcreate. Si excluye algún directorio, es posible que otros que le hayan pasado por alto se queden en el contenedor, como los archivos de configuración del sistema. El sistema sufriría incoherencias y la instalación no funcionaría. Es mejor excluir directorios y archivos que contengan datos que pueden eliminarse con facilidad sin afectar al sistema; por ejemplo, archivos de datos de gran tamaño.

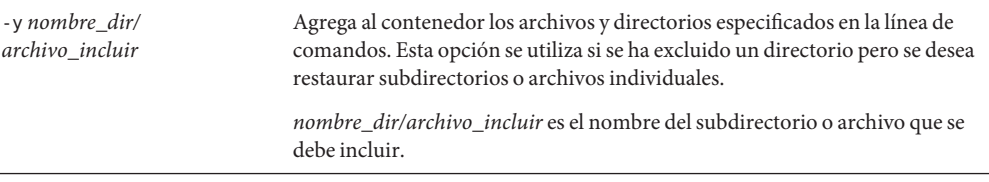
| Opciones de línea de comandos para flar<br>(Continuación)<br>TABLA 5-7 |                                                                                                    |
|------------------------------------------------------------------------|----------------------------------------------------------------------------------------------------|
| Opción                                                                 | Descripción                                                                                                    |
| -X nombre_archivo_de_lista                                             | Agrega al contenedor los archivos y directorios enumerados en una lista.                                                                                                    |
|                                                                        | nombre_archivo_de_lista es la ruta completa a un archivo que contiene una<br>lista. El contenido del archivo se agrega a la lista de archivos a menos que se<br>especifique la opción - F.<br>El archivo nombre_archivo_de_lista debe contener un archivo por línea. |
|                                                                        | Si se especifica un sistema de archivos mediante - R raíz, la ruta a cada uno<br>ш<br>de los archivos debe ser relativa al directorio raíz alternativo, o bien una<br>ruta absoluta.                                                                                 |
|                                                                        | Si nombre_archivo es "-", flarcreate leerá como lista de archivos la<br>ш<br>entrada estándar. Cuando se usa el valor "-" no se calcula el tamaño del<br>contenedor.                                                                                                 |
| - F                                                                    | Sólo utiliza para crear el contenedor los archivos enumerados en - f<br>nombre_archivo_de_lista. Esta opción convierte a - f<br>nombre_archivo_de_lista en la lista de archivos absoluta, en lugar de una lista<br>agregada a la normal.                             |
| $- x$<br>nombre_dir/archivo_excluir                                    | Excluye archivos y directorios del contenedor. Estos archivos y directorios se<br>especifican en la línea de comandos. Esta opción se puede usar varias veces<br>para excluir más de un archivo o directorio.                                                        |
|                                                                        | nombre_dir/archivo_excluir es el nombre del directorio o archivo que se debe<br>excluir.                                                                                                    |
| -X nombre_archivo_de_lista                                             | Excluye una lista de archivos y directorios del contenedor.                                                                                                    |
|                                                                        | nombre_archivo_de_lista es la ruta completa a un archivo que contiene la lista.<br>El archivo nombre_archivo_de_lista debe contener un archivo por línea.                                                                                                    |
|                                                                        | Si se especifica un sistema de archivos mediante - R raíz, la ruta a cada uno<br>ш<br>de los archivos debe ser relativa al directorio raíz alternativo, o bien una<br>ruta absoluta.                                                                                 |
|                                                                        | Si nombre_archivo_de_lista es "-", flarcreate leerá como lista de<br>ш<br>archivos la entrada estándar. Cuando se usa el valor "-" no se calcula el<br>tamaño del contenedor.                                                                                        |

| Opción                                                   | Descripción                                                                                                    |
|----------------------------------------------------------|----------------------------------------------------------------------------------------------------|
| -z nombre_archivo_de_lista                               | Excluye o incluye una lista de archivos y directorios del contenedor. Cada<br>archivo o directorio de la lista deberá estar marcado con un signo más "+" o<br>un signo menos "-". El signo más indica un archivo o directorio incluido; el<br>signo menos indica un archivo o directorio excluido.                                                                                                    |
|                                                          | <i>nombre_archivo_de_lista</i> es la ruta completa a un archivo que contiene la lista.<br>El archivo nombre_archivo_de_lista debe contener un archivo por línea.                                                                                                    |
|                                                          | Si se especifica un sistema de archivos mediante - R raíz, la ruta a cada uno<br>de los archivos debe ser relativa al directorio raíz alternativo, o bien una<br>ruta absoluta.                                                                                                    |
| - I                                                      | Obvie la comprobación de integridad. Para evitar la exclusión de archivos<br>importantes del sistema de un contenedor, el comando flarcreate ejecuta<br>una comprobación de integridad. Esta comprobación examina todos los<br>archivos registrados en una base de datos por paquetes del sistema y detiene la<br>creación de contenedores si se excluyera cualquiera de ellos. El uso de esta<br>opción anula la comprobación de integridad. Por este motivo, evite el uso de la<br>opción - I. |
| Opciones para dividir y fusionar contenedores            |                                                                                                    |
| -d <i>dir</i>                                            | Recupera las secciones que copiar desde dir, en lugar de hacerlo del directorio<br>actual.                                                                                                    |
| - u sección                                              | Si usa esta opción, flar copia las secciones Cookie, Identificación,<br>Contenedor y sección. Puede especificar un nombre de sección único o<br>una lista de nombres de sección separados por espacios.                                                                                                    |
|                                                          | Si no utiliza esta opción, flar copiará únicamente las secciones Cookies,<br>Identificación y Contenedor.                                                                                                    |
| - f archive                                              | Extrae la sección Contenedor en un directorio denominado archive, en lugar<br>de ubicarla en un archivo con el nombre archive. Se utiliza para dividir un<br>contenedor                                                                                                    |
| -S sección                                               | Sólo copia la sección llamada sección desde el contenedor. Esta sección esta<br>definida por el usuario. Se utiliza para dividir un contenedor                                                                                                    |
| Opción que se emplea para copiar archivos (contenedor)   |                                                                                                    |
| -L pax                                                   | La utilidad cpio es el método de copia predeterminado. Si los archivos son de<br>gran tamaño, la opción - L pax emplea la utilidad pax para poder crear<br>archivos sin limitación de tamaño. Los archivos pueden tener un tamaño<br>superior a 4 GB.                                                                                                    |
| Opciones empleadas en secciones definidas por el usuario |                                                                                                    |

**TABLA 5–7** Opciones de línea de comandos para flar *(Continuación)*

| TABLA 5-7<br>Opción                          | Opciones de línea de comandos para flar<br>(Continuación)<br>Descripción                                                                                                    |
|----------------------------------------------|----------------------------------------------------------------------------------------------------|
| - u sección                                  | Incluye sección como sección definida por el usuario. Para incluir más de una<br>sección definida por el usuario, sección debe ser una lista separada por<br>espacios de nombres de sección.                                                                                                    |
| -d dir                                       | Recupera el archivo de sección que se especifica con - u desde dir.                                                                                                    |
| Opciones usadas con contenedores en cinta    |                                                                                                    |
| - t                                          | Crea un contenedor en un dispositivo de cinta. El argumento <i>nombre_archivo</i><br>es el nombre del dispositivo de cinta.                                                                                                    |
| - p posición                                 | Usar sólo con la opción - t. Especifica la posición del dispositivo de cinta para<br>que flarcreate almacene el contenedor. Si no se usa esta opción, flarcreate<br>ubica el contenedor en la posición actual de la cinta.                                                                          |
| - b tamaño_bloque                            | Especifica el tamaño de bloque que usa flarcreate al crear el contenedor. Si<br>no especifica un tamaño de bloque, flarcreate usa el tamaño<br>predeterminado de 64 KB.                                                                                                    |
| Opciones para identificación de contenedores |                                                                                                    |
|                                              | Estos valores y palabras claves aparecen en la sección de identificación del contenedor.                                                                                                    |
| -∪ clave=valor                               | Incorpora palabras clave definidas por el usuario y sus valores en la sección de<br>identificación de contenedor.                                                                                                    |
| - i fecha                                    | Usa <i>fecha</i> como valor de la palabra clave creation date. Si no se especifica<br>ninguna fecha, flarcreate usa la fecha y hora actuales del sistema.                                                                                                    |
| -m principal                                 | Usa <i>principal</i> como nombre del sistema principal en el que se crea el<br>contenedor. principal es el valor de la palabra clave creation_master. Si no<br>ha especificado principal, flarcreate usa el nombre del sistema que le<br>devuelve el comando uname -n.                              |
| - e descripción                              | Usa descripción para el valor de la palabra clave content_description. Esta<br>opción no se puede usar con - E.                                                                                                    |
| -E archivo_descripción                       | Recupera el valor para la palabra clave content_description a partir del<br>archivo archivo_descripción. Esta opción no se puede usar con -e.                                                                                                    |
| -a autor                                     | Usa <i>autor</i> como nombre de autor en la sección de identificación del<br>contenedor. <i>autor</i> es el valor de la palabra clave content_author. Si no se<br>especifica ningún autor, flarcreate no incluye la palabra clave<br>content author en la sección de identificación del contenedor. |
| -T tipo                                      | Usa tipo como valor de la palabra clave content_type. tipo está definido por el<br>usuario. Si no se especifica ningún tipo, flarcreate no incluye la palabra<br>clave content type.                                                                                                    |

**TABLA 5–7** Opciones de línea de comandos para flar *(Continuación)*

# Glosario

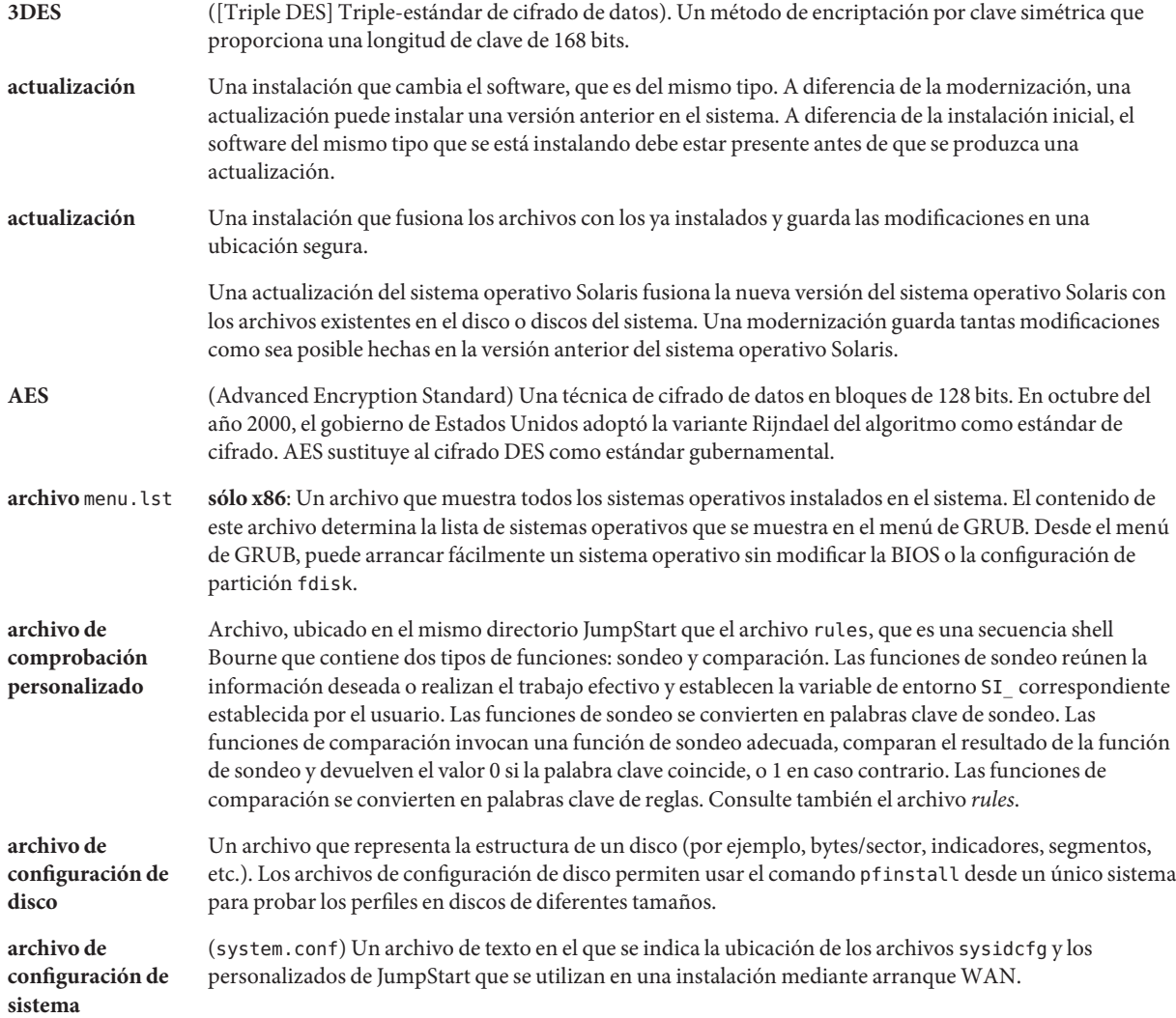

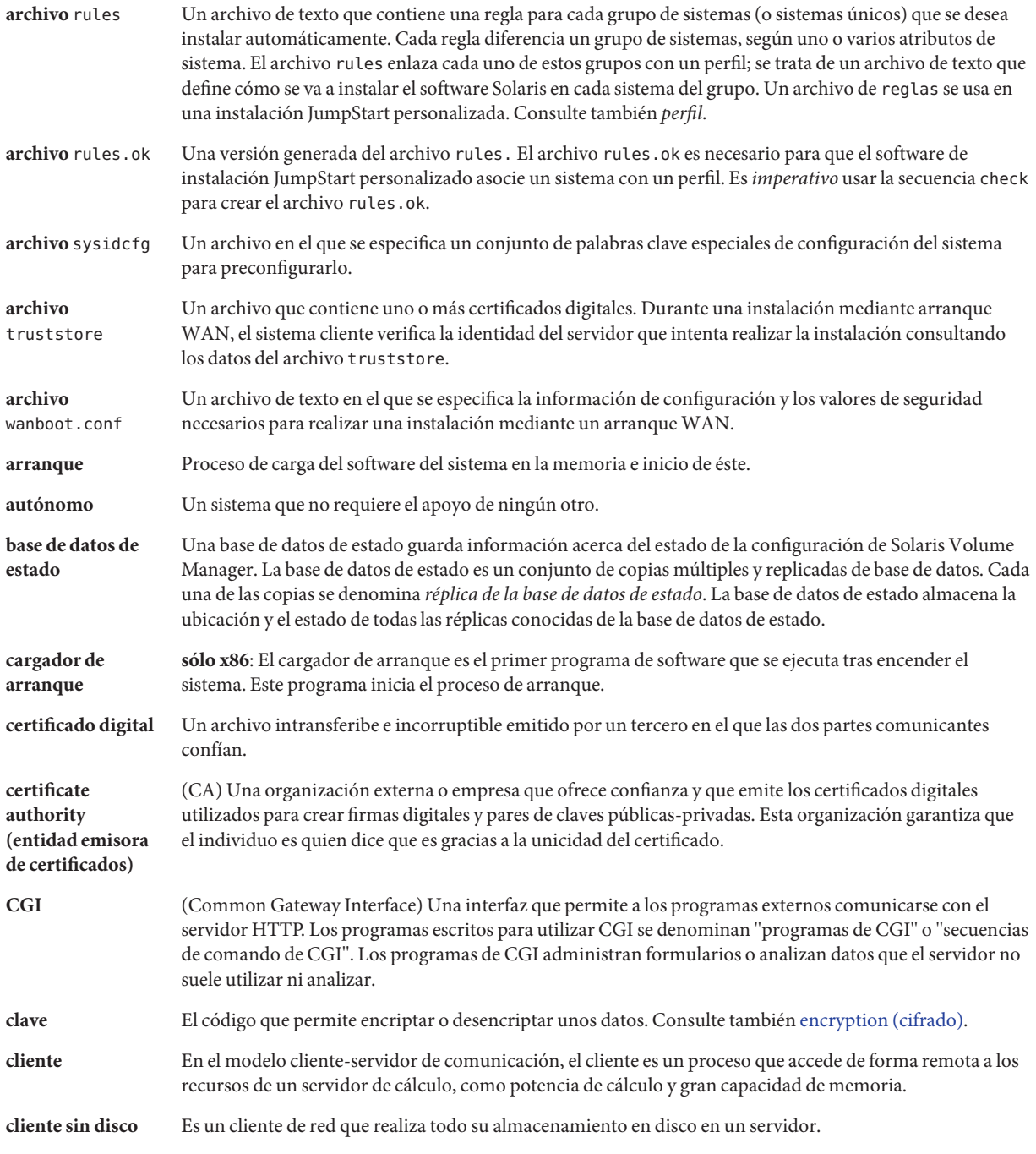

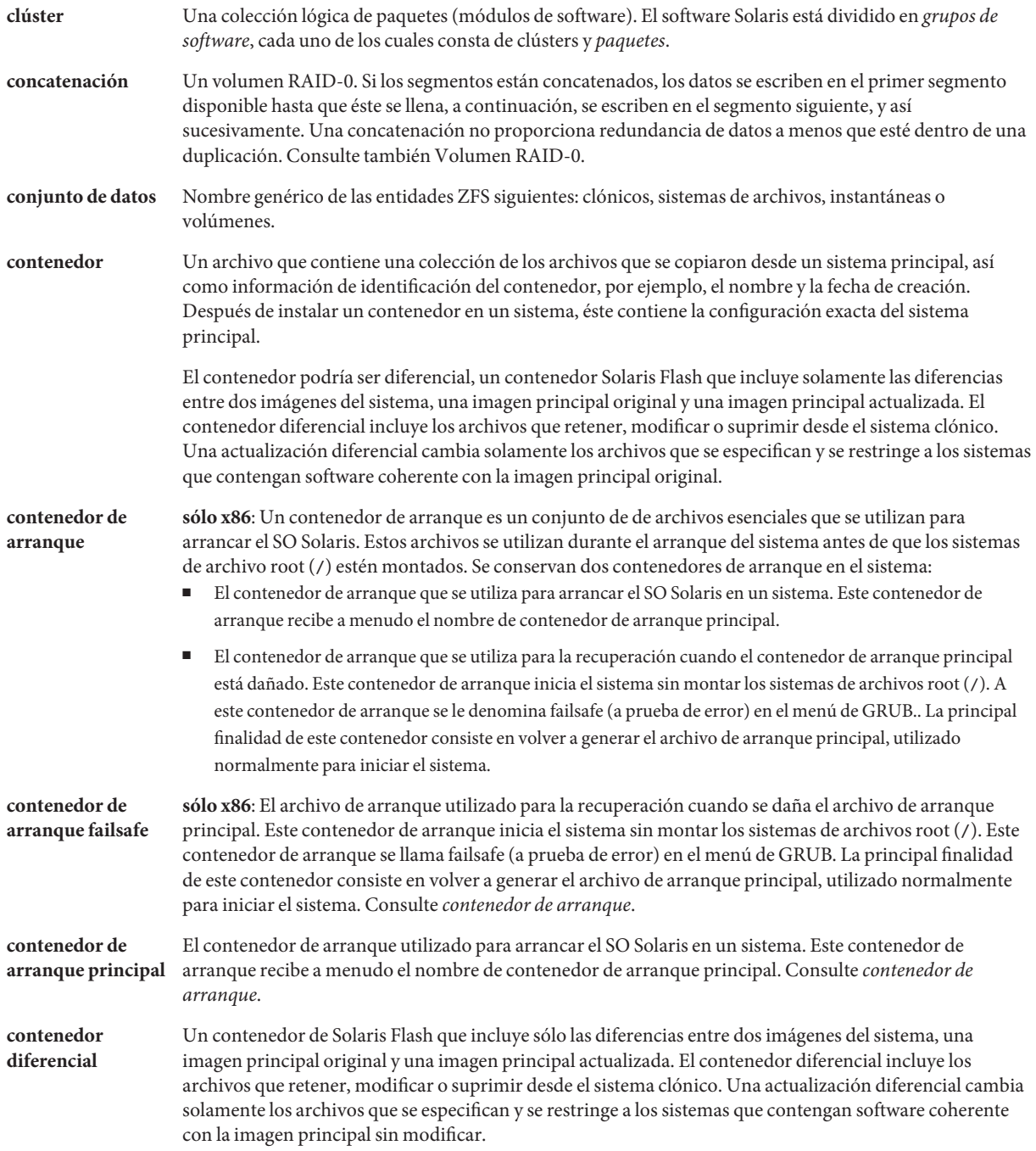

<span id="page-79-0"></span>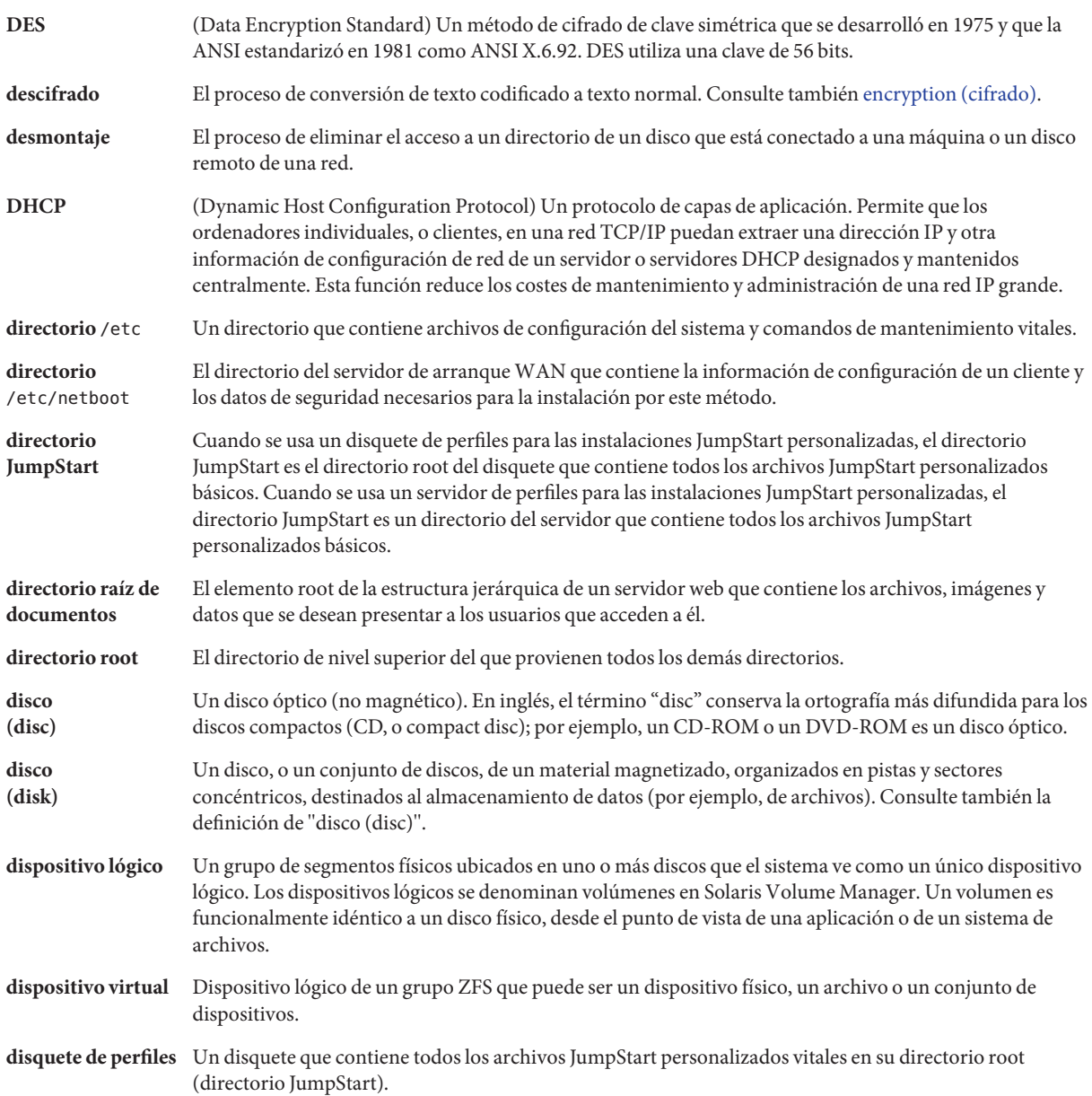

<span id="page-80-0"></span>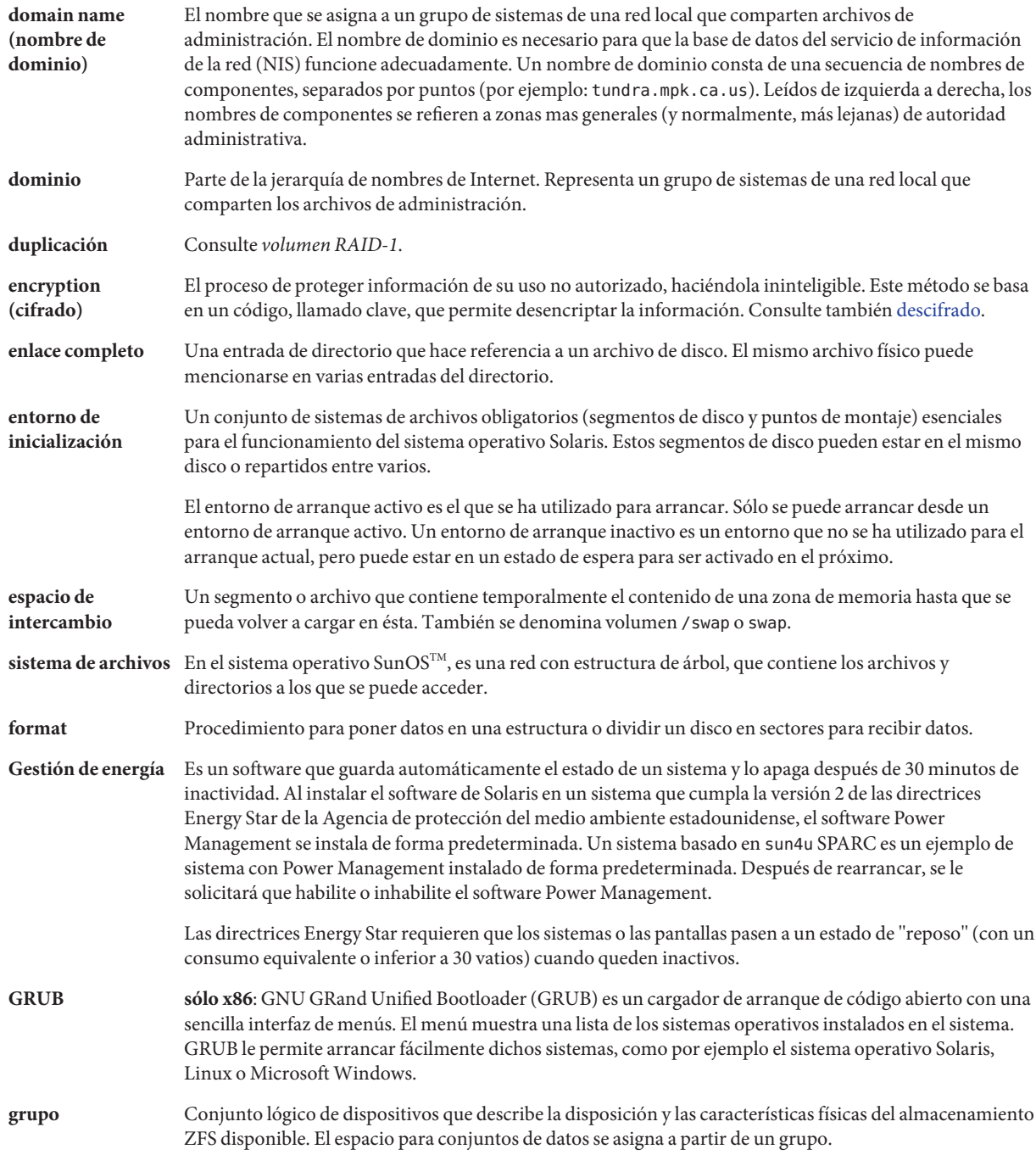

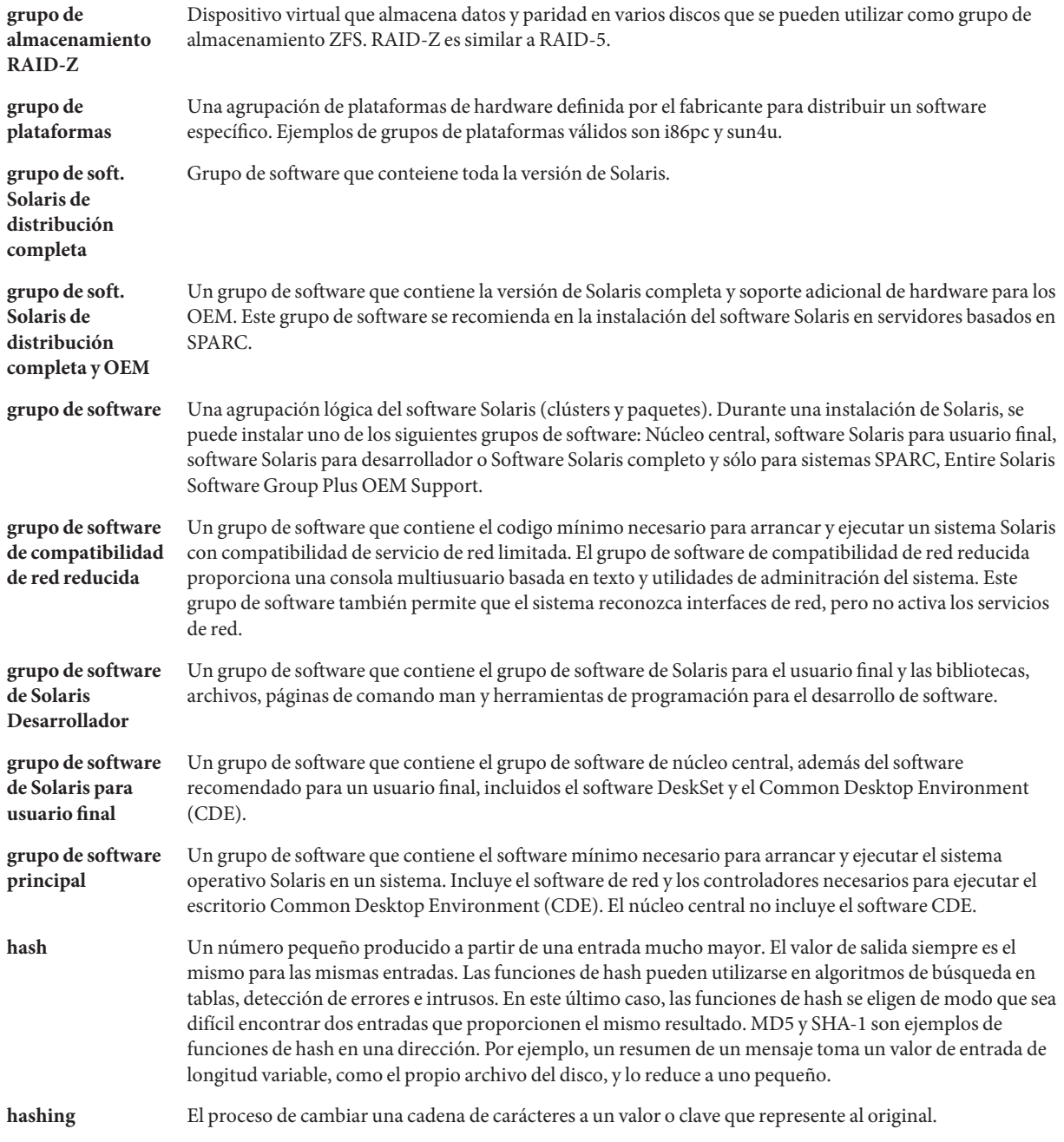

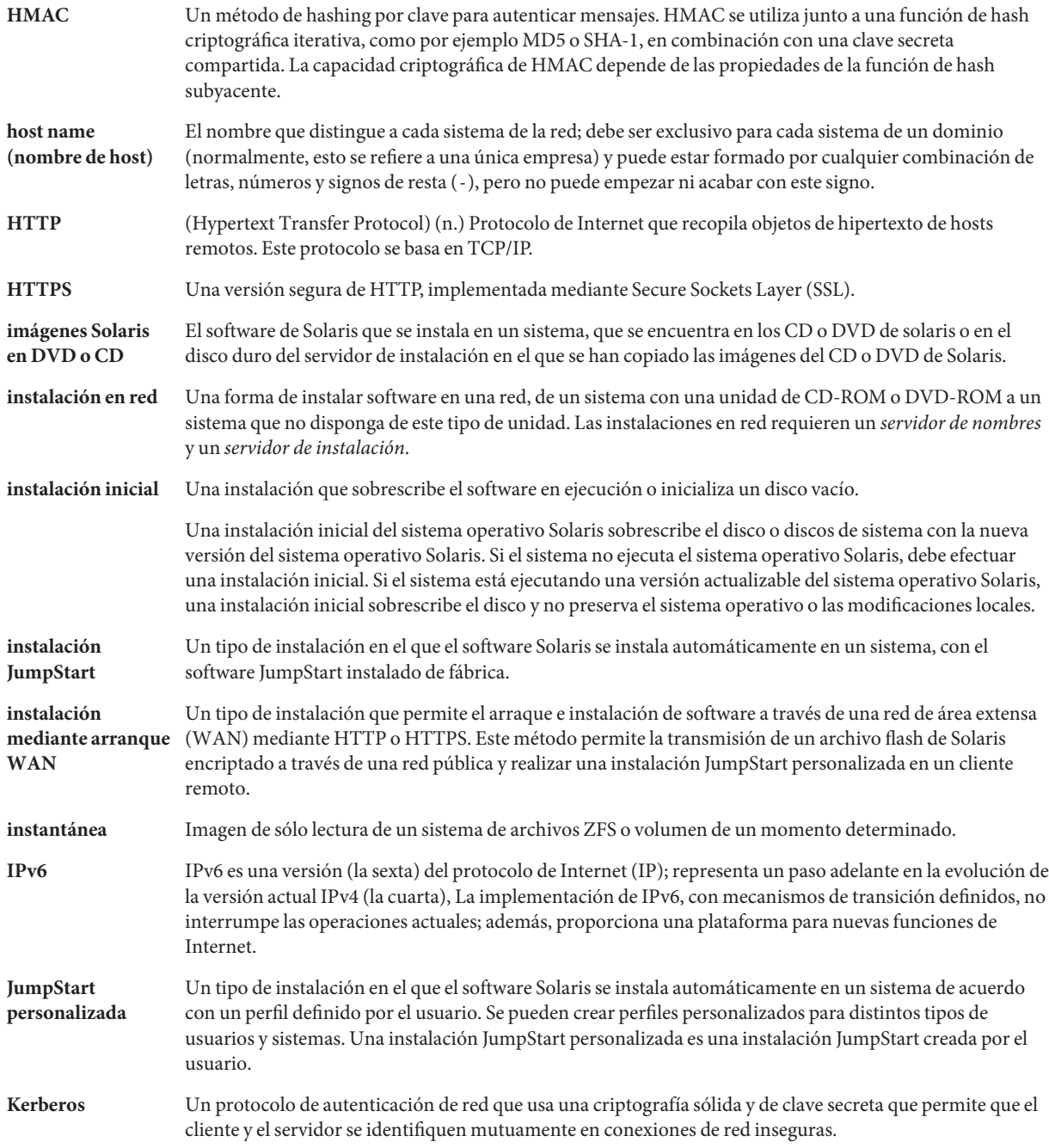

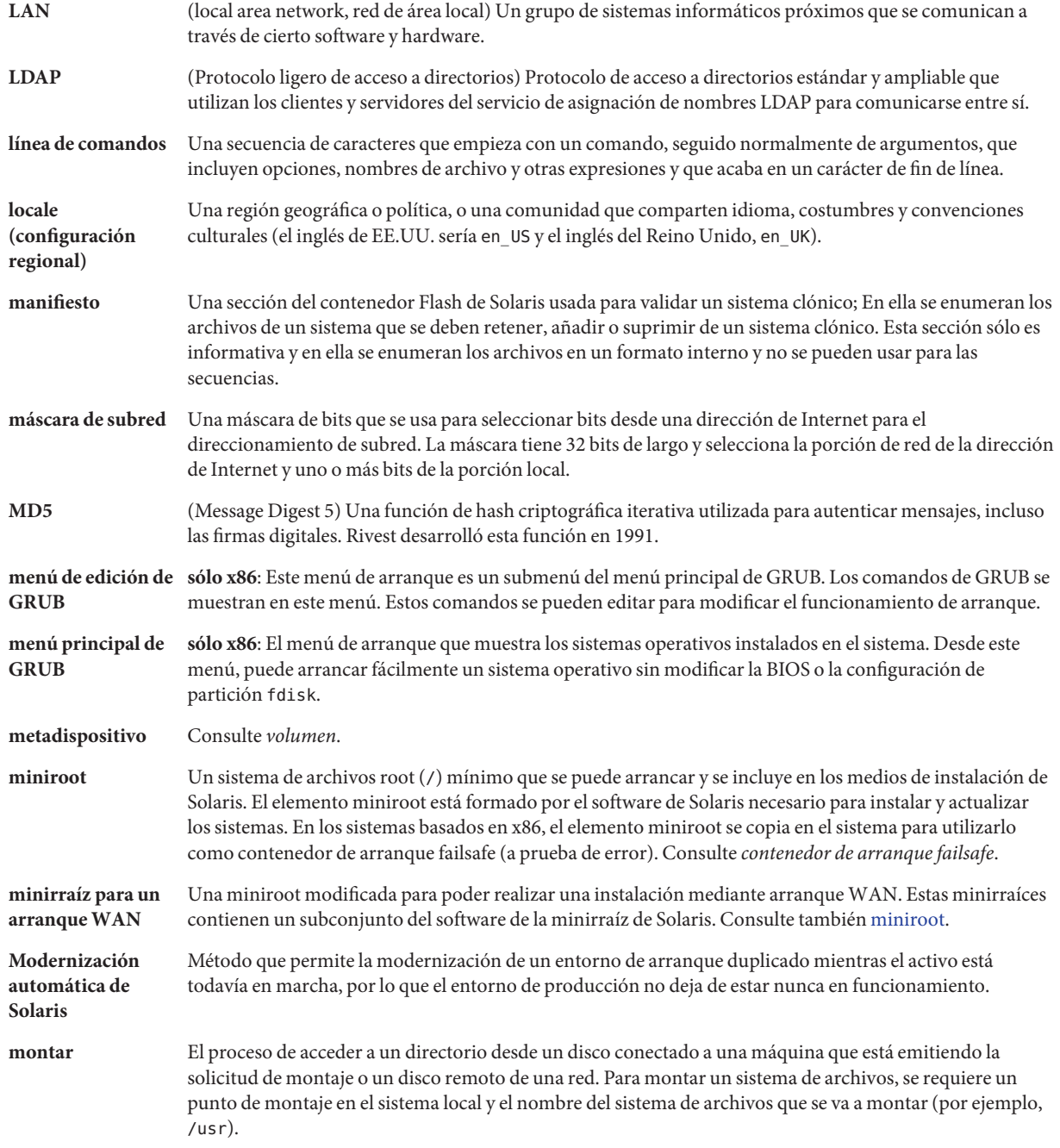

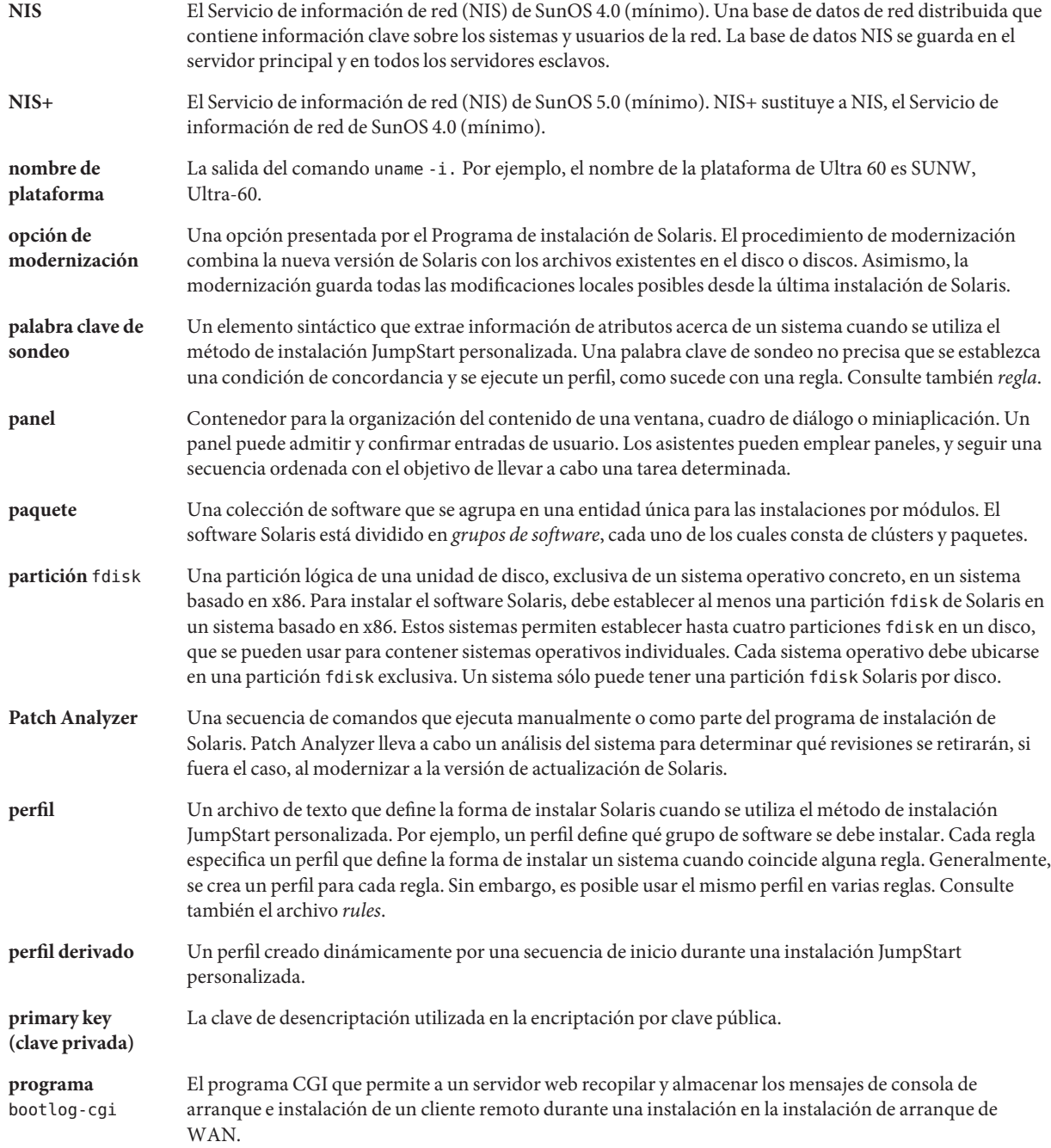

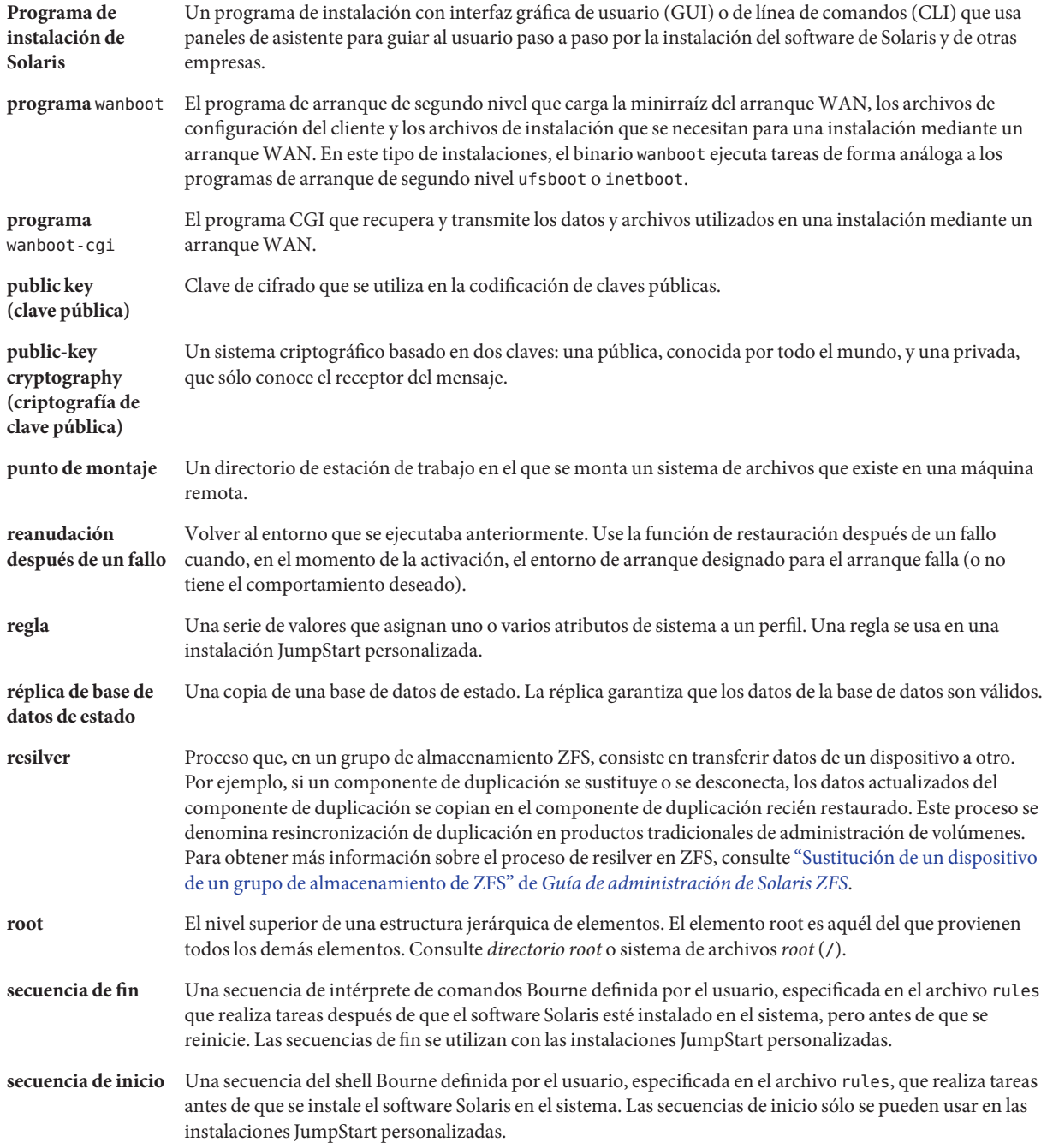

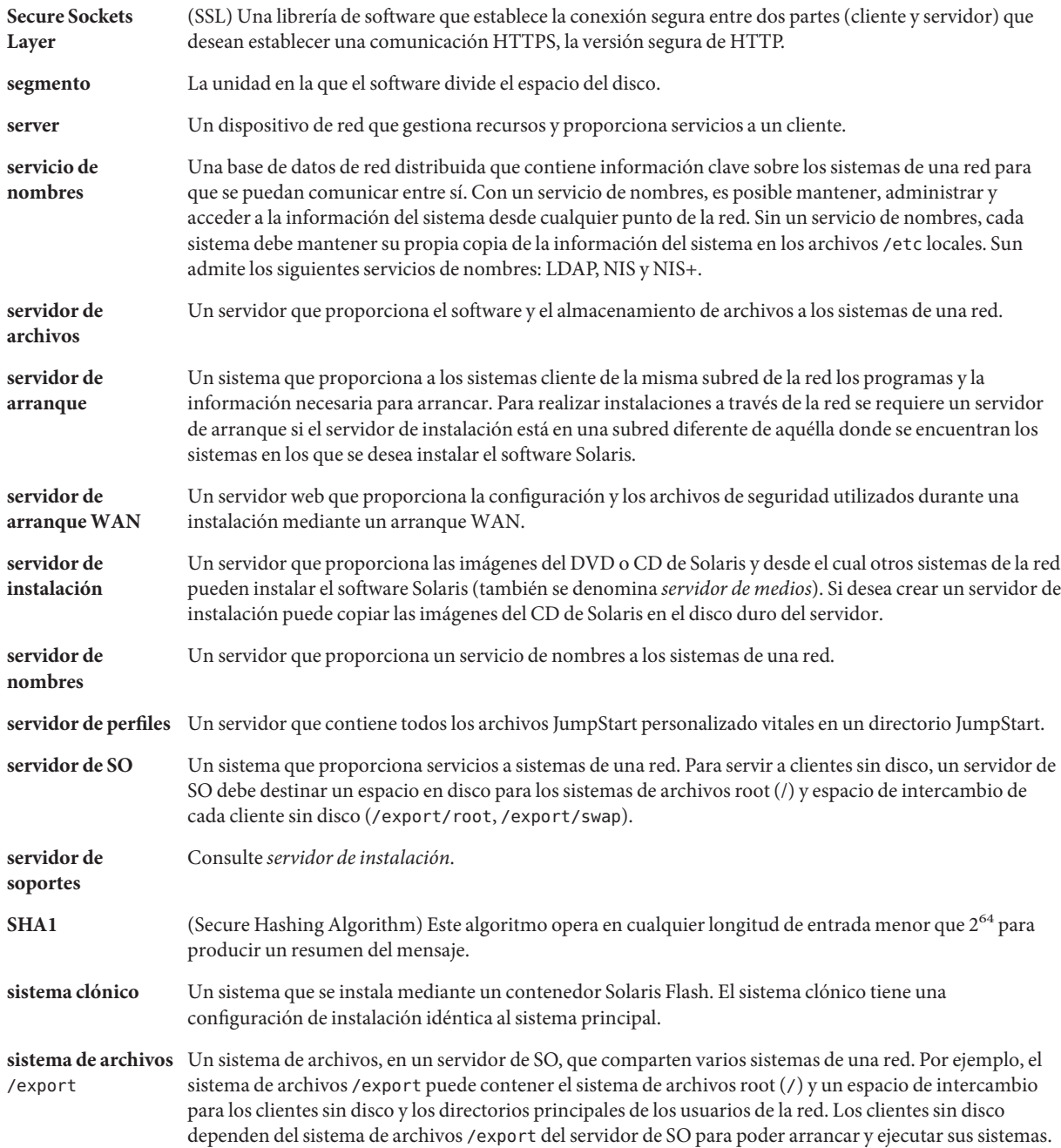

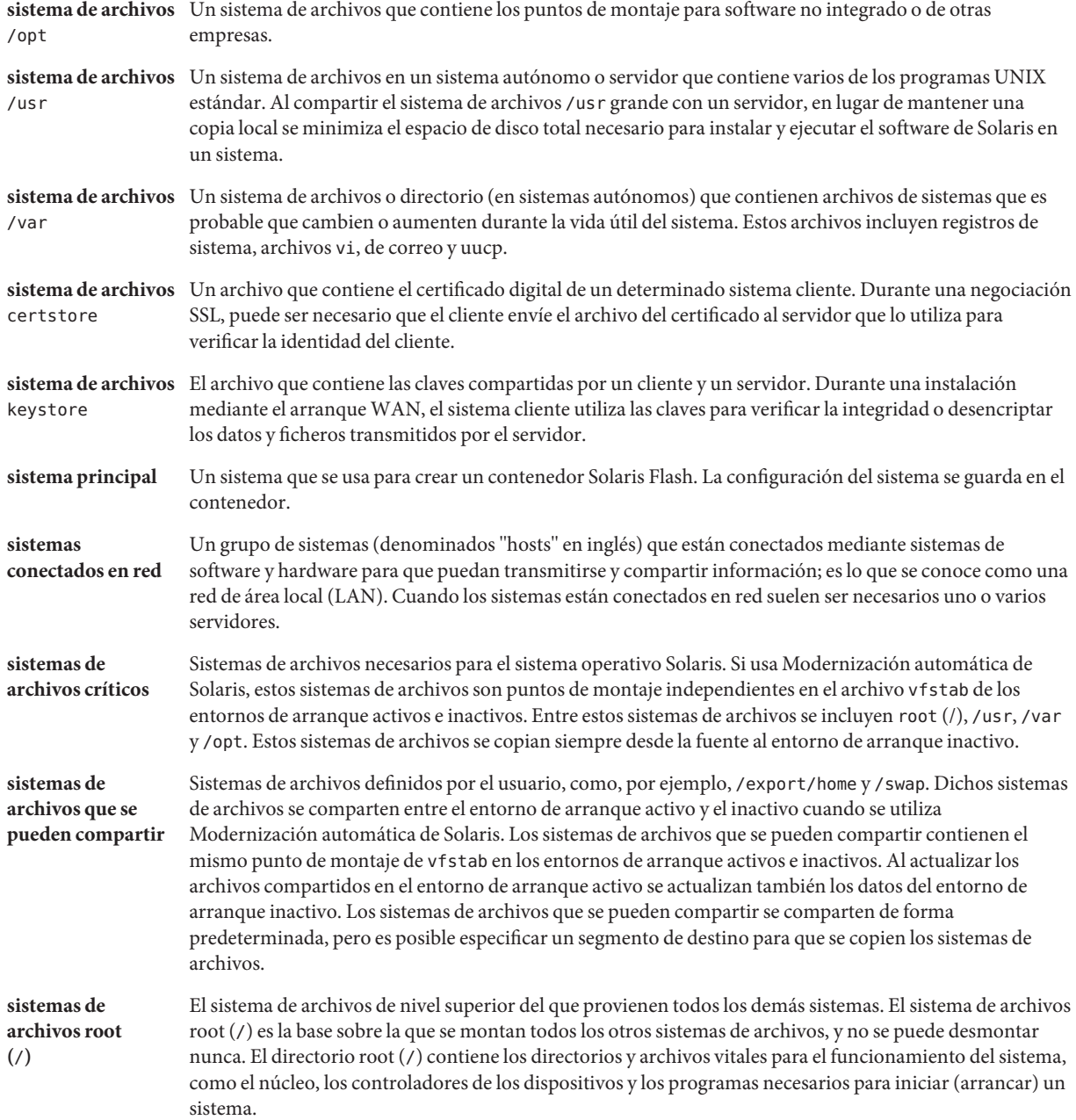

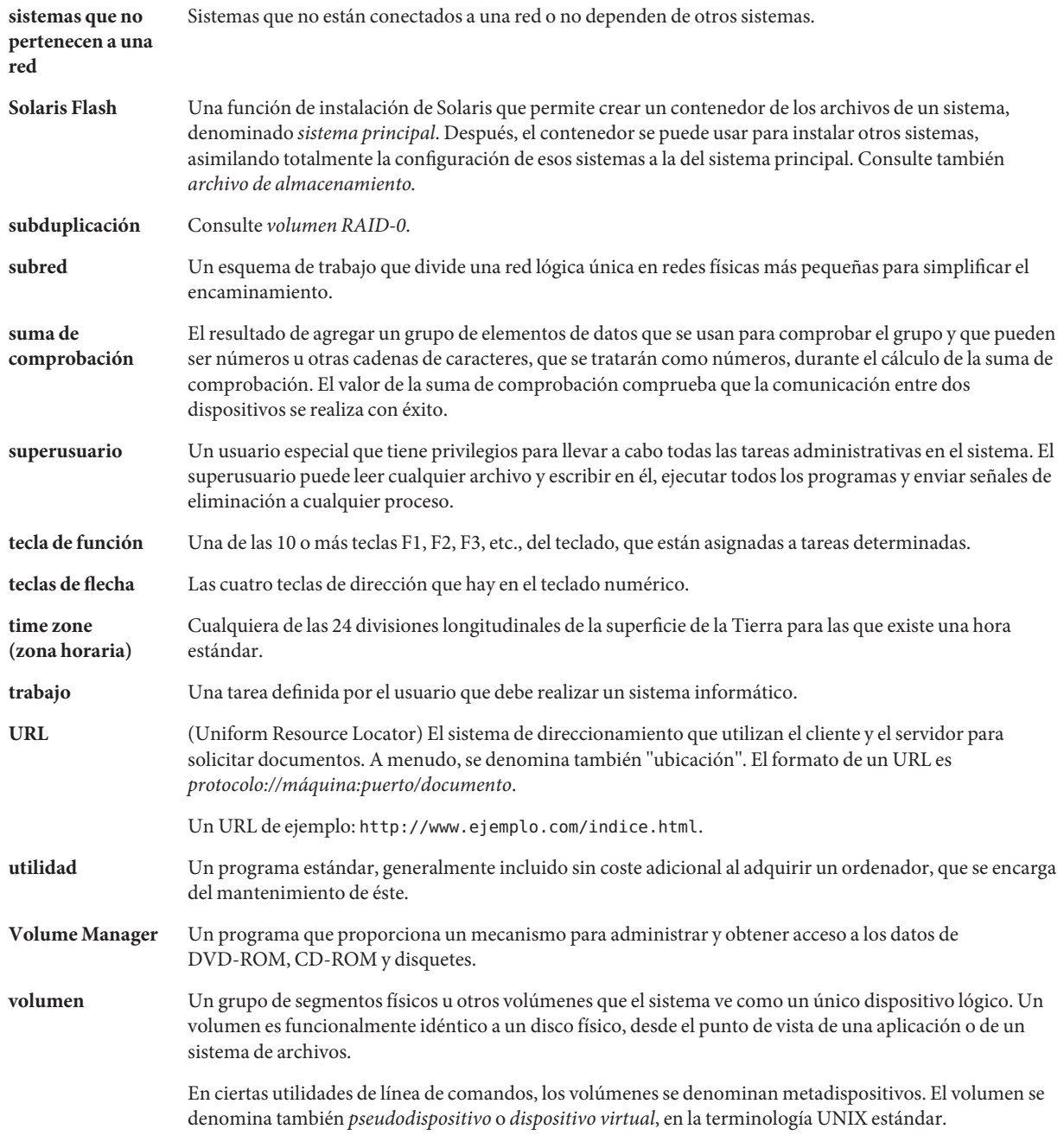

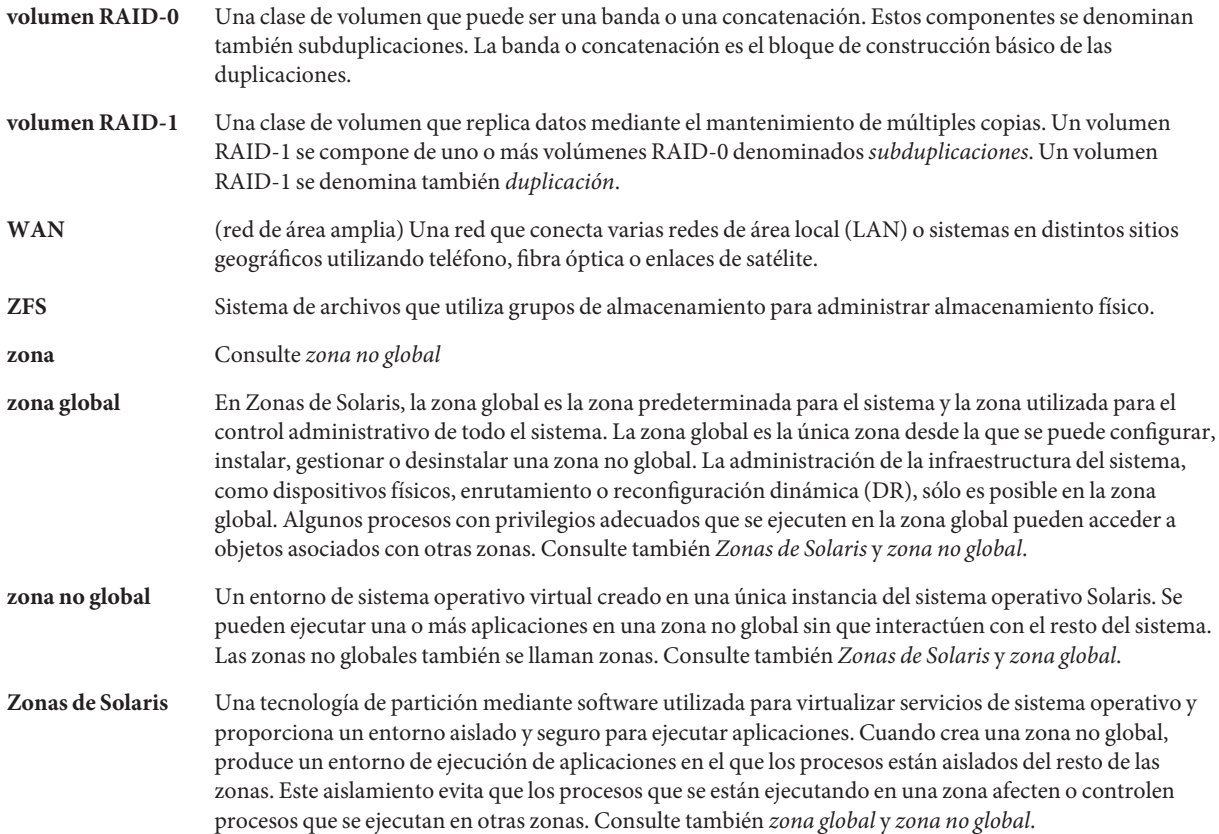

## Índice

### **A**

Actualización automática de Solaris, creación de contenedores diferenciales, procedimiento, [51](#page-50-0) actualización de un sistema clónico, descripción, [17](#page-16-0) administrar, contenedores Solaris Flash, [58](#page-57-0) archivos excluir, ejemplo, [45,](#page-44-0) [47](#page-46-0) incluir, ejemplo, [46](#page-45-0)

manipulación de archivos de gran tamaño, [26,](#page-25-0) [44](#page-43-0) personalizar, [27](#page-26-0)

## **C**

comando flarcreate, [70-75](#page-69-0) contenedor diferencial *Ver también* contenedor descripción, [17](#page-16-0) planificar, [26](#page-25-0) contenedores Solaris Flash, *Ver* contenedor contenedor *Ver también* secuencias de comandos actualización de un clon descripción, [17](#page-16-0) administrar, [58](#page-57-0) comando flarcreate, [70-75](#page-69-0) comprimir, [30](#page-29-0) Contenedor creación de un contenedor ejemplos, [42](#page-41-0)

contenedor crear un contenedor requisitos de platformas, [23](#page-22-0) descripción del proceso, [15-18](#page-14-0) instalación descripción, [15-18](#page-14-0) instalar zonas no globales, [22,](#page-21-0) [41](#page-40-0) instalar cómo instalar, [55-61](#page-54-0) Programa de instalación de Solaris, SPARC, [56](#page-55-0) programas de instalación, [30-31](#page-29-0) mapa de tareas, [33-34](#page-32-0) obtener información, [61](#page-60-0) palabras clave definido por el usuario, [70](#page-69-0) descripción, [65](#page-64-0) sección de identificación de contenedores, [65-70](#page-64-0) section begin y section end, [65](#page-64-0) personalizar con secuencias de comandos, [28](#page-27-0) descripción, [27](#page-26-0) planificar crear un contenedor diferencial, [26](#page-25-0) crear un contenedor, [25](#page-24-0) instalar un contenedor, [30-31](#page-29-0) sistema principal, [22-25](#page-21-0) secciones archivos de contenedor, descripción, [64](#page-63-0) cookie de contenedor, descripción, [63](#page-62-0) definido por el usuario, descripción, [64](#page-63-0) descripción, [29,](#page-28-0) [63-65](#page-62-0) identificación de contenedor, descripción, [64](#page-63-0)

contenedor, secciones*(Continuación)* manifiesto, descripción, [64](#page-63-0) resumen, descripción, [64](#page-63-0) Creación contenedores Solaris Flash actualizar, procedimiento, [48](#page-47-0) crear contendores Solaris Flash mapa de tareas, [33-34](#page-32-0) contenedores Solaris Flash instalación inicial, procedimiento, [40](#page-39-0) modernizar, procedimiento, [51](#page-50-0) personalizar, [27](#page-26-0) planificar, [25](#page-24-0) requisitos de platformas, [23](#page-22-0) limitaciones, [21](#page-20-0)

**D** dividir un contenedor Solaris Flash, [58](#page-57-0)

#### **F**

farchivos, excluir e incluir, ejemplo, [47](#page-46-0) Flash, *Ver* contenedor fusionar un contenedor Solaris Flash, [59](#page-58-0)

#### **I**

instalación de sistemas clónicos actualización, [17](#page-16-0) instalación inicial, [15](#page-14-0) Instalación de sistemas principales, [34](#page-33-0) instalación, contenedores Solaris Flash, descripción, [15-18](#page-14-0) Instalación contenedores Solaris Flash con el programa de instalación de Solaris, [56](#page-55-0) referencias a procedimientos, [57](#page-56-0) instalar contenedores Solaris Flash cómo instalar, [55-61](#page-54-0)

instalar*(Continuación)* limitaciones, [21](#page-20-0)

#### **L**

limitaciones, [21](#page-20-0)

#### **M**

manipulación de archivos de gran tamaño, [26,](#page-25-0) [44](#page-43-0) Modernización automática de Solaris, creación de contenedores diferenciales, ejemplo, [53](#page-52-0)

#### **P**

palabras clave, contenedores Solaris Flash, [65](#page-64-0) personalizar archivos, ejemplo, [45,](#page-44-0) [46,](#page-45-0) [47](#page-46-0) personalizar contenedores Solaris Flash con secuencias de comandos, [28](#page-27-0) sistema principal, [23](#page-22-0) planificar, una instalación de contenedor Solaris Flash, [21](#page-20-0)

#### **S**

secuencia de comandos de despliegue previo, descripción, [64](#page-63-0) secuencias de comandos contenedores Solaris Flash crear, [35](#page-34-0) directrices, [28](#page-27-0) personalizar, [28](#page-27-0) sistema principal *Ver también* contenedor descripción, [22-25](#page-21-0) Sistema principal, dispositivos periféricos, [23-25](#page-22-0) sistema principal personalizar una instalación de, [23](#page-22-0) sistemas clónicos *Ver también* contenedor descripción, [15-18](#page-14-0)

## **T**

tecnología de partición de Zonas de Solaris instalar con un contenedor Solaris Flash, [22,](#page-21-0) [41](#page-40-0)

## **Z**

zona no global instalar con un contenedor Solaris Flash, [22,](#page-21-0) [41](#page-40-0)